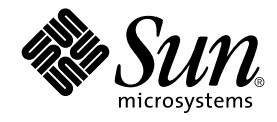

# Solaris 9 4/03: Notas sobre la versión

Sun Microsystems, Inc. 4150 Network Circle Santa Clara, CA 95054 U.S.A.

Referencia: 817–1204–11 Mayo 2003

Copyright 2003 Sun Microsystems, Inc. 4150 Network Circle, Santa Clara, CA 95054 U.S.A. Reservados todos los derechos.

Este producto o documento está protegido por la ley de copyright y se distribuye bajo licencias que restringen su uso, copiado, distribución y<br>descompilación. No se puede reproducir parte alguna de este producto o document copyright y con licencia de los distribuidores de Sun.

Determinadas partes del producto pueden derivarse de Berkeley BSD Systems, con licencia de la Universidad de California. UNIX es una marca registrada en los EE.UU. y otros países, bajo licencia exclusiva de X/Open Company, Ltd.

Sun, Sun Microsystems, el logotipo de Sun, docs.sun.com, AnswerBook, AnswerBook2, Java, JDK, Solaris JumpStart, SunOS, OpenWindows, XView,<br>JavaSpaces, SunSolve, iPlanet Directory Server, Sun4U, Sun StorEdge, Solstice Admin Interface, Enterprise JavaBeans y Solaris son marcas comerciales, marcas comerciales registradas o marcas de servicio de Sun Microsystems, Inc. en los EE.UU. y en otros países. Todas las marcas registradas SPARC se usan bajo licencia y son marcas comerciales o marcas registradas de SPARC International, Inc. en los EE.UU. y en otros países. Los productos con las marcas registradas de SPARC se basan en una arquitectura desarrollada por Sun Microsystems, Inc. PostScript es una marca comercial o marca comercial registrada de Adobe Systems, Incorporated, que se puede registrar en algunos ordenamientos jurídicos. Netscape(TM) es una marca comercial o una marca comercial registrada de Netscape Communications Corporation.<br>Netscape Navigator(TM) es una marca registrada o una marca comercial registrada y en otros países.

La interfaz gráfica de usuario OPEN LOOK y Sun™ fue desarrollada por Sun Microsystems, Inc. para sus usuarios y licenciatarios. Sun reconoce los esfuerzos pioneros de Xerox en la investigación y desarrollo del concepto de interfaces gráficas o visuales de usuario para la industria de la<br>computación. Sun mantiene una licencia no exclusiva de Xerox para la interfaz g

Adquisiciones federales:El software comercial y los usuarios del gobierno están sujetos a los términos y condiciones de licencia estándar.

LA DOCUMENTACION SE PROVEE "TAL CUAL" Y SE RENUNCIA A TODAS LAS CONDICIONES, INTERPRETACIONES Y GARANTIAS<br>EXPRESAS O IMPLÍCITAS, INCLUYENDO CUALQUIER GARANTÍA DE COMERCIALIZACIÓN IMPLÍCITA, APTITUD PARA UN USO EN<br>PARTICULA PUNTO DE VISTA LEGAL.

Copyright 2003 Sun Microsystems, Inc. 4150 Network Circle, Santa Clara, CA 95054 U.S.A. Tous droits réservés.

Ce produit ou document est protégé par un copyright et distribué avec des licences qui en restreignent l'utilisation, la copie, la distribution, et la décompilation. Aucune partie de ce produit ou document ne peut être reproduite sous aucune forme, par quelque moyen que ce soit, sans<br>l'autorisation préalable et écrite de Sun et de ses bailleurs de licence, s'il y en a. L

Des parties de ce produit pourront être dérivées du système Berkeley BSD licenciés par l'Université de Californie. UNIX est une marque déposée aux Etats-Unis et dans d'autres pays et licenciée exclusivement par X/Open Company, Ltd.

Sun, Sun Microsystems, le logo Sun, docs.sun.com, AnswerBook, AnswerBook2, Java, JDK, Solaris JumpStart, SunOS, OpenWindows, XView,<br>JavaSpaces, SunSolve, iPlanet Directory Server, Sun4U, Sun StorEdge, Solstice AdminSuite, aux Etats-Unis et dans d'autres pays. Toutes les marques SPARC sont utilisées sous licence et sont des marques de fabrique ou des marques déposées de SPARC International, Inc. aux Etats-Unis et dans d'autres pays. Les produits portant les marques SPARC sont basés sur une architecture<br>développée par Sun Microsystems, Inc. PostScript est une marque de fabrique d'Adobe certaines juridictions.Netscape est une marque de Netscape Communications Corporation aux Etats-Unis et dans d'autres pays. Netscape Navigator est une marque de Netscape Communications Corporation.

L'interface d'utilisation graphique OPEN LOOK et Sun™ a été développée par Sun Microsystems, Inc. pour ses utilisateurs et licenciés. Sun reconnaît les efforts de pionniers de Xerox pour la recherche et le développement du concept des interfaces d'utilisation visuelle ou graphique pour l'industrie<br>de l'informatique. Sun détient une licence non exclusive de Xerox sur l

CETTE PUBLICATION EST FOURNIE "EN L'ETAT" ET AUCUNE GARANTIE, EXPRESSE OU IMPLICITE, N'EST ACCORDEE, Y COMPRIS DES GARANTIES CONCERNANT LA VALEUR MARCHANDE, L'APTITUDE DE LA PUBLICATION A REPONDRE A UNE UTILISATION PARTICULIERE, OU LE FAIT QU'ELLE NE SOIT PAS CONTREFAISANTE DE PRODUIT DE TIERS. CE DENI DE GARANTIE NE S'APPLIQUERAIT PAS, DANS LA MESURE OU IL SERAIT TENU JURIDIQUEMENT NUL ET NON AVENU.

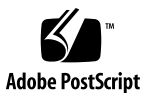

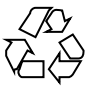

030515@5943

# Contenido

#### **[Prefacio 13](#page-12-0)**

### **[1 Problemas de instalación 17](#page-16-0)**

[Cuestiones que debe conocer antes de instalar el software de Solaris 94/03 17](#page-16-0) [SPARC: Arranque desde el DVD de Solaris 9 4/03 17](#page-16-0)

[x86: Partición del CD de instalación de Solaris 9 4/03 17](#page-16-0)

[x86: Cambio en la disposición predeterminada de la partición del disco de](#page-17-0) [arranque 18](#page-17-0)

[SPARC: Es posible que el perfil predeterminado de Solaris JumpStart no instale](#page-18-0) [varios entornos nacionales en discos pequeños 19](#page-18-0)

[x86: No se ha creado de forma predeterminada la partición de servicio en los](#page-18-0) [sistemas sin partición de servicio 19](#page-18-0)

[x86: El disquete de arranque del asistente de configuración de dispositivos de](#page-21-0) Solaris no está [disponible 22](#page-21-0)

[x86: Actualice la BIOS del controlador DPT PM2144UW a la](#page-21-0) última versión [revisada antes de proceder a modernizar el sistema operativo a Solaris 9](#page-21-0) [4/03 22](#page-21-0)

[x86: No modernice los sistemas Hewlett-Packard \(HP\) de la serie Vectra XU con](#page-22-0) [una BIOS Versión GG.06.13 23](#page-22-0)

[Defectos que debe conocer antes de instalar el software de Solaris 9 4/03 23](#page-22-0)

x86: suninstall [finaliza si elige guardar la partición de servicio y crear una](#page-22-0) [partición de Solaris \(4832216\) 23](#page-22-0)

[x86: Las instalaciones pueden fallar en sistemas con tarjetas de interfaz de red](#page-23-0) [3Com 3c905C \(4791458\) 24](#page-23-0)

[x86: El arranque en red PXE no se ejecuta satisfactoriamente en los sistemas Sun](#page-23-0) [LX50 \(4725108\) 24](#page-23-0)

[El arranque desde el DVD de Solaris falla en sistemas con el DVD-ROM Toshiba](#page-24-0) [SD-M1401 \(4467424\) 25](#page-24-0)

**3**

No es posible acceder a los datos incluidos en el DVD Solaris 9 4/03 en los [sistemas operativos Solaris 2.6 y Solaris 7 \(4511090\) 25](#page-24-0)

[Defectos de la instalación 26](#page-25-0)

[SPARC: Los sistemas con varias interfaces las reconocen a todas como utilizables](#page-25-0) [después de la instalación o modernización \(4640568\) 26](#page-25-0)

[Defectos de instalación que se producen al instalar desde el CD 1 de 2 de software de](#page-26-0) [Solaris 9 4/03 27](#page-26-0)

[Se pueden producir advertencias al crear un sistema de archivos \(4189127\) 27](#page-26-0) [Se producen errores durante una instalación o modernización 27](#page-26-0)

[Aparecen mensajes de error no válidos al instalar Solaris WBEM Providers](#page-26-0) Package SUNWwbpro [\(4824518\) 27](#page-26-0)

[Cuestiones de modernización 28](#page-27-0)

[No es posible acceder a las redes de almacenamiento de zona a través de](#page-27-0) SUNWsan [con el sistema operativo Solaris 9 4/03 28](#page-27-0)

[x86: No es posible usar el CD de instalación de Solaris 9 4/03 \(Edición x86\) para](#page-27-0) [modernizar los sistemas x86 al sistema operativo Solaris 9 4/03 28](#page-27-0)

[El software Solaris Management Console 2.1 no es compatible con el software](#page-27-0) [Solaris Management Console 1.0, 1.0.1 ni 1.0.2 28](#page-27-0)

[Defectos de instalación que se producen durante una modernización 30](#page-29-0)

[La modernización no consigue instalar el paquete](#page-29-0) SUNWceudt (4826785) 30

Registro manual del archivo VDiskMgr.jar [proporcionado por la modificación](#page-30-0) [114711-01 o 114712-01 después de la modernización \(4818306\) 31](#page-30-0)

[SPARC: Las aplicaciones de Solaris Management Console que dependen del](#page-31-0) [Formato de objeto gestionado \(MOF\) fallan tras una modernización](#page-31-0) [\(4825349\) 32](#page-31-0)

[El texto del instalador se muestra con problemas al usar Modernización](#page-32-0) [automática de Solaris \(4736488\) 33](#page-32-0)

SPARC: El comando luupgrade [no puede añadir modificaciones cuando se](#page-32-0) [especifica un archivo de lista de modificaciones \(4679511\) 33](#page-32-0)

[SPARC: Eliminación de un error de registro del paquete](#page-33-0) SUNWjxcft durante la [modernización \(4525236\) 34](#page-33-0)

[La modernización del sistema operativo Solaris 8 puede crear mecanismos de](#page-33-0) [privacidad de Kerberos adicionales \(4672740\) 34](#page-33-0)

[La modernización a Solaris 9 4/03 puede desactivar el daemon de shell seguro](#page-34-0) (sshd[\) \(4626093\) 35](#page-34-0)

La modernización falla si /export está [cerca de su capacidad máxima](#page-35-0) [\(4409601\) 36](#page-35-0)

[Actualización de servidores cliente y clientes sin disco \(4363078\) 36](#page-35-0)

[Defectos de instalación que se producen después de una modernización 36](#page-35-0)

[SPARC: La eliminación de modificaciones después de una modernización podría](#page-35-0) [dañar el depósito WBEM \(4820614\) 36](#page-35-0)

[Cuestiones de Solaris de 64 bits 38](#page-37-0)

SPARC: Es posible que el sistema Sun UltraSPARC (Sun4U) necesite una [actualización de la PROM](#page-37-0) flash de arranque 38

[Cuestiones del CD de documentación 39](#page-38-0)

[No es posible instalar paquetes de documentación con nombres de más de nueve](#page-38-0) [caracteres en servidores de documentación que ejecuten los sistemas operativos](#page-38-0) [Solaris 2.6, 7 y 8 39](#page-38-0)

[Defectos de instalación en el CD de documentación 39](#page-38-0)

[El modo de desinstalación de la utilidad](#page-38-0) uninstaller del CD de documentación [de Solaris 9 4/03 no funciona correctamente \(4675797\) 39](#page-38-0)

[Es posible que el panel de verificación del CD de documentación no pagine en el](#page-39-0) [modo de interfaz de línea de comandos \(4520352\) 40](#page-39-0)

[Cuestiones de adaptación al entorno nacional que tienen lugar durante la](#page-39-0) [instalación 40](#page-39-0)

[Se pueden instalar entornos nacionales adicionales relacionados 40](#page-39-0)

[Defectos de adaptación al entorno nacional que se producen durante la](#page-39-0) [instalación 40](#page-39-0)

[Los paquetes de fuentes chinas de CDE de Solaris 9 Beta Refresh no se](#page-39-0) [modernizan al sistema operativo Solaris 9 4/03 \(4653908\) 40](#page-39-0)

[La modernización de sistemas que ejecutan el sistema operativo Solaris 8 con](#page-40-0) [compatibilidad completa para tailandés/ruso/polaco/catalán deja paquetes no](#page-40-0) [válidos en el sistema \(4650059\) 41](#page-40-0)

#### **[2 Cuestiones sobre el tiempo de ejecución de Solaris 43](#page-42-0)**

[Defectos de la tarjeta inteligente 43](#page-42-0)

[El sistema no responde a la tarjeta inteligente \(4415094\) 43](#page-42-0)

El elemento de menú [Editar archivo de configuración de la consola de gestión de](#page-43-0) [tarjetas inteligentes no funciona \(4447632\) 44](#page-43-0)

[Defectos de Common Desktop Environment \(CDE\) 44](#page-43-0)

El comando de impresión mp [falla en los entornos nacionales europeos y ruso](#page-43-0) [Unicode/UTF-8 si no están instalados los entornos nacionales inglés americano,](#page-43-0) [chino y coreano Unicode/UTF-8 \(4805695\) 44](#page-43-0)

[x86: Las aplicaciones de inicio de CDE podrían aparecer con el estilo del método](#page-44-0) de entrada root-window [\(4770994\) 45](#page-44-0)

[Eliminación de la función auto-ejecutable de soportes extraíbles de CDE](#page-44-0) [\(4634260\) 45](#page-44-0)

SPARC: dtmail [se bloquea al ejecutarlo desde la línea de comandos si se](#page-44-0) [especifica la opción FontList \(4677329\) 45](#page-44-0)

[La Aplicación de correo de CDE parece que se bloquea cuando se muestra un](#page-45-0) [correo electrónico de líneas largas \(4418793\) 46](#page-45-0)

[PDASync de Solaris no puede borrar la](#page-45-0) última entrada del escritorio [\(4260435\) 46](#page-45-0)

Contenido **5**

PDASync de Solaris no admite el intercambio de datos con el dispositivo PDA [multibyte adaptado a entornos nacionales \(4263814\) 47](#page-46-0)

[Defectos de administración del sistema 47](#page-46-0)

El directorio de inicio no se creó [para las cuentas del usuario añadidas con Solaris](#page-46-0) [Management Console después de la modernización \(4803524\) 47](#page-46-0)

El archivo /etc/named.conf [provoca que las operaciones de Solaris](#page-47-0) [Management Console en las cuentas del usuario y del grupo no funcionen](#page-47-0) [correctamente \(4777931\) 48](#page-47-0)

[x86: Si pulsa la tecla F4 durante el arranque de la BIOS no se consigue arrancar la](#page-48-0) [partición de servicio \(4782757\) 49](#page-48-0)

[No siempre se genera el mensaje de eventos CP de UltraSPARC II en el sistema](#page-48-0) [operativo Solaris 9 4/03 \(4732403\) 49](#page-48-0)

[El daemon de Solaris WBEM Services 2.5 no puede encontrar los proveedores de](#page-48-0) [la interfaz de programación de aplicaciones](#page-48-0) com. sun (4619576)

[Algunas llamadas a método de la interfaz de programación de aplicaciones](#page-49-0) com.sun [fallan con el protocolo de transporte XML/HTTP \(4497393, 4497399,](#page-49-0) [4497406, 4497411\) 50](#page-49-0)

[No se pueden modificar las propiedades de montaje de sistema de archivos con la](#page-49-0) [herramienta Montajes y comparticiones de Solaris Management Console](#page-49-0) [\(4466829\) 50](#page-49-0)

[Se produce el error CIM\\_ERR\\_LOW\\_ON\\_MEMORY al intentar agregar datos con](#page-50-0) [WBEM \(4312409\) 51](#page-50-0)

[Solaris Volume Manager 52](#page-51-0)

El comando metattach [de Solaris Volume Manager puede fallar 52](#page-51-0)

[Defectos de Solaris Volume Manager 52](#page-51-0)

El comando metahs -e [de Solaris Volume Manager falla en equipos de](#page-51-0) [almacenamiento cableados cuando se ha sustituido un disco de repuesto en](#page-51-0) [marcha \(4644106\) 52](#page-51-0)

El comando metadevadm [de Solaris Volume Manager falla si ya no existe el](#page-53-0) [nombre del dispositivo lógico \(4645721\) 54](#page-53-0)

El comando metarecover [de Solaris Volume Manager no puede actualizar el](#page-53-0) [espacio de nombres](#page-53-0) metadb (4645776) 54

[Defectos de conexión en red 55](#page-54-0)

[La configuración de varios túneles entre dos nodos IP con el](#page-54-0) filtro habilitado [puede provocar pérdidas de paquetes \(4152864\) 55](#page-54-0)

[Defectos de seguridad 55](#page-54-0)

[Al desactivar el bloqueo de pantalla de CDE se eliminan las credenciales de](#page-54-0) [Kerberos versión 5 \(4674474\) 55](#page-54-0)

Los comandos cron, at y batch [no pueden programar trabajos en cuentas](#page-54-0) [bloqueadas \(4622431\) 55](#page-54-0)

[Defecto de software adicional 56](#page-55-0)

SPARC: Es posible que Veritas Volume Manager falle en los sistemas que ejecuten [Solaris 9 4/03 \(4642114\) 56](#page-55-0)

[Cuestiones del CD de documentación 56](#page-55-0)

[Los enlaces de documentación de iPlanet Directory Server 5.1 no funcionan](#page-55-0) [correctamente 56](#page-55-0)

Se requiere el paquete SUNWsdocs [para eliminar otros paquetes de](#page-55-0) [documentación 56](#page-55-0)

[Defectos del CD de documentación 57](#page-56-0)

[Los documentos PDF del entorno nacional europeo sólo están disponibles a través](#page-56-0) [del entorno nacional C \(4674475\) 57](#page-56-0)

[La eliminación de paquetes de documentación de Solaris 9 4/03 puede desinstalar](#page-56-0) [de forma inesperada algunas colecciones de documentación de Solaris 9 4/03](#page-56-0) [\(4641961\) 57](#page-56-0)

[Cuestiones de adaptación al entorno nacional 58](#page-57-0)

[El hardware para el teclado estonio del tipo 6, teclado francés canadiense del tipo](#page-57-0) [6 y el teclado polaco para los programadores del tipo 5 no está](#page-57-0) disponible en el [sistema operativo Solaris 9 4/03 Solaris 58](#page-57-0)

[Defectos de adaptación al entorno nacional 59](#page-58-0)

[SPARC: La combinación Mayúsculas + U no](#page-58-0) funciona como debería en los entornos nacionales [árabes \(4303879\) 59](#page-58-0)

En los entornos nacionales UTF-8 [europeos la opción de ordenar no funciona](#page-59-0) [correctamente \(4307314\) 60](#page-59-0)

[Errores en Sun ONE Application Server 60](#page-59-0)

[El navegador predeterminado es incompatible con Sun ONE Application Server 7](#page-59-0) [\(4741123\) 60](#page-59-0)

[SPARC: No se admite la modificación de la Lista de control de acceso en algunas](#page-59-0) [versiones de Netscape Navigator \(4750616\) 60](#page-59-0)

[El acceso a una base de datos Oracle 9.1 con un cliente Oracle 9.2 puede provocar](#page-60-0) [el deterioro de los datos \(4707531\) 61](#page-60-0)

[SPARC: La interfaz de la administración informa de errores del verificador al](#page-60-0) [visualizar el recurso de fábrica del administrador de persistencia creado desde la](#page-60-0) [línea de comandos \(4733109\) 61](#page-60-0)

SPARC: No se admite el valor any [en el atributo de dirección del receptor de iiop](#page-61-0) en el archivo server.xml [\(4743366\) 62](#page-61-0)

[SPARC: Application Server no consigue reiniciar al convertirse en un entorno](#page-61-0) [activado por SSL \(4723776\) 62](#page-61-0)

[SPARC: Application Server podría bloquearse durante la recarga dinámica](#page-61-0) [\(4750461\) 62](#page-61-0)

[Se deteriora la salida de la consola si la codificación predeterminada del sistema](#page-62-0) [no es UTF-8 \(4757859\) 63](#page-62-0)

[El alias de certificado externo no aparece en la lista de alias de la interfaz de la](#page-62-0) [administración \(4725473\) 63](#page-62-0)

Contenido **7**

SPARC: El comando flexanlg puede provocar un error de apertura [\(4742993\) 64](#page-63-0)

[Los clientes exclusivos de IPv6 no pueden conectarse con Application Server](#page-63-0) [\(4742559\) 64](#page-63-0)

[Las muestras modificadas no se actualizan hasta que se vuelvan a implementar](#page-64-0) [\(4726161\) 65](#page-64-0)

[SPARC: La configuración de transacciones distinta de cero provoca transacciones](#page-65-0) [locales lentas \(4700241\) 66](#page-65-0)

[No se inician las optimizaciones del controlador JDBC de Oracle \(4732684\) 66](#page-65-0)

[Problemas de permisos durante la recarga dinámica y la invocación de](#page-65-0) [aplicaciones \(4756981\) 66](#page-65-0)

[Los clientes de RMI-IIOP no funcionan en las direcciones IPv6 en los casos en que](#page-66-0) [las búsquedas de direcciones DNS fallen para las direcciones IPv6 \(4743419\) 67](#page-66-0)

El valor del campo Only show entries with [en Visualizar registro de eventos](#page-66-0) [se deteriora si la aplicación o el sistema no usa la codificación UTF-8](#page-66-0) [\(4763655\) 67](#page-66-0)

[Error de seguridad en Sun ONE Application Server 67](#page-66-0)

[Application Server inicia todas las instancias como root, permitiendo a los](#page-66-0) [usuarios no root el acceso de usuario root \(4780076\) 67](#page-66-0)

[Cuestiones relacionadas con Sun ONE Directory Server \(anteriormente conocido como](#page-68-0) [iPlanet Directory Server 69](#page-68-0)

[Instalación 69](#page-68-0) [Cuestiones del esquema 70](#page-69-0) [Replicación 70](#page-69-0) [Cuestiones de plug-in de servidor 70](#page-69-0) [Roles y clase de servicio 70](#page-69-0) [Indexación 70](#page-69-0)

[Errores en Sun ONE Directory Server 71](#page-70-0)

[No se pueden desactivar usuarios desde la consola \(4521017\) 71](#page-70-0)

[No se puede configurar un directorio con un sufijo de raíz que contiene espacios](#page-70-0) [\(4526501\) 71](#page-70-0)

[La información sobre normativa de contraseñas no se sincroniza entre los](#page-70-0) [servidores \(4527608\) 71](#page-70-0)

[El Bloqueo de cuenta permanece en vigor después de cambiar la contraseña de](#page-70-0) [usuario \(4527623\) 71](#page-70-0)

[Falla la copia de seguridad desde la consola inmediatamente después de la](#page-71-0) [instalación \(4531022\) 72](#page-71-0)

[El servidor hace caso omiso de mayúsculas y minúsculas al normalizar los](#page-71-0) [atributos de DN \(4630941\) 72](#page-71-0)

[Si se para el servidor durante operaciones de exportación, copia de seguridad,](#page-71-0) [restauración o indexación, el servidor cae \(4678334\) 72](#page-71-0)

[La replicación no puede utilizar un certificado autofirmado \(4679442\) 73](#page-72-0)

#### **[3 Información de](#page-74-0) última hora 75**

[Instalación de un contenedor diferencial de Solaris Flash mediante la Modernización](#page-74-0) [automática de Solaris 75](#page-74-0)

[Visión general 75](#page-74-0)

▼ Para crear un perfil a [fin de utilizarlo con la Modernización automática de](#page-75-0) [Solaris 76](#page-75-0)

#### **[4 Avisos de obsolescencia 79](#page-78-0)**

[Funciones que se han eliminado del sistema operativo Solaris 9 79](#page-78-0)

Modificadores de reasignación adb [y sintaxis del punto de control 79](#page-78-0)

[Servidor de AnswerBook2 79](#page-78-0)

[Utilidad](#page-79-0) aspppd 80

[Método de entrada japonés](#page-79-0) ATOK8 80

[Utilidad](#page-79-0) crash 80

Opciones del comando ipcs1 [para los volcados por caídas de Solaris 80](#page-79-0)

[Método de entrada japonés](#page-79-0) cs00 80 [x86: Comando](#page-79-0) devconfig 80

[x86: Admisión del software para dispositivos y controladores 80](#page-79-0)

[Directorio EA \(Early Access\) 81](#page-80-0)

[Controlador de disco Emulex MD21 para unidades ESDI 81](#page-80-0)

Ajustable enable mixed bcp 81

[x86: Sistemas basados en Intel 486 81](#page-80-0)

[Nombre alternativo del entorno nacional](#page-80-0) japanese 81

[Kit de programador de software Java \(SDK\) 1.2.2 82](#page-81-0)

[JDK 1.1.8 y JRE 1.1.8 82](#page-81-0)

[Kits de herramientas de OpenWindows para programadores 82](#page-81-0)

[Entorno OpenWindows para usuarios 82](#page-81-0)

[Paginación por prioridad y comandos ajustables en el núcleo relacionados](#page-81-0) ([priority\\_paging/cachefree](#page-81-0)) 82

[Sistema de archivos](#page-82-0) s5fs 83

[Funciones de la utilidad](#page-82-0) sendmail 83

Paquete [SUNWebnfs](#page-82-0) 83

[Servidores basados en](#page-82-0) sun4d 83

Paquete [SUNWrdm](#page-82-0) 83

[Funciones que se podrían eliminar en próximas versiones 84](#page-83-0)

Comando [AdminTool](#page-83-0) 84

Contenido **9**

Nombres dtlogin [breves asiáticos 84](#page-83-0) [Interfaces de controladores de dispositivos \(DDI\) obsoletas 84](#page-83-0) [Entradas de gestión de dispositivos en el archivo](#page-86-0) power.conf 87 [Admisión de dispositivos y software de controladores 87](#page-86-0) [Bibliotecas y comandos XFN del Servicio de asignación de nombres](#page-86-0) [federado 87](#page-86-0) [Zonas horarias Zoneinfo GMT 87](#page-86-0) [SPARC: Admisión del controlador gráfico 88](#page-87-0) [JRE 1.2.2 88](#page-87-0) [Cliente de Kerberos versión 4 88](#page-87-0) [Fuentes CID coreanas 88](#page-87-0) [Biblioteca de clientes del Protocolo ligero de acceso a directorios \(LDAP\) 88](#page-87-0) [Interfaces obsoletas de proceso ligero \(LWP\) 88](#page-87-0) [Función Grupos de interfaces sin nombre 89](#page-88-0) Opción -k [de netstat 89](#page-88-0) [Tipo de servicio de nombres NIS+ 89](#page-88-0) Módulo [pam\\_unix](#page-88-0) 89 [Perl versión 5.005\\_03 89](#page-88-0) [Comandos de control de la E/S de gestión de energía 90](#page-89-0) [64-bit SPARC: Interfaz](#page-89-0) ptrace(2) en libc 90 Comandos sendmailvars, [sendmail.cf L](#page-89-0) y G 90 Núcleo de Sun4U [en Solaris de 32 bits 90](#page-89-0) [Bibliotecas estáticas del sistema Solaris 91](#page-90-0) [Volumen transaccional del software Volume Manager de Solaris 91](#page-90-0) [Solstice Enterprise Agents 92](#page-91-0) [Controlador de SPC \(periféricos de pequeño tamaño\) 92](#page-91-0) [Descubrimiento de encaminadores autónomos 92](#page-91-0) [Hardware de](#page-91-0) sun4m 92 [Tarjeta gráfica Ultra AX y SPARCengine Ultra AXmp 92](#page-91-0) [Interfaz XIL 92](#page-91-0) [Filtro de impresión](#page-91-0) xutops 92

#### **[5 Cuestiones sobre la documentación 93](#page-92-0)**

[Fe de erratas de la documentación 93](#page-92-0)

[Documento afectado: Apéndice A,](#page-92-0) "Solaris Schema" in *Solaris WBEM Developer's [Guide](#page-92-0)* 93

Documento afectado: ["Solaris Developer Documentation"](#page-92-0) en *Solaris 9 4/03 About [What's New Collection](#page-92-0)* 93

Documento afectado: *[Solaris WBEM Developer's Guide](#page-92-0)* 93 Documento afectado: ["Writing a Client Program"](#page-93-0) in *Solaris WBEM Developer's*  $Guide$ Documento afectado: *[Sun ONE Application Server 7 Developer's Guide](#page-93-0)* 94

## **[A Lista de modificaciones del entorno operativo Solaris 9 4/03 97](#page-96-0)**

[Lista de modificaciones para SPARC 97](#page-96-0) [Lista de modificaciones para x86 121](#page-120-0)

Contenido **11**

# <span id="page-12-0"></span>Prefacio

*Solaris 9 4/03: Notas sobre la versión* contiene información sobre los problemas de instalación y demás información pertinente, de la que no se dispuso hasta justo antes del lanzamiento del sistema operativo Solaris™ 9 4/03.

**Nota –** El sistema operativo Solaris se ejecuta en dos plataformas, SPARC® y x86, así como en espacios de direccionamiento de 32 y de 64 bits. La información de este documento se aplica tanto a las plataformas como a los espacios de direccionamiento, salvo que se indique específicamente en un capítulo, apartado, nota, viñeta, figura, tabla o ejemplo.

# **Quién debe utilizar este manual**

Estas notas están destinadas a usuarios y administradores de sistemas que instalan y utilizan el sistema operativo Solaris 9 4/03.

## **Manuales relacionados**

Para instalar el software Solaris, es posible que tenga que consultar los siguientes manuales:

- *Solaris 9: Empiece aquí*
- *Solaris 9: Guía de instalación*
- *Solaris 9 4/03: Notas sobre la versión*, disponibles en los soportes siguientes:
	- *Solaris 9 4/03 Release and Installation Collection* en el CD de documentación Solaris 9 4/03
	- Documentación impresa que acompaña al producto (sólo defectos y cuestiones relacionadas con la instalación)
	- <http://docs.sun.com> (la información más actualizada)
- *Solaris 9 System Administrator Collection*
- *Solaris 9 4/03: Novedades del sistema operativo*

Si desea obtener información sobre las asesorías CERT actuales, consulte la sede web oficial de CERT en <http://www.cert.org>.

Para algunas configuraciones de hardware, es posible que necesite instrucciones suplementarias específicas para instalar el sistema operativo Solaris. Si éste es su caso, el fabricante de su hardware le habrá proporcionado documentación suplementaria para la instalación de Solaris. Consulte este material, por ejemplo, *Solaris 9: Guía de plataformas de hardware de Sun*, para obtener instrucciones de instalación específicas de hardware.

**Nota –** Sun no se responsabiliza de la disponibilidad de las sedes Web de otras empresas que se mencionan en este documento. Tampoco garantiza ni se responsabiliza del contenido, anuncios, productos u otros materiales disponibles en dichas sedes o recursos. Sun no será responsable ni se le podrá exigir responsabilidad alguna por ningún daño o pérdida ocasionados o supuestamente ocasionados debido, directa o indirectamente, al uso de los contenidos, bienes o servicios disponibles en dichas sedes o a los que se pueda acceder a través de tales sedes o recursos.

## **Acceso a la documentación de Sun en línea**

La sede web docs.sun.com<sup>SM</sup> permite acceder a la documentación técnica de Sun en línea. Puede explorar el archivo docs.sun.com, buscar el título de un manual o un tema específicos. El URL es <http://docs.sun.com>.

## **Solicitud de documentación de Sun**

Sun Microsystems ofrece una seleccionada documentación impresa sobre el producto. Si desea conocer una lista de documentos y cómo pedirlos, consulte "Adquirir documentación impresa" en [http://docs.sun.com.](http://docs.sun.com)

# **Convenciones tipográficas**

La tabla siguiente describe los cambios tipográficos utilizados en este manual.

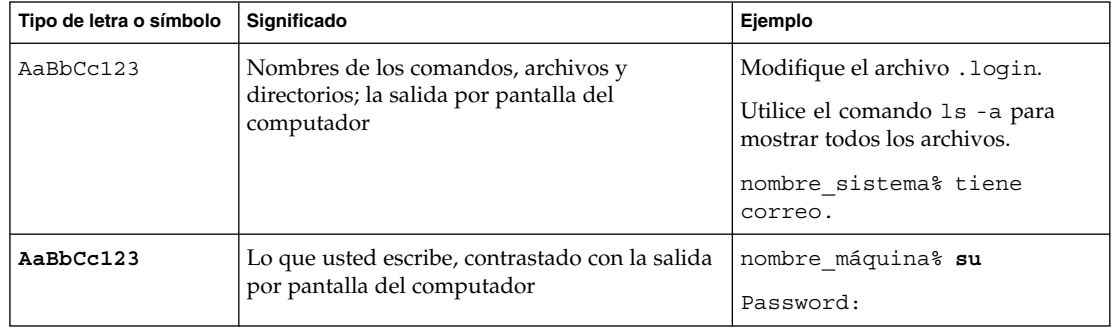

**TABLA P–1** Convenciones tipográficas

| Tipo de letra o símbolo | Significado                                                                    | Ejemplo                                                            |
|-------------------------|--------------------------------------------------------------------------------|--------------------------------------------------------------------|
| AaBbCc123               | Plantilla de línea de comandos: sustitúyala por<br>un nombre o valor real      | Para suprimir un archivo, escriba<br>$\mathbf{r}$ m nombrearchivo. |
| AaBbCc123               | Títulos de los manuales, palabras o términos<br>nuevos o palabras destacables. | Consulte el capítulo 6 de la Guía del<br>usuario.                  |
|                         |                                                                                | Estas se denominan opción de <i>clase</i> .                        |
|                         |                                                                                | Debe ser el <i>usuario root</i> para realizar<br>esta operación.   |

**TABLA P–1** Convenciones tipográficas *(Continuación)*

# **Indicadores de los shells en ejemplos de comandos**

La tabla siguiente muestra los indicadores predeterminados del sistema y de superusuario para los shells Bourne, Korn y C.

#### **TABLA P–2** Indicadores de shell

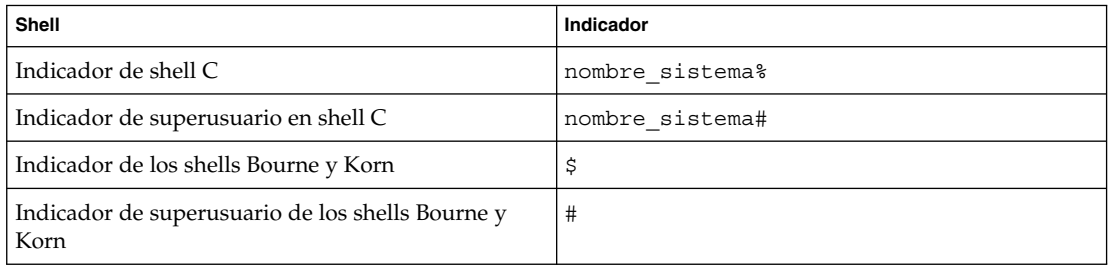

# <span id="page-16-0"></span>CAPÍTULO **1**

# Problemas de instalación

Este capítulo describe los problemas relacionados con la instalación del sistema operativo Solaris 9 4/03.

Las descripciones de defectos de instalación siguientes se han agregado a este capítulo desde que el presente documento se publicó en el CD de documentación de Solaris 9 4/03 y en el quiosco de instalación del CD de instalación de Solaris 9 4/03.

- «x86: suninstall [finaliza si elige guardar la partición de servicio y crear una](#page-22-0) [partición de Solaris \(4832216\)»](#page-22-0) en la página 23
- [«Aparecen mensajes de error no válidos al instalar Solaris WBEM Providers](#page-26-0) Package SUNWwbpro (4824518)» [en la página 27](#page-26-0)
- [«La modernización no consigue instalar el paquete](#page-29-0) SUNWceudt (4826785)» [en la página 30](#page-29-0)
- «Registro manual del archivo VDiskMgr.jar [proporcionado por la modificación](#page-30-0) [114711-01 o 114712-01 después de la modernización \(4818306\)»](#page-30-0) en la página 31
- [«SPARC: Las aplicaciones de Solaris Management Console que dependen del](#page-31-0) [Formato de objeto gestionado \(MOF\) fallan tras una modernización \(4825349\)»](#page-31-0) [en la página 32](#page-31-0)

### **Cuestiones que debe conocer antes de instalar el software de Solaris 94/03**

#### **SPARC: Arranque desde el DVD de Solaris 9 4/03**

El sistema operativo Solaris 9 4/03 ya está disponible en DVD. Para realizar una instalación o modernización mediante este soporte, introduzca el DVD de Solaris 9 4/03 en la unidad de DVD-ROM y arranque el sistema a partir del indicador ok con el comando siguiente.

ok **boot cdrom**

#### **x86: Partición del CD de instalación de Solaris 9 4/03**

Si Solaris Web Start 3.0 en el CD de instalación de Solaris 94/03 no puede localizar una partición fdisk de Solaris, debe crearla en el disco root.

<span id="page-17-0"></span>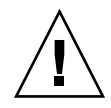

**Precaución –** Si modifica el tamaño de una partición fdisk, se borrarán automáticamente todos los datos que contenga. Efectúe una copia de seguridad antes de crear una partición fdisk de Solaris.

Solaris Web Start 3.0 necesita dos particiones fdisk para llevar a cabo la instalación.

Partición fdisk de Solaris

Es la partición fdisk habitual de Solaris.

Partición fdisk de arranque x86

Es una partición fdisk de 10 MB que capacita a los sistemas basados en x86 para arrancar la minirraíz situada en el segmento de intercambio recién creado. El segmento de intercambio se sitúa en la partición fdisk de Solaris.

**Nota –** El programa de instalación del CD de instalación de Solaris 9 4/03 crea la partición de arranque x86, eliminando 10 MB de la partición fdisk de Solaris. Con esto se evita que las particiones fdisk se modifiquen.

Esta partición no debe crearse manualmente.

Este requisito también evita el uso del CD de instalación de Solaris 9 4/03 para modernizar el sistema operativo Solaris de la versión 2.6 o 7 a Solaris 9 4/03. Si desea obtener más información, consulte [«Cuestiones de modernización»](#page-27-0) en la página 28.

## **x86: Cambio en la disposición predeterminada de la partición del disco de arranque**

En el sistema operativo Solaris 9 4/03, los programas de instalación Solaris Web Start y suninstall utilizan de forma predeterminada un nuevo diseño en la partición del disco de arranque para alojar la partición del servicio en los sistemas Sun™ LX50. Este programa de instalación permite conservar una partición de servicio ya creada.

La nueva disposición predeterminada contiene las particiones siguientes:

- Primera partición: partición de servicio (tamaño del sistema)
- Segunda partición: partición de arranque x86 (aproximadamente 11 Mbytes)
- Tercera partición: partición de Solaris (espacio restante en el disco de arranque)

Si desea usar la disposición predeterminada, seleccione Predeterminada cuando el programa Solaris Web Start o suninstall soliciten elegir una disposición de disco de arranque.

<span id="page-18-0"></span>**Nota –** Si instala el sistema operativo Solaris 9 4/03 (Edición x86) en un sistema que no incluya una partición de servicio, los programas Solaris Web Start y suninstall no crearán una nueva partición de servicio de forma predeterminada. Si desea crear una partición de servicio en el sistema, consulte «x86: No se ha creado de forma predeterminada la partición de servicio en los sistemas sin partición de servicio» en la página 19.

También puede modificar manualmente la disposición de la partición del disco mediante la utilidad fdisk. Es posible que desee modificar las particiones del disco de arranque en las condiciones siguientes:

- Desea conservar una partición de Linux para Sun en el sistema.
- Necesita crear una partición de Solaris pero desea conservar otras particiones del disco.

**Nota –** Si el sistema contiene una versión modernizable del sistema operativo de Solaris pero no incluye una partición x86, es posible que no pueda modernizar mediante el CD de instalación de Solaris. Si desea modernizar un sistema sin una partición de arranque x86 en el sistema operativo Solaris 9 4/03 use el programa de instalación suninstall en el CD 1 de 2 del software de Solaris 9 4/03.

#### **SPARC: Es posible que el perfil predeterminado de Solaris JumpStart no instale varios entornos nacionales en discos pequeños**

Si usa el perfil predeterminado JumpStart™ de Solaris en el soporte Solaris 9 4/03 para instalar varios entornos nacionales en un sistema con un disco pequeño, puede fallar la instalación. Este problema se puede producir en las condiciones siguientes.

- Se usa el perfil predeterminado de Solaris JumpStart para instalar cualquier entorno nacional, además del C, en un sistema con un disco de 2,1 GB
- Se usa el perfil predeterminado de Solaris JumpStart para instalar dos o más entornos nacionales en un sistema con un disco de 4 GB

#### **x86: No se ha creado de forma predeterminada la partición de servicio en los sistemas sin partición de servicio**

Si instala el sistema operativo Solaris 9 4/03 en un sistema que no contiene una partición de servicio, puede que el programa de instalación no cree una partición de servicio de manera predeterminada. Si desea incluir una partición de servicio en el mismo disco que la partición de Solaris, debe volver a crear la partición de servicio antes de instalar el sistema operativo.

Capítulo 1 • Problemas de instalación **19**

Si instaló el sistema operativo Solaris 8 2/02 en un equipo Sun LX50, es posible que el programa de instalación no haya conservado la partición de servicio. Si no modificó manualmente la disposición de la partición de arranque fdisk para conservar la partición de servicio, el programa de instalación suprimió ésta durante la instalación.

**Nota –** Si no conservó específicamente la partición de servicio al instalar el sistema operativo Solaris 8 2/02, no puede volver a crear ésta ni modernizar el sistema operativo a Solaris 9 4/03. Debe realizar una instalación inicial del software.

**Solución alternativa:** si desea incluir una partición de servicio en el disco que contenga la partición de Solaris elija una de las soluciones alternativas siguientes:

- Si desea usar el programa de instalación Solaris Web Start para realizar la instalación desde el CD de instalación de Solaris 9 4/03, siga estos pasos.
	- 1. Borre el contenido del disco.
	- 2. Antes de comenzar la instalación, cree una partición de servicio mediante el CD Diagnostics de Sun LX50.

Si desea información sobre cómo crear la partición de servicio, consulte *Sun LX50 Server User's Manual* y Sun LX50 Knowledge Base en <http://cobalt-knowledge.sun.com>.

- 3. Inserte el CD de instalación de Solaris 9 4/03.
- 4. Comience la instalación

Cuando el programa de instalación detecta la partición de servicio, aparece el mensaje siguiente.

The default layout for the bootdisk is one x86 Boot partition and a Solaris partition on the remaining space. The Service fdisk partition, if one exists, is also preserved by default.

Select one of the following to continue:

1) Use the default layout 2) Run fdisk to manually edit the disk 3) Exit

Please make a selection: [?]

5. Escriba 1 para usar la disposición predeterminada.

El programa de instalación conserva la partición de servicio y crea la partición de arranque x86 y la partición de Solaris.

**Nota –** El programa de instalación Solaris Web Start crea la partición de arranque x86 eliminando 10 MB de la partición fdisk de Solaris. Con esto se evita que las particiones fdisk se modifiquen. No cree esta partición manualmente.

- 6. Termine la instalación.
- Si desea realizar la instalación desde una imagen de instalación en la red o desde el DVD de Solaris 9 4/03 en la red, siga estos pasos.
	- 1. Borre el contenido del disco.
	- 2. Antes de comenzar la instalación, cree una partición de servicio mediante el CD Diagnostics de Sun LX50.

Si desea información sobre cómo crear la partición de servicio, consulte *Sun LX50 Server User's Manual* y Sun LX50 Knowledge Base en <http://cobalt-knowledge.sun.com>.

3. Arranque el sistema desde la red.

Aparece la pantalla Customize fdisk Partitions.

4. Si desea cargar la disposición predeterminada de la partición del disco de arranque, haga clic en Default.

El programa de instalación conserva la partición de servicio y crea la partición de arranque x86 y la partición de Solaris.

Si desea más información sobre el arranque desde la red, consulte *Solaris 9: Guía de instalación*.

- Si desea usar el programa suninstall para instalar desde el CD de software 1 de 2 de Solaris 9 4/03 o desde una imagen de instalación en red en un servidor de arranque, siga estos pasos.
	- 1. Borre el contenido del disco.
	- 2. Antes de comenzar la instalación, cree una partición de servicio mediante el CD Diagnostics de Sun LX50.

Si desea información sobre cómo crear la partición de servicio, consulte *Sun LX50 Server User's Manual* y Sun LX50 Knowledge Base en <http://cobalt-knowledge.sun.com>.

3. Arranque el sistema.

El programa de instalación le solicita que seleccione un método para crear la partición de Solaris.

4. Seleccione la opción Use rest of disk for Solaris partition.

El programa de instalación conserva la partición de servicio y crea la partición de Solaris.

5. Termine la instalación.

<span id="page-21-0"></span>Si desea más información sobre el arranque desde la red, consulte *Solaris 9: Guía de instalación*.

#### **x86: El disquete de arranque del asistente de configuración de dispositivos de Solaris no está disponible**

El asistente de configuración de dispositivos de Solaris 9 no se entrega con el disquete de arranque en la versión Solaris 9 4/03. Si desea arrancar el asistente de configuración de dispositivos, seleccione una de las opciones siguientes.

- Si la BIOS del sistema admite el arranque desde un CD, arranque desde el CD de instalación de Solaris 9 4/03 (Edición x86), el CD 1 de 2 del software de Solaris 9 4/03 (Edición x86) o el DVD de software de Solaris 9 4/03 (Edición x86).
- Cree un disquete de arranque copiando la imagen del disquete de arranque en un disquete. La imagen del disquete de arranque está disponible en las ubicaciones siguientes.
	- CD 2 de 2 del software de Solaris 9 4/03 (Edición x86)
	- La sede web Solaris Developer Connection en [http://soldc.sun.com/support/drivers/dca\\_diskettes](http://soldc.sun.com/support/drivers/dca_diskettes)

Copie la imagen en un disquete y, a continuación, arranque el sistema desde el disquete.

■ Si el sistema admite el arranque Preboot Execution Environment (PXE, entorno de ejecución previo al arranque) y hay disponible en la red una imagen de la instalación, arranque desde la red.

Habilite el sistema para usar el PXE, mediante la herramienta de configuración de la BIOS o la herramienta de configuración del adaptador de red.

Si desea obtener más información, consulte *Solaris 9: Guía de instalación*.

## **x86: Actualice la BIOS del controlador DPT PM2144UW a la última versión revisada antes de proceder a modernizar el sistema operativo a Solaris 9 4/03**

El sistema operativo Solaris 9 4/03 incluye una nueva función que permite instalar particiones grandes. La BIOS del controlador DPT PM2144UW debe admitir el direccionamiento de bloque lógico (LBA, Logical Block Addressing). La última revisión de la BIOS admite el acceso LBA. Es posible que necesite actualizar otros modelos de controlador DPT para que admitan LBA.

**Solución alternativa:** antes de modernizar su sistema a Solaris 9 4/03, asegúrese de que la BIOS del controlador DPT PM2144UW sea la última versión disponible de DPT.

Para saber si su sistema tiene un controlador DPT, siga estos pasos:

- 1. Ejecute la opción --D del comando prtconf.
- 2. Si aparece el nombre dpt, ejecute la utilidad de configuración de la tarjeta para obtener información sobre el modelo y la revisión de la BIOS.

<span id="page-22-0"></span>3. Actualice los controladores DPT PM2144UW mediante la modernización de la BIOS o la instalación de la última EPROM de la BIOS que haya obtenido de DPT. Véase <http://www.dpt.com> para consultar las últimas imágenes de la BIOS de todos los controladores DPT.

Ahora puede modernizar el sistema.

## **x86: No modernice los sistemas Hewlett-Packard (HP) de la serie Vectra XU con una BIOS Versión GG.06.13**

El sistema operativo Solaris 9 4/03 incluye una nueva función que permite instalar particiones grandes. El sistema de la BIOS debe admitir el direccionamiento de bloque lógico (LBA). La versión GG.06.13 de la BIOS no admite el acceso LBA. Los programas de arranque de Solaris no pueden solucionar este conflicto. La cuestión puede afectar también a otros sistemas HP Vectra.

Si realiza esta actualización, el sistema HP puede que no vuelva a arrancar: Sólo se verá una pantalla vacía con un cursor en forma de guión bajo que parpadea.

**Solución alternativa:** no modernice los sistemas de la serie HP Vectra XU con la última versión de BIOS GG.06.13 al sistema operativo Solaris 9 4/03 porque ya no lo admiten.

Podrá arrancar su sistema con el disquete o el CD de arranque, porque las rutas de arranque no usan el código del disco duro; después, seleccione el disco duro como dispositivo de arranque, en lugar de la red o la unidad de CD-ROM.

#### **Defectos que debe conocer antes de instalar el software de Solaris 9 4/03**

#### **x86: suninstall finaliza si elige guardar la partición de servicio y crear una partición de Solaris (4832216)**

Si usa el programa de instalación suninstall para instalar el entorno operativo Solaris 9 4/03 (Edición x86) en un sistema con una partición de servicio, el programa de instalación puede terminarse. Este problema tiene lugar en las condiciones siguientes:

- Usa el programa suninstall para instalar el entorno operativo Solaris 9 4/03.
- Durante la instalación, elije un disco con una partición de servicio, pero no con una partición de Solaris fdisk.
- En el panel Create Solaris fdisk Partition, elije la opción Save service partition, create Solaris fdisk partition.

**Solución alternativa:** elija una de las soluciones alternativas siguientes:

■ Si desea crear manualmente una partición fdisk de Solaris durante el programa suninstall, siga estos pasos:

- <span id="page-23-0"></span>1. Cuando el programa de instalación suninstall le pida elegir un método para crear la partición fdisk de Solaris, seleccione la opción Manually create fdisk partitions.
- 2. Mantenga la partición de servicio y cree la partición fdisk de Solaris.
- 3. Termine la instalación.
- Si desea crear manualmente una partición fdisk de Solaris mediante el comando fdisk, siga estos pasos:
	- 1. Salga del programa de instalación suninstall pulsando la tecla F5.
	- 2. Abra una ventana de terminal.

Consulte la página de comando man fdisk(1M) si desea obtener más información sobre cómo crear particiones fdisk.

3. Reinicie el programa de instalación suninstall; escriba el comando siguiente:

# **suninstall**

4. Termine la instalación.

#### **x86: Las instalaciones pueden fallar en sistemas con tarjetas de interfaz de red 3Com 3c905C (4791458)**

Si realiza una instalación de red en un sistema con las tarjetas de interfaces de red 3Com 3c905C, puede aparecer el siguiente mensaje de error.

elxl%d: no active connection found; please connect

Después de mostrarse este error la instalación tanto puede continuar como interrumpirse.

**Solución alternativa:** elija una de las soluciones alternativas siguientes:

- Use una interfaz de red distinta para efectuar la instalación de red.
- Utilice los dispositivos DVD o CD de Solaris 9 4/03 para instalar el sistema.

Si desea obtener más información sobre cómo realizar una instalación desde la red, consulte *Solaris 9: Guía de instalación*.

#### **x86: El arranque en red PXE no se ejecuta satisfactoriamente en los sistemas Sun LX50 (4725108)**

Si usa el arranque en red de Preboot Execution Environment (PXE) para instalar el sistema operativo Solaris 9 4/03 en un sistema LX50 de Sun™, podría fallar el arranque en red. Aparece el mensaje siguiente:

error: Assertion failure: - "rp->flags & RESF\_ALT", "ur.c" line 80

The root filesystem is not mounted and the configuration assistant has exited prematurely. Booting is unlikely to succeed. CTL-ALT-DEL may be used to reset the machine.

Failover to boot interpreter - type ctrl-d to resume boot

<span id="page-24-0"></span>**Solución alternativa:** elija una de las soluciones alternativas siguientes:

- Si no necesita el arranque en red PXE, siga estos pasos.
	- 1. Arranque el sistema mediante uno de los soportes siguientes.
		- CD de instalación de Solaris 9 4/03
		- CD 1 de 2 del software de Solaris 9 4/03
		- Solaris Device Configuration Assistant (DCA, Asistente para la configuración de dispositivos de Solaris) en un disquete de arranque

Consulte *Solaris 9: Guía de instalación* si desea más información sobre el arranque desde Solaris DCA.

- 2. Cuando DCA le solicite que seleccione un dispositivo de red, elija el que se debe usar para arrancar el sistema.
- Si desea usar el arranque en red de PXE, desactive la consola en serie en la BIOS del sistema durante la instalación. Si desea obtener instrucciones sobre cómo modificar la BIOS en los sistemas LX50 de Sun, consulte *Sun LX50 Server Manual* en <http://www.sun.com/servers/entry/lx50/documentation2.html>.

#### **El arranque desde el DVD de Solaris falla en sistemas con el DVD-ROM Toshiba SD-M1401 (4467424)**

Si el sistema incorpora una unidad de DVD-ROM Toshiba SD-M1401 con una revisión de firmware 1007, el sistema no podrá arrancar desde el DVD de Solaris 9 4/03.

**Solución alternativa:** aplique la modificación 111649–03 o una posterior para actualizar el firmware de la unidad de DVD-ROM Toshiba SD-M1401. Esta modificación se incluye en el CD adicional Solaris 9 4/03, en el directorio siguiente:

#### DVD\_Firmware/Patches

Consulte el archivo README de este directorio para obtener instrucciones sobre cómo instalar la modificación. Lea y siga todas las precauciones y advertencias de este archivo README antes de instalar la modificación.

#### **No es posible acceder a los datos incluidos en el DVD Solaris 9 4/03 en los sistemas operativos Solaris 2.6 y Solaris 7 (4511090)**

Si el sistema está ejecutando el sistema operativo Solaris 2.6 o Solaris 7, el software Volume Management monta incorrectamente el DVD de Solaris 9 4/03. El DVD se puede montar, pero los datos son inaccesibles. Por este motivo no se podrá configurar un servidor de instalación, realizar una Modernización automática ni acceder a los datos del soporte.

**Solución alternativa:** elija una de las soluciones alternativas siguientes:

Aplique las modificaciones adecuadas al sistema.

<span id="page-25-0"></span>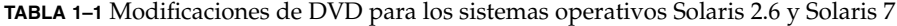

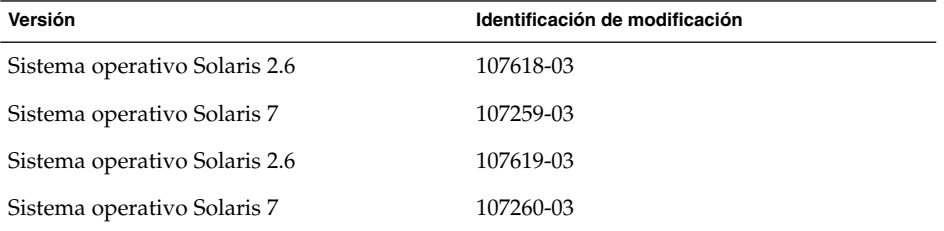

- Monte manualmente el DVD de Solaris 9 4/03. No use la Gestión de volúmenes para montar el DVD. Siga estos pasos:
	- 1. Conviértase en superusuario.
	- 2. Detenga el software Volume Management.

# **/etc/init.d/volmgt stop**

3. Monte manualmente el DVD.

```
# mkdir /mnt1
# mount -F hsfs -o ro /dev/dsk/c0t6d0s0 /mnt1
```
- 4. Compruebe si el DVD está montado y se puede acceder a los datos.
	- # **cd /mnt1** # **ls**

El sistema devuelve la información siguiente si el DVD se monta correctamente.

```
Copyright Solaris 9
```
## **Defectos de la instalación**

#### **SPARC: Los sistemas con varias interfaces las reconocen a todas como utilizables después de la instalación o modernización (4640568)**

Si, en un sistema con varias interfaces de red, instala un sistema operativo o moderniza el actual a Solaris 9 4/03, el sistema reconoce todas esas interfaces como utilizables. Las interfaces que no estén conectadas con la red o que no se tenga la intención de usar aparecen en la salida del comando ifconfig -a. Asimismo, es posible que se asigne la misma dirección IP a las interfaces que tengan la misma dirección Ethernet. Aparece el mensaje de error siguiente.

ifconfig: setifflags: SIOCSLIFFLAGS: qfe3: Cannot assign requested address

Este problema también sucede en los sistemas cuya variable de PROM local-mac-address sea false. La causa del problema es que todas las interfaces están configuradas con la misma dirección IP.

**Solución alternativa:** elija una de las soluciones alternativas siguientes:

- <span id="page-26-0"></span>■ Si desea utilizar únicamente la interfaz configurada, rearranque el sistema después del arranque inicial.
- Si desea asignar una dirección IP distinta a cada interfaz de red, establezca el valor de la variable de PROM local-mac-address como true mediante uno de los métodos siguientes.
	- En el indicador ok, escriba el comando siguiente:

ok **setenv local-mac-address? true**

■ En una ventana de terminal, escriba el comando siguiente como superusuario.

# **eeprom local-mac-address?=true**

# **Defectos de instalación que se producen al instalar desde el CD 1 de 2 de software de Solaris 9 4/03**

#### **Se pueden producir advertencias al crear un sistema de archivos (4189127)**

Cuando se crea un sistema de archivos durante la instalación, es posible que se muestre alguno de los mensajes de advertencia siguientes.

Warning: inode blocks/cyl group (87)>= data blocks (63) in last cylinder group. This implies 1008 sector(s) cannot be allocated.

O bien:

Warning: 1 sector(s) in last cylinder unallocated

Las advertencias aparecen cuando el tamaño del sistema de archivos que se ha creado no coincide exactamente con el espacio del disco que se utiliza. Esta discrepancia puede dar lugar a que el espacio no utilizado del disco no se incorpore al sistema de archivos indicado y que no lo puedan usar otros sistemas de archivos.

**Solución alternativa:** haga caso omiso del mensaje de advertencia.

### **Se producen errores durante una instalación o modernización**

#### **Aparecen mensajes de error no válidos al instalar Solaris WBEM Providers Package SUNWwbpro (4824518)**

Si instala el entorno operativo Solaris 9 4/03 se graba el siguiente mensaje de error en el archivo de registro /var/sadm/system/logs/install\_log:

/tmp/Solaris\_Application.mof: No such file or directory

Si moderniza el entono operativo Solaris 9 4/03, se graba el mismo mensaje de error en el archivo /var/sadm/system/logs/upgrade\_log.

Aparece el mensaje durante la instalación de Solaris WBEM Providers Package (SUNWwbpro).

Capítulo 1 • Problemas de instalación **27**

<span id="page-27-0"></span>**Solución alternativa:** haga caso omiso del mensaje de error. Este mensaje no afecta a la instalación del paquete. El error se produce porque el programa de instalación intenta borrar un archivo temporal que no existe.

# **Cuestiones de modernización**

### **No es posible acceder a las redes de almacenamiento de zona a través de SUNWsan con el sistema operativo Solaris 9 4/03**

Si el sistema Solaris 8 está conectado con redes de almacenamiento de zona (SAN), consulte con el ingeniero del servicio técnico antes de efectuar la modernización al sistema operativo Solaris 9 4/03. Es posible que los sistemas Solaris 8 con el paquete SUNWsan instalado necesiten procedimientos especiales para modernizarse al sistema operativo Solaris 9 4/03. Para averiguar si está instalado en el sistema el paquete SUNWsan, escriba el comando siguiente en una ventana de terminal.

#### # **pkginfo SUNWsan**

Si el paquete SUNWsan está instalado, se muestra la información siguiente.

system SUNWsan SAN Foundation Kit

#### **x86: No es posible usar el CD de instalación de Solaris 9 4/03 (Edición x86) para modernizar los sistemas x86 al sistema operativo Solaris 9 4/03**

No puede usar el CD de instalación de Solaris 9 4/03 (Edición x86) para modernizar los equipos basados en x86 desde el sistema operativo Solaris 2.6 o 7 a Solaris 9 4/03 a causa del requisito de la partición de arranque x86. Use el CD 1 de 2 del software de Solaris 9 4/03 (Edición x86) para modernizar el sistema operativo de Solaris 2.6o7a Solaris 9 4/03 en los equipos basados en x86.

### **El software Solaris Management Console 2.1 no es compatible con el software Solaris Management Console 1.0, 1.0.1 ni 1.0.2**

El software Solaris Management Console 2.1 no es compatible con el software Solaris Management Console 1.0, 1.0.1 ni 1.0.2. Si va a modernizar el sistema operativo a Solaris 9 4/03 y tiene instalado el software Solaris Management Console 1.0, 1.0.1 o 1.0.2, deberá desinstalarlo primero antes de realizar la modernización. Es posible que el software Solaris Management Console esté en el sistema si se ha instalado el paquete completo de SEAS 2.0, el de SEAS 3.0 o el Solaris 8 Admin Pack.

**Solución alternativa:** elija una de las soluciones alternativas siguientes:

- Antes de realizar una modernización, use el comando /usr/bin/prodreg para realizar una desinstalación completa del software Solaris Management Console.
- Si no se ha desinstalado el software Solaris Management Console 1.0, 1.0.1 o 1.0.2 antes de modernizar el sistema operativo a Solaris 9 4/03, debe eliminar todos los paquetes de Solaris Management Console 1.0, 1.0.1 o 1.0.2. Use el comando pkgrm para la eliminación de paquetes en lugar del comando prodreg. Siga

cuidadosamente el orden de eliminación de paquetes. Siga los pasos que se indican:

- 1. Conviértase en superusuario.
- 2. Escriba el comando siguiente:

# pkginfo | grep "Solaris Management Console"

Si la descripción no empieza con "Solaris Management Console 2.1", los nombres de los paquetes en la salida identifican un paquete Solaris Management Console 1.0.

3. Use el comando pkgrm para eliminar todas las instancias de paquetes de Solaris Management Console 1.0 en el orden siguiente:

**Nota –** No elimine ningún paquete que incluya la descripción "Solaris Management Console 2.1". Por ejemplo, SUNWmc.2 podría indicar un software Solaris Management Console 2.1.

Si el archivo de salida pkginfo muestra varias versiones de los paquetes de Solaris Management Console 1.0, use el comando pkgrm para eliminarlas todas. Elimine primero el paquete original y después el paquete que se ha añadido con un número. Por ejemplo, si los paquetes SUNWmcman y SUNWmcman.2 aparecen en la salida de pkginfo, elimine primero el paquete SUNWmcman y después SUNWmcman.2. No use el comando prodreg.

```
# pkgrm SUNWmcman
# pkgrm SUNWmcapp
# pkgrm SUNWmcsvr
# pkgrm SUNWmcsvu
# pkgrm SUNWmc
# pkgrm SUNWmcc
# pkgrm SUNWmcsws
```
4. Escriba el comando siguiente en una ventana de terminal.

# **rm -rf /var/sadm/pkg/SUNWmcapp**

Ahora el software de Solaris Management Console 2.1 debería funcionar correctamente. En futuras labores de mantenimiento, o en el caso de que el software Solaris Management Console 2.1 no funcione correctamente, elimine dicho software. Reinstale el software siguiendo estos pasos.

1. Use el comando pkgrm para eliminar todos los paquetes de Solaris Management Console 2.1 y los paquetes dependientes en el orden siguiente. <span id="page-29-0"></span>**Nota –** Si la instalación tiene varias instancias de los paquetes de Solaris Management Console 2.1, como SUNWmc y SUNWmc.2, elimine primero SUNWmc y después SUNWmc.2. No use el comando prodreg.

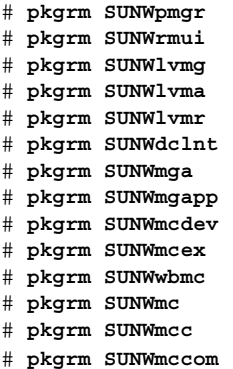

- 2. Inserte el CD 1 de 2 de software de Solaris 94/03 en la unidad de CD-ROM. Escriba el comando siguiente en una ventana de terminal:
	- # **cd /cdrom/sol\_9\_403\_sparcia/s0/Solaris\_9/Product**
	- # **pkgadd -d . SUNWmccom SUNWmcc SUNWmc SUNWwbmc SUNWmcex SUNWmcdev \ SUNWmgapp SUNWmga SUNWdclnt SUNWlvmr SUNWlvma SUNWlvmg SUNWpmgr \ SUNWrmui**

Se eliminarán todas las versiones anteriores de Solaris Management Console. El software Solaris Management Console 2.1 es ahora funcional.

## **Defectos de instalación que se producen durante una modernización**

#### **La modernización no consigue instalar el paquete SUNWceudt (4826785)**

Si efectúa una modernización desde el entorno operativo Solaris 9, Solaris 9 9/02 o Solaris 9 12/02 a la versión Solaris 9 4/03, se producen los errores siguientes cuando usa el comando pkgchk con la opción -n:

```
ERROR: /usr/dt/appconfig/types/cs_CZ.ISO8859-2/datatypes.dt
pathname does not exist
ERROR: /usr/dt/appconfig/types/cs_CZ.ISO8859-2/develop.dt
pathname does not exist
ERROR: /usr/dt/appconfig/types/cs_CZ.ISO8859-2/dtfile.dt
pathname does not exist
ERROR: /usr/dt/appconfig/types/cs_CZ.ISO8859-2/dtmail.dt
pathname does not exist
ERROR: /usr/dt/appconfig/types/cs_CZ.ISO8859-2/dtpad.dt
pathname does not exist
ERROR: /usr/dt/appconfig/types/cs_CZ.ISO8859-2/print.dt
pathname does not exist
```
<span id="page-30-0"></span>ERROR: /usr/dt/appconfig/types/cs\_CZ.ISO8859-2/uxstd.dt pathname does not exist

**Solución alternativa:** use el DVD de Solaris 9 4/03 o el CD de software 1 de 2 de Solaris 9 4/03 para volver a añadir el paquete SUNWceudt. Siga estos pasos:

- 1. Conviértase en superusuario.
- 2. Borre el paquete SUNWceudt.
	- # **pkgrm SUNWceudt**
- 3. Vaya a los directorios del producto.

# **cd** *ruta-a-Solaris-9/Producto*

4. Añada el paquete SUNWceudt.

```
# pkgadd -d `pwd` SUNWceudt
```
#### **Registro manual del archivo VDiskMgr.jar proporcionado por la modificación 114711-01 o 114712-01 después de la modernización (4818306)**

Si aplicó al sistema las modificaciones 114711-01 (Edición SPARC) o 114712-01 (Edición x86), debe registrar manualmente el archivo VDiskMgr.jar proporcionado con estas modificaciones tras modernizar el entorno operativo Solaris 9 4/03. Si no registra manualmente el archivo VDiskMgr.jar que se entrega con la modificación, el archivo VDiskMgr.jar existente permanece en el sistema. Además, la modificación no arreglará totalmente el problema.

Si desea saber si se instaló alguna de estas modificaciones en el sistema, escriba uno de los comandos siguientes:

■ Sistemas SPARC:

# **patchadd -p | grep '114711-01'**

■ Sistemas x86:

# **patchadd -p | grep '114712-01'**

**Solución alternativa:** registre manualmente el archivo VDiskMgr.jar proporcionado con las dos modificaciones especificadas después de modernizar el entorno operativo a Solaris 9 4/03. Siga estos pasos:

- 1. Conviértase en superusuario.
- 2. Sustituya el archivo VDiskMgr.jar existente por el archivo .jar proporcionado con la modificación.

```
# /usr/sadm/bin/smcregister tool -n \
com.sun.admin.diskmgr/VDiskMgr.jar \
/usr/sadm/lib/diskmgr/VDiskMgr.jar \
/usr/sadm/lib/dismgr/VDiskMgr_classlist.txt \
/usr/sadm/lib/diskmgr/VDiskMgrInfo.xml> /dev/null 2>$1
```
3. Sustituya la herramienta VDiskMgr del cuadro de herramientas por la herramienta VDiskMgr suministrada en la modificación.

Capítulo 1 • Problemas de instalación **31**

```
# /usr/sadm/bin/smcregister toolbox add -f tool \
com.sun.admin.diskmgr.client.VDiskMgr \
-F "/Storage/">/dev/null 2>&1
```
- 4. Pare el servidor WBEM.
	- # **/etc/init.d/init.wbem stop**
- 5. Reinicie el servidor WBEM.
	- # **/etc/init.d/init.wbem start**

## **SPARC: Las aplicaciones de Solaris Management Console que dependen del Formato de objeto gestionado (MOF) fallan tras una modernización (4825349)**

Si efectúa la modernización desde el entorno operativo Solaris 9 a Solaris 9 9/02, Solaris 9 12/02 o Solaris 9 4/03, la modernización no vuelve a registrar los archivos del Formato de objeto gestionado (MOF). Durante la modernización, el directorio antiguo de /var/sadm/wbem/logr se guarda como el directorio /var/sadm/wbem/logru3. Los archivos MOF registrados no se vuelven a registrar después de la modernización. Como resultado, las aplicaciones de Solaris Management Console que dependen de los archivos MOF fallarán.

El mensaje de error siguiente aparece cuando usa las herramientas de consola Montajes y Discos:

CIM\_ERR\_NOT\_FOUND

**Solución alternativa:** registre manualmente los archivos MOF que falten. Los archivos MOF están disponibles en el directorio /var/sadm/wbem/logru3. Siga los pasos que se indican:

- 1. Conviértase en superusuario.
- 2. Registre manualmente los archivos MOF.
	- # **/usr/sadm/bin/mofreg -r** *tag archivo mof*

donde *tag* es el directorio situado en el directorio /var/sadm/wbem/logru3/unregDir/ y *archivo mof* es el archivo MOF situado en el directorio tag.

Por ejemplo:

```
# /usr/sadm/bin/mofreg -r svm \
/var/sadm/wbem/logru3/unregDir/svm/svm/Solaris_Vm1.0.mof
```
- 3. Pare el servidor WBEM.
	- # **/etc/init.d/init.wbem stop**
- 4. Reinicie el servidor WBEM.
	- # **/etc/init.d/init.wbem start**

#### <span id="page-32-0"></span>**El texto del instalador se muestra con problemas al usar Modernización automática de Solaris (4736488)**

Al usar el comando luupgrade(1M) de Modernización automática de Solaris con la opción -i para completar una modernización de un entorno de arranque inactivo, el texto que muestran los instaladores podría no ser legible en algunos idiomas. Se deteriora el texto cuando los instaladores solicitan tipos de letras que no existen en la versión anterior que se encuentra en el entorno de arranque actual.

**Solución alternativa:** elija una de las soluciones alternativas siguientes:

- Use una imagen combinada de instalación en red para realizar dicha instalación.
- Active el entorno nacional C estableciendo la variable de entorno del sistema.
	- Si usa los shell Bourne o Korn siga estos pasos:
		- 1. Establezca el entorno nacional de C.
			- # **LANG=C; export LANG**
		- 2. Comience la instalación
	- Si va a usar el shell C, siga estos pasos.
		- 1. Escriba:
			- # **csh**
		- 2. Establezca el entorno nacional de C.
			- # **setenv LANG C**
		- 3. Comience la instalación

#### **SPARC: El comando luupgrade no puede añadir modificaciones cuando se especifica un archivo de lista de modificaciones (4679511)**

Si utiliza la opción -s con el comando luupgrade para agregar modificaciones con un directorio y un archivo de lista de modificaciones, éstas no se agregan. Se muestra un mensaje parecido al siguiente:

/usr/sbin/luupgrade [52]: 3 *archivo\_lista\_modificación:* bad number

En el mensaje anterior, *archivo\_lista\_modificaciones* es el archivo de lista de modificaciones especificado para que el comando luupgrade lo utilice con el fin de agregar modificaciones.

**Solución alternativa:** para agregar modificaciones que especifiquen un archivo de lista, lleve a cabo los pasos siguientes:

- 1. Conviértase en superusuario.
- 2. Monte el entorno de arranque que desee modificar.
	- # lumount *nombre\_entorno\_arranque punto\_montaje*
- 3. Agregue las modificaciones al entorno de arranque.

<span id="page-33-0"></span># **/usr/sbin/patchadd -R** *punto\_montaje* **-M** *ruta\_modificación nombre\_archivo\_lista\_modificaciones*

En el comando anterior, *ruta\_modificación* es el nombre de la ruta de acceso a un directorio que contiene modificaciones para agregar. *nombre\_archivo\_lista\_modificaciones* es el archivo que contiene la lista de modificaciones que se desea agregar.

- 4. Desmonte el entorno de arranque
	- # **luumount** *nombre\_entorno\_arranque*

#### **SPARC: Eliminación de un error de registro del paquete SUNWjxcft durante la modernización (4525236)**

Al efectuar la modernización desde el sistema operativo Solaris 8 a Solaris 9 o Solaris 9 4/03, surge un problema cuando se elimina el paquete SUNWjxcft. En el archivo upgrade\_log se registra el mensaje de error siguiente.

```
Removing package SUNWjxcft:
Can't open /a/usr/openwin/lib/locale/ja/X11/fonts/TTbitmaps/fonts.upr
Can't open /a/usr/openwin/lib/locale/ja/X11/fonts/TTbitmaps/fonts.scale
Can't open /a/usr/openwin/lib/locale/ja/X11/fonts/TTbitmaps/fonts.alias
Can't open /a/usr/openwin/lib/locale/ja/X11/fonts/TT/fonts.upr
Can't open /a/usr/openwin/lib/locale/ja/X11/fonts/TT/fonts.scale
Can't open /a/usr/openwin/lib/locale/ja/X11/fonts/TT/fonts.alias
Removal of <SUNWjxcft> was successful
```
**Solución alternativa:** haga caso omiso del mensaje de error.

#### **La modernización del sistema operativo Solaris 8 puede crear mecanismos de privacidad de Kerberos adicionales (4672740)**

En el sistema operativo Solaris 9 4/03, el mecanismo general de Kerberos versión 5 admite la privacidad. Por consiguiente, el mecanismo doméstico de Kerberos ya no es necesario. Si ha instalado el mecanismo doméstico de Kerberos ubicado en /usr/lib/gss/do/mech\_krb.so.1 en un sistema con Solaris 8, elimínelo y a continuación modernice el sistema a Solaris 9 4/03.

**Solución alternativa:** siga estos pasos antes de modernizar el sistema operativo a Solaris 9 4/03.

1. Escriba el comando siguiente para determinar si el mecanismo doméstico de Kerberos está instalado en el sistema.

% **pkginfo | fgrep ' SUNWk5'**

- Si en la salida de este comando aparece el nombre de paquete SUNWk5, el mecanismo doméstico de Kerberos se ha instalado en el sistema. Vaya al paso 2.
- Si en la salida del comando no aparece el nombre de paquete SUNWk5, el mecanismo doméstico de Kerberos no se ha instalado en el sistema. Omita el resto de pasos. Modernice el sistema

<span id="page-34-0"></span>2. Efectúe una copia de seguridad de los archivos /etc/nfssec.conf y /etc/gss/qop mediante el comando siguiente.

```
% tar -cf /var/tmp/krb_config_files.tar /etc/nfssec.conf /etc/gss/qop
```
3. Compruebe que se ha llevado a cabo la copia de seguridad escribiendo el comando siguiente.

```
% tar -tf /var/tmp/krb_config_files.tar
```
- 4. Elimine cada uno de los paquetes que aparecen en la salida del paso 1.
	- % **pkgrm** *nombre\_paquete nombre\_paquete nombre\_paquete*
- 5. Modernice el sistema operativo a Solaris 9 4/03.

El programa de modernización actualiza el código del mecanismo general de Kerberos y activa la compatibilidad con la privacidad de Kerberos.

- 6. Mediante un editor de texto, cambie las líneas siguientes en el archivo /etc/gss/mech.
	- Quite el comentario de la línea siguiente.

**kerberos\_v5 1.2.840.113554.1.2.2 gl/mech\_krb5.so gl\_kmech\_krb5**

Si es necesario agregue la línea anterior en el archivo /etc/gss/mech.

■ Quite la línea siguiente.

```
kerberos_v5 1.2.840.113554.1.2.2 do/mech_krb5.so do_kmech_krb5
```
- Restaure los archivos /etc/nfssec.conf y /etc/gss/qop mediante el comando siguiente.
	- % **tar -xf /var/tmp/krb\_config\_files.tar**

#### **La modernización a Solaris 9 4/03 puede desactivar el daemon de shell seguro (sshd) (4626093)**

Si moderniza el sistema operativo a Solaris 9 4/03 en un sistema que tiene un shell seguro de otra empresa (por ejemplo, OpenSSH) a partir del daemon /etc/init.d/sshd, la modernización desactiva el daemon de shell seguro. Durante una modernización, el software de modernización de Solaris 9 4/03 sobrescribe el contenido de /etc/init.d/sshd.

**Solución alternativa:** elija una de las soluciones alternativas siguientes:

- Si no desea instalar el programa del servidor de protocolo de shell seguro, no instale los paquetes SUNWsshdr ni SUNWsshdu durante la modernización.
- Si no desea instalar programas de cliente ni de servidor de protocolo de shell seguro en el sistema, no instale el clúster de shell seguro (SUNWCssh) durante la modernización.

#### <span id="page-35-0"></span>**La modernización falla si /export está cerca de su capacidad máxima (4409601)**

Si el directorio /export está cerca de su capacidad máxima y realiza una modernización al sistema operativo Solaris 9 4/03, los requisitos de espacio de /export se calculan erróneamente. En consecuencia, la modernización falla. Es un problema habitual si hay un cliente sin disco instalado o si se ha instalado software de otros fabricantes en el directorio /export. Aparece el mensaje siguiente:

WARNING: Insufficient space for the upgrade.

**Solución alternativa:** antes de modernizar, elija una de las soluciones alternativas siguientes.

- Cambie temporalmente el nombre del directorio / export hasta que la modernización haya terminado.
- Convierta temporalmente en comentario la línea /export del archivo /etc/vfstab hasta que la modernización haya finalizado.
- Si /export es un sistema de archivos independiente, desmonte /export antes de llevar a cabo la modernización.

#### **Actualización de servidores cliente y clientes sin disco (4363078)**

Si el sistema admite los clientes sin discos instalados con la herramienta Solstice AdminSuite™ 2.3 Diskless Client, debe efectuar estos pasos. Primero, elimine todos los clientes sin disco con la misma arquitectura y versión de Solaris que el servidor. Después, instale o modernice el sistema operativo a Solaris 9 4/03. Para obtener instrucciones específicas, consulte *System Administration Guide: Basic Administration*.

Si intenta instalar el sistema operativo Solaris 9 4/03 en clientes sin disco, es posible que aparezca el mensaje de error siguiente:

The Solaris Version (Solaris *número\_versión*) on slice *<xxxxxxxx>* cannot be upgraded. There is an unknown problem with the software configuration installed on this disk.

En este mensaje de error, *número-de-versión* se refiere a la versión de Solaris que se ejecuta en el sistema. *<xxxxxxxx>* se refiere al segmento en el que se ejecuta esta versión del sistema operativo Solaris.

## **Defectos de instalación que se producen después de una modernización**

#### **SPARC: La eliminación de modificaciones después de una modernización podría dañar el depósito WBEM (4820614)**

Se puede dañar la base de datos CIM del depósito WBEM en las condiciones siguientes:

■ Aplica una revisión de la modificación 112945 en una versión de actualización de Solaris 9 en un sistema que ejecute el entorno operativo Solaris.
■ Elimina, a continuación, la modificación que se ha aplicado al sistema.

Si el depósito WBEM está dañado, aparece el siguiente mensaje de errror en el registro de Solaris Management Console:

```
CIM_ERR_FAILED:
/usr/sadm/lib/wbem/../../../../var/sadm/wbem/logr/
preReg/PATCH113829install/Solaris_Application.mof,18,ERR_SEM,
ERR_EXC_SET_CLASS,CIM_ERR_FAILED:Other Exception:
java.io.StreamCorruptedException: invalid stream header
```
**Solución alternativa:** elija una de las soluciones alternativas siguientes:

- Siga estos pasos para evitar daños en el depósito WBEM.
	- 1. Conviértase en superusuario.
	- 2. Antes de aplicar la modificación, haga una copia de seguridad del depósito WBEM.

# **cp -r /var/sadm/wbem/logr** *ruta***/logr**

donde *ruta* es la ruta al depósito WBEM de copias de seguridad.

3. Si el depósito WBEM se daña después de haber retirado la modificación, pare el servidor WBEM.

# **/etc/init.d/init.wbem stop**

4. Restaure el depósito WBEM de la copia de seguridad.

```
# cp -rf ruta/logr /var/sadm/wbem/logr
```
5. Reinicie el servidor WBEM.

```
# /etc/init.d/init.wbem start
```
■ Siga estos pasos para crear un depósito WBEM nuevo.

**Nota –** Esta solución alternativa no restaura los datos de WBEM si se daña el depósito WBEM. Se pierde cualquier dato añadido al depósito durante la instalación.

- 1. Conviértase en superusuario.
- 2. Pare el servidor WBEM.

# **/etc/init.d/init.wbem stop**

3. Elimine los archivos del directorio /logr.

# **rm /var/sadm/wbem/logr/\***

4. Elimine el directorio /notFirstTime.

# **rmdir notFirstTime**

5. Inicie el servidor WBEM.

Capítulo 1 • Problemas de instalación **37**

- # **/etc/init.d/init.wbem start**
- 6. Compile manualmente cualquier archivo propietario del Formato de objeto gestionado (MOF).
	- # **/usr/sadm/bin/mofcomp** *nombre\_archivo\_MOF*

# **Cuestiones de Solaris de 64 bits**

#### **SPARC: Es posible que el sistema Sun UltraSPARC (Sun4U) necesite una actualización de la PROM flash de arranque**

**Nota –** Si el sistema ya usa un firmware adecuado a 64 bits, no será necesario actualizar la PROM flash.

Si desea ejecutar el sistema operativo Solaris de 64 bits en un sistema UltraSPARC®, es posible que tenga que actualizar el firmware PROM flash. El programa de instalación de Solaris 9 4/03 permite agregar la compatibilidad con 64 bits, que se selecciona de forma predeterminada al realizar la instalación en sistemas Sun UltraSPARC. Un sistema de 64 bits sólo arranca en modo de 64 bits de forma predeterminada si la velocidad de la CPU es de 200 MHz o más.

**Nota –** Si prefiere ejecutar el sistema operativo Solaris de 32 bits en cualquier sistema Sun™ o UltraSPARC, no será necesario que actualice PROM flash.

En la tabla siguiente se enumeran los sistemas UltraSPARC (Sun4U™) afectados y las versiones mínimas de firmware necesarias. *Tipo de sistema* es el equivalente a la salida del comando uname -i. Puede determinar la versión de firmware que ejecuta con el comando prtconf -V.

**TABLA 1–2** Versiones de firmware mínimas necesarias para ejecutar el sistema operativo Solaris de 64 bits en sistemas UltraSPARC

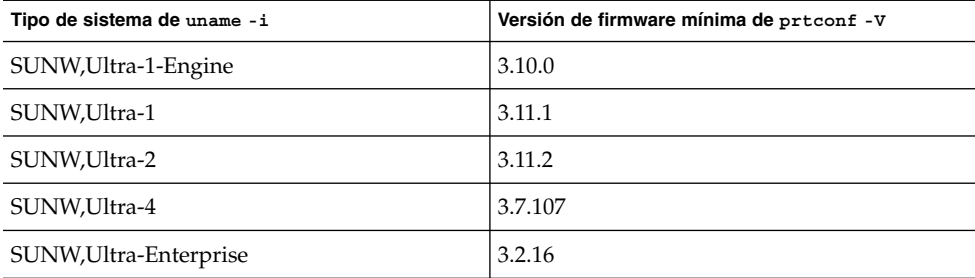

**Nota –** Los sistemas que no aparecen en esta tabla no requieren una actualización de la PROM Flash.

Para obtener instrucciones sobre cómo realizar la actualización de la PROM flash mediante el CD de Solaris, consulte *Solaris 9 on Sun Hardware Collection*. Si no dispone de este manual, puede obtenerlo en <http://docs.sun.com>.

# **Cuestiones del CD de documentación**

## **No es posible instalar paquetes de documentación con nombres de más de nueve caracteres en servidores de documentación que ejecuten los sistemas operativos Solaris 2.6,7y8**

Algunas colecciones de documentos adaptados a entornos nacionales en formato PDF tienen nombres de paquetes de más de nueve caracteres. Para instalar estas colecciones PDF en servidores con el sistema operativo Solaris 7 u 8, debe instalar primero dos modificaciones.

**Nota –** En el momento de esta edición no existe ninguna modificación para servidores Solaris 2.6.

**Solución alternativa:** para obtener instrucciones sobre la instalación de estas modificaciones consulte el archivo Solaris Documentation Important Information en el soporte adecuado: CD 1 de 2, 2 de 2 o DVD de documentación de Solaris 9 4/03. Dicho archivo se encuentra en el directorio siguiente:

*punto\_montaje*/README/*entorno\_nacional*/install\_*entorno\_nacional*.html

Por ejemplo, el archivo inglés del CD 1 de 2 de documentación de Solaris 9 4/03 se encuentra en el directorio siguiente:

sol\_9\_doc\_1of2/README/C/install\_C.html

# **Defectos de instalación en el CD de documentación**

#### **El modo de desinstalación de la utilidad uninstaller del CD de documentación de Solaris 9 4/03 no funciona correctamente (4675797)**

Si ejecuta uninstaller del CD de documentación de Solaris 9 4/03 en el modo Desinstalar todo, uninstaller sólo elimina los paquetes de documentación que se instalan de forma predeterminada.

**Solución alternativa:** ejecute el desinstalador en modo Desinstalación parcial. Seleccione los paquetes específicos que desea desinstalar.

Capítulo 1 • Problemas de instalación **39**

#### **Es posible que el panel de verificación del CD de documentación no pagine en el modo de interfaz de línea de comandos (4520352)**

Si usa el programa de instalación del CD de documentación de Solaris 9 4/03 con la opción nodisplay, es posible que el panel de verificación no pagine correctamente.

**Solución alternativa:** no especifique la opción nodisplay con el programa de instalación del CD de documentación de Solaris 9 4/03. Use el modo de interfaz gráfica del usuario (GUI) para instalar el CD de documentación de Solaris 9 4/03.

# **Cuestiones de adaptación al entorno nacional que tienen lugar durante la instalación**

#### **Se pueden instalar entornos nacionales adicionales relacionados**

Al seleccionar un entorno nacional para su instalación, se pueden instalar también otros entornos relacionados. Este cambio de comportamiento en Solaris 9 4/03 se debe a que se han vuelto a empaquetar todos los entornos nacionales completos con traducciones de mensajes, los entornos nacionales parciales asiáticos y japonés, así como el activador de entornos nacionales, según la compatibilidad del idioma de los entornos. Otros entornos parciales se siguen empaquetando e instalando en función de la región geográfica; por ejemplo, Europa central.

# **Defectos de adaptación al entorno nacional que se producen durante la instalación**

#### **Los paquetes de fuentes chinas de CDE de Solaris 9 Beta Refresh no se modernizan al sistema operativo Solaris 9 4/03 (4653908)**

Si moderniza el sistema operativo a Solaris 9 4/03 en un equipo que ejecuta Solaris 9 Beta Refresh con entorno nacional chino simplificado o chino tradicional, no se termina la modernización satisfactoriamente. Los paquetes de localización de fuentes de CDE para chino simplificado y chino tradicional (SUNWcdft o SUNWhdft) no se modernizan a los paquetes apropiados de Solaris 9 4/03. Aparece el mensaje de error siguiente.

Removing package SUNWcdft: /a/var/sadm/pkg/SUNWcdft/install/postremove: /a/usr/dt/config/xfonts/zh\_CN.EUC: does not exist /a/var/sadm/pkg/SUNWcdft/install/postremove: /a/usr/dt/config/xfonts/zh\_CN.GBK: does not exist /a/var/sadm/pkg/SUNWcdft/install/postremove: /a/usr/dt/config/xfonts/zh\_CN.UTF-8: does not exist pkgrm: ERROR: postremove script did not complete successfully

**Solución alternativa:** antes de modernizar el sistema operativo a Solaris 9 4/03, elimine los archivos postremove de Solaris 9 Beta Refresh.

# **rm /var/sadm/pkg/SUNWcdft/install/postremove**

```
# rm /var/sadm/pkg/SUNWhdft/install/postremove
```
## **La modernización de sistemas que ejecutan el sistema operativo Solaris 8 con compatibilidad completa para tailandés/ruso/polaco/catalán deja paquetes no válidos en el sistema (4650059)**

Una modernización del sistema operativo Solaris 9 4/03 en un sistema que ejecuta Solaris 8 con el CD Language Supplement de Solaris 8 provoca varios paquetes incorrectos. Los paquetes de los entornos nacionales tailandés, ruso, polaco y catalán permanecen en el sistema. Dichos paquetes de entorno nacional tienen el valor ARCH=sparcall y no se eliminan al modernizar el sistema operativo a Solaris 9 4/03.

**Solución alternativa:** antes de modernizar el sistema operativo a Solaris 94/03 utilice la aplicación Solaris Product Registry para eliminar los paquetes del CD de suplemento de idiomas de Solaris 8.

Solaris 9 4/03: Notas sobre la versión • Mayo 2003

# Cuestiones sobre el tiempo de ejecución de Solaris

En este capítulo se detallan las cuestiones de tiempo de ejecución clasificadas como problemas.

Las descripciones de defectos de tiempo de ejecución siguientes se han agregado a este capítulo desde que el documento se publicó en el CD de documentación de Solaris 9 4/03 y en el quiosco de instalación del CD de instalación de Solaris 9 4/03.

■ «El directorio de inicio no se creó [para las cuentas del usuario añadidas con Solaris](#page-46-0) [Management Console después de la modernización \(4803524\)»](#page-46-0) en la página 47

## **Defectos de la tarjeta inteligente**

#### **El sistema no responde a la tarjeta inteligente (4415094)**

Si ocfserv termina y la pantalla está bloqueada, el sistema permanece bloqueado incluso aunque se inserte o extraiga una tarjeta inteligente.

**Solución alternativa:** efectúe los pasos siguientes para desbloquear el sistema.

- 1. Realice un inicio de sesión remoto en la máquina en la que ha finalizado el proceso ocfserv.
- 2. Conviértase en superusuario.
- 3. Finalice el proceso dtsession; en una ventana de terminal escriba:
	- # **pkill dtsession**

ocfserv se vuelve a iniciar y se restauran la capacidad y el inicio de sesión con tarjeta inteligente.

#### **El elemento de menú Editar archivo de configuración de la consola de gestión de tarjetas inteligentes no funciona (4447632)**

El elemento de menú Editar archivo de configuración de la consola de gestión de tarjetas inteligentes no edita los archivos de configuración de tarjetas inteligentes situados en /etc/smartcard/opencard.properties. Si se selecciona el elemento de menú, el sistema muestra un mensaje que indica que no continúe a menos que se lo solicite el soporte técnico.

**Solución alternativa:** no use el elemento de menú Editar archivo de configuración de la consola de gestión de tarjetas inteligentes. Si desea obtener información sobre la configuración de tarjetas inteligentes, consulte *Solaris Smartcard Administration Guide*.

# **Defectos de Common Desktop Environment (CDE)**

#### **El comando de impresión mp falla en los entornos nacionales europeos y ruso Unicode/UTF-8 si no están instalados los entornos nacionales inglés americano, chino y coreano Unicode/UTF-8 (4805695)**

Si instala alguno de los siguientes entornos nacionales europeos o ruso Unicode/UTF-8 y no instala también los entornos nacionales inglés americano, chino o coreano Unicode/UTF-8, el comando de impresión mp falla.

- de\_DE.UTF-8
- fr\_FR.UTF-8
- it\_IT.UTF-8
- es\_ES.UTF-8
- sv\_SE.UTF-8
- ru\_RU.UTF-8

El comando de impresión mp cancelará el trabajo de impresión y mostrará el siguiente mensaje de error:

```
mp: config file line: 46, cannot stat font file
(/usr/openwin/lib/locale/zh.GBK/X11/fonts/TrueType/songti.ttf)
```
**Nota –** Este error puede afectar también a otras aplicaciones de escritorio de CDE, por ejemplo, dtmail y dtpad.

Si desea obtener más información sobre el comando de impresión mp, consulte la página de comando man mp(1).

**Solución alternativa:** elija una de las soluciones alternativas siguientes.

- Para realizar una nueva instalación o modernización al sistema operativo Solaris 9 4/03, seleccione e instale alguno o todos los entornos nacionales inglés americano, chino o coreano Unicode/UTF-8 siguientes:
	- en\_US.UTF-8

**44** Solaris 9 4/03: Notas sobre la versión • Mayo 2003

- zh\_CN.UTF-8
- zh\_HK.UTF-8
- zh\_TW.UTF-8
- ko\_KR.UTF-8
- Si ya ha completado la instalación o la modernización, agregue manualmente el paquete SUNWgttf que se encuentra en el CD 1 de 2 del software Solaris 9 4/03 o en la imagen de red. Siga los pasos que se indican:
	- 1. Inicie la sesión como superusuario.
	- 2. Inserte el CD 1 de 2 del software de Solaris 9 4/03.
	- 3. Vaya al directorio /cdrom/sol\_9\*/s0/Solaris\_9/Product.

# **cd /cdrom/sol\_9\*/s0/Solaris\_9/Product**

- 4. Agregue el paquete SUNWgttf.
	- # **pkgadd -d . SUNWgttf**

#### **x86: Las aplicaciones de inicio de CDE podrían aparecer con el estilo del método de entrada root-window (4770994)**

Si inicia una sesión de escritorio de Common Desktop Environment (CDE) en un sistema Sun™ en el entorno nacional chino, las aplicaciones de CDE que se ejecuten al inicio podrían aparecer con el estilo del método de entrada root-window, en lugar del estilo over-the-spot esperado.

**Solución alternativa:** añada la línea sleep 1 al final de la secuencia /usr/dt/config/Xsession.d/0020.dtims e inicie una nueva sesión de escritorio de CDE.

#### **Eliminación de la función auto-ejecutable de soportes extraíbles de CDE (4634260)**

La función de ejecución automática de soportes extraíbles en el escritorio CDE se ha eliminado temporalmente del sistema operativo Solaris 9 4/03.

**Solución alternativa:** para usar la función de ejecución automática de un CD-ROM u otro volumen de soporte extraíble, siga uno de estos métodos:

- Ejecute el programa volstart desde el nivel superior del sistema de archivos de los soportes extraíbles.
- Siga las instrucciones que se incluyen en el CD para acceder desde fuera del CDE.

#### **SPARC: dtmail se bloquea al ejecutarlo desde la línea de comandos si se especifica la opción FontList (4677329)**

dtmail se bloquea después de conectar con el servidor IMAP si se especifica la opción FontList al ejecutar dtmail desde la línea de comandos. Consulte el ejemplo siguiente.

**/usr/dt/bin/dtmail -xrm "Dtmail\*FontList: -\*-r-normal-\*:"**

Capítulo 2 • Cuestiones sobre el tiempo de ejecución de Solaris **45**

Aparece el mensaje de error siguiente.

Segmentation Fault

Este problema sucede en los entornos nacionales C y ja.

**Solución alternativa:** no especifique la opción FontList cuando ejecute dtmail desde la línea de comandos.

#### **La Aplicación de correo de CDE parece que se bloquea cuando se muestra un correo electrónico de líneas largas (4418793)**

Si intenta leer un mensaje de correo electrónico con muchas líneas largas en cualquiera de los entornos nacionales Unicode o UTF-8 de Solaris 9 4/03, la Aplicación de correo de CDE (dtmail) parece bloquearse. El mensaje no se muestra de forma inmediata.

**Solución alternativa:** elija una de las soluciones alternativas siguientes:

- Amplíe la ventana del buzón dtmail para que quepan 132 columnas.
- Inhabilite la función de diseño complejo de texto, con los pasos siguientes.
	- 1. Conviértase en superusuario.
	- 2. Vaya al directorio del entorno local del sistema.
		- # **cd /usr/lib/locale/***nombre\_entorno\_nacional*

En el ejemplo anterior, *nombre\_entorno\_nacional* se refiere al nombre del entorno nacional UTF-8 o Unicode de Solaris 9 4/03 que se encuentra en el sistema.

3. Cambie el nombre de la categoría del mecanismo de diseño del entorno nacional.

# **mv LO\_LTYPE LO\_LTYPE-**

**Nota –** Vuelva a darle el nombre original a la categoría del mecanismo de diseño del entorno nacional (LO\_LTYPE) antes de aplicar cualquier modificación al mecanismo de diseño del entorno nacional.

# **PDASync de Solaris no puede borrar la última entrada del escritorio (4260435)**

Después de eliminar el último elemento del escritorio (por ejemplo, la última cita de la Agenda o la última dirección del Gestor de direcciones) se vuelve a restaurar desde el dispositivo portátil en el escritorio al efectuar la sincronización manual.

**Solución alternativa:** borre manualmente la última entrada del dispositivo manual antes de realizar la sincronización.

#### <span id="page-46-0"></span>**PDASync de Solaris no admite el intercambio de datos con el dispositivo PDA multibyte adaptado a entornos nacionales (4263814)**

Si intercambia datos multibyte entre un dispositivo PDA y el CDE de Solaris, es posible que se deterioren los datos en ambos entornos.

**Solución alternativa:** guarde una copia de seguridad de los datos en su ordenador personal, con la utilidad de realización de copias de seguridad de PDA, antes de ejecutar la aplicación PDASync de Solaris™. Si intercambia accidentalmente datos multibyte y los deteriora, restaure sus datos desde la copia de seguridad.

# **Defectos de administración del sistema**

#### **El directorio de inicio no se creó para las cuentas del usuario añadidas con Solaris Management Console después de la modernización (4803524)**

Si moderniza Solaris desde las versiones Solaris 9 9/02 o Solaris 9 12/02 al sistema operativo Solaris 9 4/03 y crea una nueva cuenta del usuario, el directorio de inicio para esa cuenta no se creará.

Si usa la interfaz de línea de comandos (CLI) smuser para crear la cuenta del usuario aparecerá un error "null" en la ventana de terminal inmediatamente después de terminarse la ejecución de CLI.

Si creó la cuenta del usuario mediante la interfaz gráfica del usuario (GUI) de Solaris Management Console, no aparece ningún mensaje de error.

**Solución alternativa:** después de modernizar el entorno operativo a Solaris 9 4/03, siga estos pasos para volver a registrar el archivo jar.

**Nota –** Debe borrar y volver a crear todas las cuentas de usuarios que se añadieron tras modernizar el sistema a esta versión.

Puede borrar la cuenta del usuario antes o después de volver a registrar el archivo jar. No obstante, antes de crear cuentas de usuarios deber completar la solución alternativa.

- 1. Conviértase en superusuario.
- 2. Vuelva a registrar el archivo jar.

```
# /usr/sadm/bin/smcregister library -n VUserMgrLib.jar \
/usr/sadm/lib/usermgr/VUserMgrLib.jar \
/usr/sadm/lib/usermgr/VUserMgrLib_classlist.txt ALL
```
- 3. Pare el servidor WBEM.
	- # **/etc/init.d/init.wbem stop**
- 4. Reinicie el servidor WBEM.

# **/etc/init.d/init.wbem start**

Capítulo 2 • Cuestiones sobre el tiempo de ejecución de Solaris **47**

Tras completar esta solución alternativa, el directorio de inicio /export/home/*nombre\_usuario* se crea satisfactoriamente cuando añade una nueva cuenta de usuario.

Si desea obtener más información consulte las páginas de comando man smuser(1M).

## **El archivo /etc/named.conf provoca que las operaciones de Solaris Management Console en las cuentas del usuario y del grupo no funcionen correctamente (4777931)**

Si usa Solaris Management Console para llevar a cabo operaciones en una cuenta de grupo o de usuario en un sistema que se usa como servidor DNS y donde ya existe el archivo /etc/named.conf, se producen errores.

Los errores siguientes se producen cuando lleva a cabo estas operaciones desde la interfaz del usuario o cuando usa smuser y smgroup, que son interfaces de líneas de comando para la consola.

La consola abre un nuevo cuadro de diálogo o el comando smuser sale con los mensajes de error siguientes cuando se ejecuta en un usuario:

"The attempt to view Users or Roles has failed due to an unexpected error.

This was caused by the following error: CIM ERR FAILED."

La consola abre un nuevo cuadro de diálogo o el comando smgroup sale con los mensajes de error siguientes cuando se ejecuta en un grupo:

"Attempted Read of Group IDs failed with unexpected CIM error: CIM ERR FAILED. "operations from the GUI or command-line interface.

**Solución alternativa:** elija una de las soluciones alternativas siguientes.

- Para solucionar este problema reiniciando el servidor DNS, siga estos pasos:
	- 1. Conviértase en superusuario.
	- 2. Traslade el archivo named.conf a un directorio diferente. Por ejemplo:
		- # **mv /etc/named.conf /var/named/named.conf**
	- 3. Reinicie el servidor DNS.
		- # **pkill -9 in.named**
		- # **/usr/sbin/in.named /var/named/named.conf**
- Para solucionar este problema reiniciando el servidor WBEM, siga estos pasos:
	- 1. Conviértase en superusuario.
	- 2. Modifique el archivo /usr/sadm/lib/wbem/WbemUtilityServices.properties mediante un editor de texto. Sustituya la cadena /etc/named.conf con /tmp/*nuevo\_nombre\_archivo*.
- **48** Solaris 9 4/03: Notas sobre la versión Mayo 2003

**Nota –** Compruebe que el nombre de archivo elegido no exista ya en el sistema.

- 3. Pare el servidor WBEM.
	- # **/etc/init.d/init.wbem stop**
- 4. Inicie el servidor WBEM
	- # **/etc/init.d/init.wbem start**

Si desea obtener más información, consulte las páginas de comando man smuse $r(1M)$ y smgroup(1M).

## **x86: Si pulsa la tecla F4 durante el arranque de la BIOS no se consigue arrancar la partición de servicio (4782757)**

Desea arrancar un sistema Sun LX50 que cuenta con una partición de servicio y está instalado el sistema operativo Solaris 9 4/03 (Edición x86). Tiene la opción de pulsar la tecla F4 para arrancar la partición de servicio. Sin embargo, esto provoca que la pantalla quede en blanco y el sistema no consiga arrancar la partición de servicio.

**Solución alternativa:** no pulse la tecla F4 cuando aparezca la pantalla de arranque de la BIOS. Tras un tiempo de espera, aparece la pantalla de información sobre la partición actual del disco. Seleccione el número en la columna Part# que corresponde a type=DIAGNOSTIC y pulse la tecla de retorno. El sistema arranca la partición de servicio.

#### **No siempre se genera el mensaje de eventos CP de UltraSPARC II en el sistema operativo Solaris 9 4/03 (4732403)**

En el sistema operativo Solaris 9 4/03, en los sistemas basados en UltraSPARC II, no siempre se genera el mensaje de eventos CP que acompaña a algunos mensajes de Error incorregible en la memoria. En estos sistemas se incluyen Sun Enterprise™ 10000 y Sun Enterprise 6500/6000/5500/5000/4500/4000/3500/3000. Como resultado, es posible que no aparezca la información necesaria para identificar una CPU que no funcione correctamente.

**Solución alternativa:** si desea conocer la última información sobre este asunto, consulte la sede web de SunSolve en <http://sunsolve.sun.com>.

# **El daemon de Solaris WBEM Services 2.5 no puede encontrar los proveedores de la interfaz de programación de aplicaciones com.sun (4619576)**

El daemon de Solaris WBEM Services 2.5 no puede ubicar los proveedores que se escriben en las interfaces com.sun.wbem.provider ni com.sun.wbem.provider20. Aunque se cree una instancia Solaris\_ProviderPath para un proveedor que se escriba en estas interfaces, el daemon de Solaris WBEM Services 2.5 no encuentra el proveedor.

Capítulo 2 • Cuestiones sobre el tiempo de ejecución de Solaris **49**

**Solución alternativa:** si desea habilitar al daemon para que pueda encontrar el proveedor, detenga y vuelva a iniciar el daemon Solaris WBEM Services 2.5.

# **/etc/init.d/init.wbem stop**

# **/etc/init.d/init.wbem start**

**Nota –** Si utiliza la API javax para desarrollar su proveedor no es necesario que pare y reinicie el daemon de Solaris WBEM Services 2.5. El daemon de Solaris WBEM Services 2.5 reconoce de forma dinámica los proveedores de javax.

## **Algunas llamadas a método de la interfaz de programación de aplicaciones com.sun fallan con el protocolo de transporte XML/HTTP (4497393, 4497399, 4497406, 4497411)**

Si decide usar la interfaz de programación de aplicaciones com. sun, en lugar de la javax para desarrollar el software WBEM, sólo se admite totalmente la llamada a método remoto (RMI) CIM. No se garantiza que otros protocolos, como XML/HTTP, funcionen perfectamente con la interfaz de programación de aplicaciones com. sun.

En la siguiente tabla se muestran ejemplos de llamadas que se ejecutan satisfactoriamente con RMI, pero que fallan con XML/HTTP.

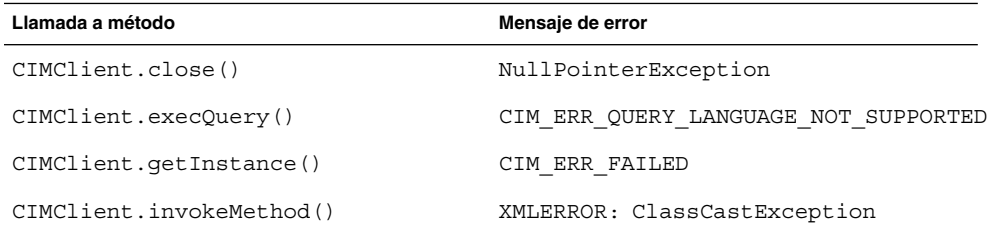

## **No se pueden modificar las propiedades de montaje de sistema de archivos con la herramienta Montajes y comparticiones de Solaris Management Console (4466829)**

La herramienta Montajes y comparticiones de Solaris Management Console no puede modificar las opciones de montaje en sistemas de archivos clave del sistema, como / (raíz), /usr y /var.

**Solución alternativa:** elija una de las soluciones alternativas siguientes:

Use la opción de volver a montar con el comando mount.

# **mount -F** *tipo\_sistema\_archivos* **-o remount,***opciones\_adicionales\_montaje* **\** *dispositivo\_para\_montar punto\_montaje*

**Nota –** Las modificaciones de las propiedades de montaje que se realizan con la opción -remount, del comando mount, no son permanentes. Además, cualquier opción que no se especifique en el fragmento de *opciones\_adicionales\_montaje* del comando anterior hereda los valores predeterminados que especifique el sistema. Consulte la página de comando man mount\_ufs(1M) para obtener más información.

■ Edite la entrada correspondiente del archivo /etc/vfstab para modificar las propiedades de montaje del sistema de archivos y rearranque después el sistema.

#### **Se produce el error CIM\_ERR\_LOW\_ON\_MEMORY al intentar agregar datos con WBEM (4312409)**

Cuando queda poca memoria, aparece el siguiente mensaje de error:

CIM\_ERR\_LOW\_ON\_MEMORY

No se pueden agregar más entradas cuando el gestor de objetos del Modelo de información común (CIM) se queda corto de memoria. Debe restaurar el Depósito del gestor de objetos de CIM.

**Solución alternativa:** para restablecer el Depósito gestor de objetos CIM, siga estos pasos.

- 1. Conviértase en superusuario.
- 2. Detenga el gestor de objetos de CIM.

```
# /etc/init.d/init.wbem stop
```
3. Elimine el directorio de registro JavaSpaces™.

```
# /bin/rm -rf /var/sadm/wbem/log
```
- 4. Reinicie el gestor de objetos de CIM.
	- # **/etc/init.d/init.wbem start**

**Nota –** Cuando se pone a cero el depósito del gestor de objetos de CIM, se pierden todas las definiciones de propietario del almacén de datos. Debe volver a compilar los archivos MOF que incluyen estas definiciones con el comando mofcomp. Consulte el ejemplo siguiente.

# **/usr/sadm/bin/mofcomp -u root -p** *contraseña\_root su\_archivo\_mof*

# **Solaris Volume Manager**

#### **El comando metattach de Solaris Volume Manager puede fallar**

Si dispone de un sistema de archivos raíz (/) de Solaris Volume Manager con duplicación, y dicho sistema de archivos no se inicia en el cilindro 0, ninguna de las subduplicaciones anexadas debe empezar en el cilindro 0.

Si intenta anexar una subduplicación que empiece en el cilindro 0 a una duplicación cuya subduplicación original no empieza en ese cilindro, aparecerá el mensaje de error siguiente.

can't attach labeled submirror to an unlabeled mirror

**Solución alternativa:** elija una de las soluciones alternativas siguientes:

- Asegúrese de que tanto el sistema de archivos raíz como el volumen de la otra subduplicación empiecen en el cilindro 0.
- Asegúrese de que ni el sistema de archivos raíz ni el volumen de la otra subduplicación empiecen en el cilindro 0.

**Nota –** De forma predeterminada, el proceso de instalación JumpStart inicia el intercambio en el cilindro en el cilindro 0 y el sistema de archivos raíz (/) en otro lugar del disco. Es una práctica de administración habitual iniciar el segmento 0 en el cilindro 0. La duplicación de una instalación JumpStart predeterminada con la raíz en el segmento 0, pero no en el cilindro 0, en un disco secundario normal con el segmento 0 que comience en el cilindro 0, puede causar problemas. Esta duplicación produce un mensaje de error al intentar anexar la segunda subduplicación. Si desea obtener más información sobre el comportamiento predeterminado de los programas de instalación de Solaris, consulte *Solaris 9: Guía de instalación*.

# **Defectos de Solaris Volume Manager**

#### **El comando metahs -e de Solaris Volume Manager falla en equipos de almacenamiento cableados cuando se ha sustituido un disco de repuesto en marcha (4644106)**

El comando metahs -e puede fallar en las circunstancias siguientes.

- 1. Problemas en un dispositivo de repuesto en marcha, como un error inducido, al emplear la utilidad metaverify.
- 2. El software Solaris Volume Manager intenta activar el repuesto en marcha cuando tiene lugar un error en un metadispositivo. El repuesto en marcha se marca como broken.
- 3. El sistema se apaga. El disco averiado que contiene el repuesto en marcha se sustituye por un nuevo disco en la misma ubicación.
- 4. Al arrancar el sistema, el software Solaris Volume Manager no reconoce el nuevo repuesto en marcha.
- 5. Se utiliza el comando metahs -e para habilitar el repuesto en marcha en el nuevo disco.

Aparece el mensaje siguiente.

WARNING: md: d0: open error of hotspare (Unavailable)

La causa del error es que el software Solaris Volume Manager no reconoce internamente el nuevo disco de repuesto en marcha situado en la misma ubicación física. El software Solaris Volume Manager sigue mostrando el identificador de dispositivo del disco que ya no está en el sistema.

**Nota –** No se ha detectado que este error ocurra en equipos de almacenamiento Photon ni en otros en los que el número de dispositivo cambia al sustituir un disco.

**Solución alternativa:** elija una de las soluciones alternativas siguientes:

- Siga estos pasos para actualizar el identificador del dispositivo para el disco de repuesto en marcha en la base de datos de estado de Solaris Volume Manager.
	- 1. Conviértase en superusuario.
	- 2. Escriba el siguiente comando para actualizar el identificador del dispositivo del disco de repuesto en marcha.

# **metadevadm -u** *nombre\_dispositivo\_lógico*

3. Escriba el siguiente comando para que el nuevo disco de repuesto en marcha esté disponible.

```
# metareplace -e nombre_dispositivo_lógico
```
- Siga estos pasos para la gestión de repuestos en marcha y agrupaciones de repuestos en marcha en el sistema.
	- 1. Conviértase en superusuario.
	- 2. Escriba el comando siguiente para borrar la entrada del segmento de repuesto en marcha.

# **metahs -d hsp***número\_agrupación\_repuestos\_en\_marcha nombre\_dispositivo\_lógico*

3. Escriba el comando siguiente con el fin de crear una nueva entrada para el segmento de repuesto en marcha en la misma ubicación con el identificador de dispositivo correcto.

# **metahs -a hsp***número\_agrupación\_repuestos\_en\_marcha nombre\_dispositivo\_lógico*

#### **El comando metadevadm de Solaris Volume Manager falla si ya no existe el nombre del dispositivo lógico (4645721)**

No se puede sustituir una unidad averiada por otra que se haya configurado con el software Solaris Volume Manager. La unidad de repuesto debe ser nueva para el software Solaris Volume Manager. Si traslada físicamente un disco de una ranura a otra de un equipo Photon, el comando metadevadm falla. La causa de este error es que el nombre de dispositivo lógico del segmento ya no existe. Sin embargo, el identificador del dispositivo del disco sigue presente en la réplica del metadispositivo. Aparece el mensaje siguiente.

Unnamed device detected. Please run 'devfsadm && metadevadm -r to resolve.

**Nota –** Durante este tiempo se puede acceder al disco en su nueva ubicación. No obstante, para acceder al segmento es posible que deba utilizar el antiguo nombre de dispositivo lógico.

**Solución alternativa:** traslade físicamente la unidad a su ranura original.

#### **El comando metarecover de Solaris Volume Manager no puede actualizar el espacio de nombres metadb (4645776)**

Si quita y sustituye un disco físico del sistema y utiliza el comando metarecover -p -d para escribir en el disco la adecuada información específica de particiones dinámicas, tiene lugar un fallo de apertura. El comando no actualiza el espacio de nombres de la base de datos de metadispositivos para reflejar el cambio en la identificación del dispositivo de disco. Esto provoca un fallo de apertura para cada una de las particiones dinámicas construidas sobre el disco. Aparece el mensaje siguiente.

Open Error

**Solución alternativa:** cree una partición dinámica en el nuevo disco en lugar de emitir el comando metarecover para recuperar la partición dinámica.

**Nota –** Si la partición dinámica forma parte de una duplicación o RAID 5, utilice el comando metareplace sin la opción -e para sustituir la partición dinámica antigua por la nueva.

# **metareplace dx** *duplicación\_o\_RAID\_5 partición\_dinámica\_antigua partición\_dinámica\_nueva*

**54** Solaris 9 4/03: Notas sobre la versión • Mayo 2003

# **Defectos de conexión en red**

#### **La configuración de varios túneles entre dos nodos IP con el filtro habilitado puede provocar pérdidas de paquetes (4152864)**

Si configura diversos túneles de IP entre dos nodos IP y habilita ip\_strict\_dst\_multihoming u otros filtros IP, se pueden producir pérdidas de paquetes.

**Solución alternativa:** elija una de las soluciones alternativas siguientes:

- Configure en primer lugar un único túnel entre los dos nodos IP. Agregue direcciones al túnel mediante el comando ifconfig con la opción addif.
- No habilite ip strict dst multihoming en los túneles entre dos nodos IP.

## **Defectos de seguridad**

#### **Al desactivar el bloqueo de pantalla de CDE se eliminan las credenciales de Kerberos versión 5 (4674474)**

Al desbloquear una sesión de CDE, es posible que se eliminen todas las credenciales de Kerberos versión 5 (krb5) guardadas en la memoria caché. En consecuencia, no podrá acceder a varias utilidades del sistema. Este problema tiene lugar en las condiciones siguientes.

- En el archivo /etc/pam.conf los servicios dtsession del sistema están configurados para utilizar de forma predeterminada el módulo krb5.
- Bloquea su sesión de CDE y luego intenta desbloquearla.

Si se presenta este problema, se muestra el mensaje de error siguiente.

```
lock screen: PAM-KRB5 (auth): Error verifying TGT with host/nombre_sistema:
Permission denied in replay cache code
```
**Solución alternativa:** agregue las siguientes entradas de dtsession que no son pam\_krb5 al archivo /etc/pam.conf.

```
dtsession auth requisite pam_authtok_get.so.1
dtsession auth required pam_unix_auth.so.1
```
Con estas entradas en el archivo /etc/pam.conf, el modulo pam\_krb5 no se ejecuta de forma predeterminada.

#### **Los comandos cron, at y batch no pueden programar trabajos en cuentas bloqueadas (4622431)**

En el sistema operativo Solaris 9 4/03, las cuentas bloqueadas se tratan igual que las cuentas caducadas o inexistentes. Por tanto, las utilidades cron, at y batch no pueden programar trabajos en las cuentas bloqueadas.

**Solución alternativa:** para que las cuentas bloqueadas acepten las tareas de cron, at o batch, sustituya el campo de contraseña de una cuenta bloqueada (\*LK\*) por la cadena NP para que prescinda de la contraseña.

# **Defecto de software adicional**

# **SPARC: Es posible que Veritas Volume Manager falle en los sistemas que ejecuten Solaris 9 4/03 (4642114)**

Si intenta llevar a cabo varias tareas con Veritas Volume Manager en un sistema que ejecute Solaris 9 4/03, es posible que las utilidades vxddladm addjob o vxddladm addsupport efectúen un volcado de núcleo.

**Solución alternativa:** siga estos pasos:

- 1. Conviértase en superusuario.
- 2. Compruebe que el archivo /var/ld/ld.config y la utilidad /usr/bin/crle existen en el sistema.
- 3. Escriba los comandos siguientes en una ventana de terminal:
	- # **/usr/bin/cp /var/ld/ld.config /var/ld/ld.config.save**
	- # **/usr/bin/crle -E LD\_LIBRARY\_PATH=/usr/lib**
	- # *comando\_vxddladm\_apropiado*
	- # **/usr/bin/mv /var/ld/ld.config.save /var/ld/ld.config**

# **Cuestiones del CD de documentación**

## **Los enlaces de documentación de iPlanet Directory Server 5.1 no funcionan correctamente**

En la Colección iPlanet™ Directory Server 5.1 (Edición Solaris), los enlaces titulados DocHome y los enlaces entre manuales independientes no funcionan. Si selecciona dichos enlaces, el navegador muestra el error Not Found.

**Solución alternativa:** para navegar por los documentos iPlanet Directory Server 5.1 del sistema, vaya a la página de la Colección iPlanet Directory Server 5.1 (Edición Solaris) en [http://docs.sun.com.](http://docs.sun.com) Haga clic en el enlace con el documento que desea ver.

#### **Se requiere el paquete SUNWsdocs para eliminar otros paquetes de documentación**

Después de eliminar el paquete SUNWsdocs no podrá eliminar ningún otro paquete de documentación. Este problema se produce porque el paquete SUNWsdocs se instala con todas las colecciones y es el punto de acceso del navegador.

**Solución alternativa:** si ha eliminado el paquete SUNWsdocs, vuelva a instalarlo desde el soporte de documentación y elimine después el resto de los paquetes de documentación.

# **Defectos del CD de documentación**

# **Los documentos PDF del entorno nacional europeo sólo están disponibles a través del entorno nacional C (4674475)**

En el sistema operativo Solaris 9 4/03 y otros sistemas basados en UNIX, no se puede acceder a los documentos PDF del CD 1 de 2 de documentación de Solaris 9 4/03 en los siguientes entornos nacionales europeos.

- de (alemán)
- es (español)
- fr (francés)
- it (italiano)
- sv (sueco)

La causa de este problema es una limitación de Adobe Acrobat Reader. Para obtener más información acerca de este problema, consulte la sede de Adobe Technote en <http://www.adobe.com:80/support/techdocs/294de.htm>.

**Solución alternativa:** elija una de las soluciones alternativas siguientes:

■ En el sistema operativo Solaris 9 4/03 y otros sistemas basados en UNIX, establezca el valor de la variable de entorno LC\_ALL en C acroread. Por ejemplo, en C shell, escriba el siguiente comando en una ventana de terminal.

% **env LC\_ALL=C acroread**

■ Modernice Adobe Acrobat Reader a la versión 5.0 o una posterior.

## **La eliminación de paquetes de documentación de Solaris 9 4/03 puede desinstalar de forma inesperada algunas colecciones de documentación de Solaris 9 4/03 (4641961)**

Es posible que se eliminen inesperadamente del sistema algunas colecciones de documentación de Solaris 9 4/03 si ocurre lo siguiente:

- 1. Se instalan en el sistema los dos CD de documentación de Solaris 9 4/03, el 1 de 2 y el 2 de 2.
- 2. A continuación se usa la utilidad prodreg o el programa instalador del CD de documentación de Solaris 9 4/03 para eliminar ciertos paquetes de documentación.

Los CD de documentación de Solaris 9 4/03 1 de 2 y 2 de 2 tienen tres colecciones en común. Si elimina los paquetes que contienen dichas colecciones de la instalación del CD de documentación 1 de 2 o 2 de 2 de Solaris 9 4/03, el paquete se elimina de ambas instalaciones.

En la tabla siguiente se indican los paquetes que pueden eliminarse de forma inesperada.

**TABLA 2–1** Paquetes de documentación de Solaris 9 4/03 que se encuentran en ambos CD de documentación de Solaris 9 4/03

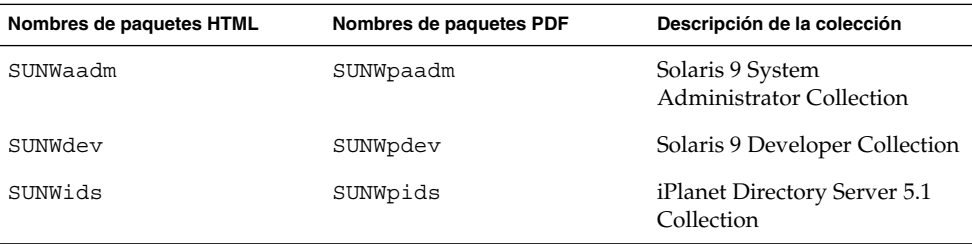

**Solución alternativa:** elija una de las soluciones alternativas siguientes:

- Si el proceso de desinstalación ha eliminado de forma inesperada estos paquetes de documentación y desea que dichos paquetes estén en el sistema, vuelva a instalarlos desde el CD de documentación de Solaris 9 4/03 1 de 2 o 2 de 2.
- Para evitar que este problema suceda, use la utilidad pkgrm para eliminar del sistema los paquetes deseados.

## **Cuestiones de adaptación al entorno nacional**

# **El hardware para el teclado estonio del tipo 6, teclado francés canadiense del tipo 6 y el teclado polaco para los programadores del tipo 5 no está disponible en el sistema operativo Solaris 9 4/03 Solaris**

Se ha añadido la admisión para tres teclados adicionales en esta versión del software de Solaris 9: teclado estonio (tipo 6), teclado francés canadiense (tipo 6) y teclado polaco para programadores (tipo 5).

Este software proporcionará a los usuarios de Canada, Estonia y Polonia una mayor flexibilidad para introducir datos mediante el teclado, adaptando la distribución del teclado estándar para EE.UU. a las necesidades de cada idioma.

En la actualidad no existe ningún hardware para estos tres tipos de teclados adicionales.

**Solución alternativa:** si desea usar este nuevo software para el teclado, modifique el archivo /usr/openwin/share/etc/keytables/keytable.map de una de estas formas:

- Para el teclado estonio del tipo 6:
	- 1. Cambie la entrada US6.kt a Estonia6.kt en el archivo /usr/openwin/share/etc/keytables/keytable.map. La entrada modificada debe quedar así:
		- 6 0 Estonia6.kt
	- 2. Añada las entradas siguientes al archivo /usr/openwin/lib/locale/iso8859-15/Compose:

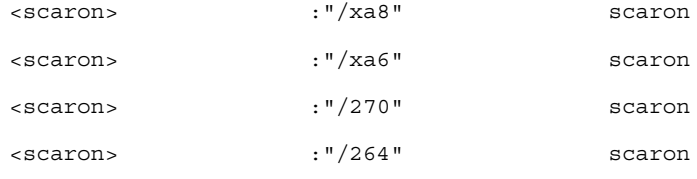

- 3. Reinicie el sistema para que los cambios surtan efecto.
- Para el teclado francés canadiense del tipo 6:
	- 1. Cambie la entrada US6.kt a Canada6.kt en el archivo /usr/openwin/share/etc/keytables/keytable.map. La entrada modificada debe quedar así:
		- 6 0 Canada6.kt
	- 2. Reinicie el sistema para que los cambios surtan efecto.
- Si va a usar el teclado polaco actual del tipo 5:
	- 1. Cambie la entrada Poland5.kt a Poland5\_pr.kt en el archivo /usr/openwin/ share/etc/keytables/keytable.map. La entrada modificada debe quedar así:
		- 4 52 Poland5 pr.kt

**Nota –** Si va a usar un teclado con microinterruptores, compruebe que los interruptores estén en el valor binario correcto para la entrada del teclado polaco (binario 52) antes de rearrancar el sistema.

- 2. Si usa un teclado estándar de EE.UU. del tipo 5, cambie la entrada US5.kt a Poland5\_pr.kt en el archivo /usr/openwin/share/etc/keytables/keytable.map. La entrada modificada debe quedar así:
- 33 Poland5 pr.kt
- 3. Reinicie el sistema para que los cambios surtan efecto.

## **Defectos de adaptación al entorno nacional**

## **SPARC: La combinación Mayúsculas + U no funciona como debería en los entornos nacionales árabes (4303879)**

Para generar el carácter diacrítico en los entornos nacionales árabes, escriba el carácter árabe y después Mayúsculas + U.

#### **En los entornos nacionales UTF-8 europeos la opción de ordenar no funciona correctamente (4307314)**

En los entornos nacionales europeos UTF-8 la opción de ordenar no funciona correctamente.

**Solución alternativa:** antes de utilizar la función de ordenar en los entornos nacionales FIGGS UTF-8, establezca la variable *LC\_COLLATE* en el ISO1 equivalente .

```
# echo $LC_COLLATE
> es_ES.UTF-8
# LC_COLLATE=es_ES.IS08859-1
# export LC_COLLATE
```
Ahora ya puede utilizar la función de ordenar.

# **Errores en Sun ONE Application Server**

#### **El navegador predeterminado es incompatible con Sun ONE Application Server 7 (4741123)**

Si intenta usar la interfaz administrativa de Sun ONE Application Server con el navegador predeterminado del sistema operativo Solaris 9 4/03, se muestra el mensaje de error siguiente:

Unsupported Browser: Netscape 4.78

It is recommended that you upgrade your browser to Netscape 4.79 or Netscape 6.2 (or later) to run the Sun One Application Server Administrative UI. Those who choose to continue and not upgrade may notice degraded performance or unexpected behavior.

**Nota –** Si va a ejecutar la versión de la interfaz del usuario de Sun ONE Application Server Administrative que se incluye en el sistema operativo Solaris 9 4/03, necesitará usar Netscape 4.79 o Netscape 7.0.

**Solución alternativa:** use /usr/dt/appconfig/SUNWns/netscape en lugar de /usr/dt/bin/netscape.

#### **SPARC: No se admite la modificación de la Lista de control de acceso en algunas versiones de Netscape Navigator (4750616)**

No se admite la modificación de la Lista de control de acceso (LCA) de Sun ONE Application Server en algunas versiones de Netscape Navigator™. Si intenta modificar las entradas de LCA mientras usa Netscape Navigator, en su versión 6.x o 7.x, es posible que tenga problemas esporádicos.

Por ejemplo:

■ La ventana del explorador desaparece.

■ Aunque se inicie, no se muestra la pantalla de modificación de LCA.

**Solución alternativa:** elija una de las soluciones alternativas siguientes:

- Use la versión 4.79 de Netscape Navigator o la 6.0 de Microsoft Internet Explorer, ambas admitidas.
- Modifique manualmente el archivo de LCA. Si desea obtener más información sobre cómo dar formato a un archivo de LCA, consulte *Sun ONE Application Server 7 Administrator's Guide*.

## **El acceso a una base de datos Oracle 9.1 con un cliente Oracle 9.2 puede provocar el deterioro de los datos (4707531)**

Si usa un cliente Oracle® 9.2 para acceder a una base de datos Oracle 9.1, el deterioro de los datos podría producirse cuando una columna de números siguiera a una columna de indicación de la hora.

La causa del problema podría ser el uso de un archivo ojdbc14.jar con una base de datos Oracle 9.1. La aplicación de la modificación podría ayudar a resolver la situación en las máquinas Solaris de 32 bits que ejecuten una base de datos Oracle 9.1. Este controlador de JDBC™ es para Oracle que trabaje con JDK™ 1.4.

**Solución alternativa:** consiga la modificación para el error 2199718 que Oracle puede tener a su disposición en su sitio Web y aplíquela al servidor.

# **SPARC: La interfaz de la administración informa de errores del verificador al visualizar el recurso de fábrica del administrador de persistencia creado desde la línea de comandos (4733109)**

Se informa de un error del verificador en un recurso de fábrica del gestor de persistencia que se creó mediante la interfaz de la línea de comandos. El error siguiente aparece cuando se visualiza el recurso en la interfaz de administración de Sun ONE Application Server.

ArgChecker Failure: Validation failed for jndiName: object must be non-null

**Solución alternativa:** lleve a cabo los pasos siguientes para crear un nuevo recurso de fábrica de administración de la persistencia.

- 1. Cree una agrupación de conexión de jdbc con la información de datos originales para conectarse a una base de datos.
- 2. Cree un recurso de jdbc para conseguir que la agrupación de la conexión esté disponible a través de un bucle de Java Naming and Directory Interface™  $(I.N.D.I.).$
- 3. Cree un recurso de gestión de persistencia con el recurso de jdbc que se creó en el paso 2.

#### **SPARC: No se admite el valor any en el atributo de dirección del receptor de iiop en el archivo server.xml (4743366)**

El valor any del atributo de dirección en el receptor de iiop en el archivo server.xml permite la recepción en todas las interfaces disponibles en el sistema. Esta admisión incluye las interfaces IPv4 y IPv6. Sin embargo, la configuración predeterminada de Sun ONE Application Server usa un valor de dirección de 0.0.0.0 en el receptor de iiop. Esta configuración predeterminada no recibe nada en las interfaces de IPv6. La configuración sólo puede recibir en todas las interfaces de IPv4 de un sistema.

**Solución alternativa:** use el valor :: en el atributo de dirección del receptor de iiop en server.xml para recibir en todas las interfaces IPv4 y IPv6 de un sistema.

#### **SPARC: Application Server no consigue reiniciar al convertirse en un entorno activado por SSL (4723776)**

Si intenta reiniciar Sun ONE Application Server después de instalar un certificado y activar la seguridad, falla el reinicio. Un mensaje indica que el servidor no consiguió recibir una contraseña.

Cuando no se activa SSL las contraseñas no se guardan en la memoria caché, lo que provoca fallos en el reinicio. El comando restart no admite la transición del modo no activo al activo de SSL.

**Nota –** Este problema sólo ocurre la primera vez que se reinicia el servidor. Los reinicios siguientes se desarrollan con normalidad.

**Solución alternativa:** elija una de las soluciones alternativas siguientes:

- Si ha encontrado este problema, haga clic en el botón de inicio.
- Para evitar este problema, ejecute los pasos siguientes en lugar de hacer clic en el botón de reinicio.
	- 1. Haga clic en el botón de parar.
	- 2. Haga clic en el botón de inicio.

## **SPARC: Application Server podría bloquearse durante la recarga dinámica (4750461)**

Si una aplicación tiene muchos componentes Enterprise JavaBeans™, puede bloquearse el servidor durante la recarga dinámica de la aplicación. Se usa la recarga dinámica en el entorno de desarrollo para comprobar rápidamente los cambios menores en una aplicación. El intento de usar más descriptores de archivos de los disponibles provoca el bloqueo.

#### **Solución alternativa:** siga estos pasos:

1. Aumente el límite de descriptores de archivos añadiendo líneas, en este formato, al archivo /etc/system.

- set rlim\_fd\_max=8192
- set rlim\_fd\_cur=2048

Dependiendo del tamaño de la aplicación, los valores fijados pueden ser mayores o menores.

2. Rearranque el sistema.

#### **Se deteriora la salida de la consola si la codificación predeterminada del sistema no es UTF-8 (4757859)**

Si la codificación predeterminada del sistema no es UTF-8, la salida del servidor de la aplicación podría provocar que los caracteres multibyte se mostraran incorrectamente.

**Solución alternativa:** abra el archivo server.log en el navegador.

#### **El alias de certificado externo no aparece en la lista de alias de la interfaz de la administración (4725473)**

Si instala un certificado externo mediante la interfaz de Sun ONE Application Administration, se produce un problema al intentar activar SSL para el receptor de http mediante el uso del certificado instalado en el módulo criptográfico externo. Aunque la instalación del certificado sea satisfactoria, el alias del certificado no aparece en la interfaz de la administración.

**Solución alternativa:** siga los pasos que se indican:

- 1. Inicie la sesión como usuario administrativo en el sistema donde está instalado el software Sun ONE Application Server.
- 2. Enlace el receptor de http al certificado instalado en el módulo criptográfico externo mediante el comando asadmin. Si desea más información sobre el comando asadmin, consulte la página de comando man asadmin(1AS).

```
# asadmin create-ssl --user usuario_administrativo --password contraseña --host
nombre_sistema \
--port puerto --type http-listener --certname nombre@apprealm:
Server-Cert \
--instance instancia --ssl3enabled=true \
--ssl3tlsciphers +rsa_rc4_128_md5 http-listener-1
```
El comando previo establece el enlace entre el certificado y la instancia del servidor. El comando no instala el certificado. El certificado se instaló mediante la interfaz de administración.

**Nota –** Aunque se enlace el certificado con el receptor de http, éste no recibirá en modo SSL.

3. Active el receptor de http para recibir en modo SSL. Utilice el comando siguiente:

Capítulo 2 • Cuestiones sobre el tiempo de ejecución de Solaris **63**

# asadmin set --user *usuario\_administrativo* --password *contraseña* --host *nombre\_sistema* \ --port *puerto* server1.http-listener.http-listener-1.securityEnabled=true

El comando previo conmuta el estado de recepción de la instancia del servidor de no SSL a SSL. Después de completar los pasos anteriores, se muestra el certificado en la interfaz de administración.

Ahora puede usar la interfaz de administración para editar el receptor de http cuando sea necesario.

## **SPARC: El comando flexanlg puede provocar un error de apertura (4742993)**

Si va a usar el software de Sun ONE Application Server incluido en el sistema operativo Solaris 9 4/03 y usa el comando flexanlg de /usr/appserver/bin, se muestra el siguiente error de apertura.

```
ld.so.1: /usr/appserver/bin/flexanlg: fatal: libplc4.so:open failed:
No such file or directory
killed
```
**Solución alternativa:** siga estos pasos:

1. Añada la entrada siguiente al archivo LD\_LIBRARY\_PATH.

/usr/lib/mps

2. Ejecute el comando flexanlg.

% **/usr/appserver/bin/flexanlg**

#### **Los clientes exclusivos de IPv6 no pueden conectarse con Application Server (4742559)**

**Nota –** Si no usa IPv6 en la red, este problema no le concierne.

De forma predeterminada, las instancias de Sun ONE Application Server 7 y de Admin Server usan IPv4. Todos los sistemas operativos en los que esté disponible Sun ONE Application Server admiten IPv4. En las plataformas que admitan IPv6, se necesitan cambios en la configuración de Sun ONE Application Server por motivos de conformidad.

**Nota –** Si se van a hacer estos cambios en la configuración, debe estar completamente seguro de la admisión de IPv6. Si la configuración relacionada con IPv6 se aplica al sistema que solamente admite IPv4, es posible que las instancias de Application Server no se inicien.

**Solución alternativa:** lleve a cabo los cambios siguientes en la configuración:

- 1. Inicie Admin Server.
- 2. Inicie la consola de administración conectándose al sistema o al puerto HTTP de Admin Server en un navegador.
- 3. Seleccione la instancia del servidor para configurar IPv6: por ejemplo, server1.
- 4. Expanda el nodo de receptores de HTTP en la vista de árbol.
- 5. Seleccione el receptor de HTTP con el fin de configurarlo para IPv6; por ejemplo, http-listener1.
- 6. Cambie el valor del campo IP Address a **ANY** en la sección General.
- 7. En la sección Advanced, cambie el valor del campo Family a **INET6**.

La configuración del campo Family como INET6 no desactiva la funcionalidad de IPv4 a menos que se seleccione una dirección de IPv6 para la dirección IP. Si selecciona ANY en IP Address concordará con cualquier dirección IPv4 o IPv6.

- 8. Haga clic en Guardar.
- 9. Seleccione la instancia del servidor desde el panel izquierdo.
- 10. Haga clic en Apply Changes.
- 11. Haga clic en Stop.
- 12. Haga clic en Start.

El servidor se reinicia e implementa los cambios.

#### **Las muestras modificadas no se actualizan hasta que se vuelvan a implementar (4726161)**

Si los usuarios intentan implementar una muestra en más de una ocasión después de hacer algunos pequeños cambios y volver a empaquetar la aplicación, aparece el mensaje de error siguiente:

Already Deployed

Este problema afecta a la mayoría de las muestras porque usan la utilidad Ant y el archivo common.xml, que tiene como destino deploy. De esta forma, este uso combinado mezcla la implementación de aplicaciones con el registro de recursos.

**Solución alternativa:** elija una de las soluciones alternativas siguientes:

- Para la mayoría de las aplicaciones de ejemplo que usan la utilidad Ant y los archivos build.xml, que incluyen el archivo common.xml, escriba el comando siguiente.
	- % **asant deploy\_common**
- Para el resto de las aplicaciones de ejemplo, escriba los comandos siguientes.
	- % **asant undeploy**
	- % **asant deploy**

#### **SPARC: La configuración de transacciones distinta de cero provoca transacciones locales lentas (4700241)**

El Gestor de transacciones locales no admite las transacciones con tiempos de espera definidos. Si configura el atributo de tiempo de espera en segundos en el elemento servicio de transacciones con un valor mayor de 0, se procesan todas las transacciones locales como si fueran globales. Un valor 0 de tiempo de espera significa que el gestor de transacciones espera indefinidamente si no recibe información de una fuente de datos participante.

**Nota –** Si el controlador de la fuente de datos no admite las transacciones globales, la transacción local fallará.

**Solución alternativa:** vuelva a fijar en 0 el valor de tiempo de espera en segundos.

#### **No se inician las optimizaciones del controlador JDBC de Oracle (4732684)**

Si desea usar las optimizaciones JDBC de Oracle con beans de persistencia gestionados por el contenedor (CMP), debe especificarse el archivo classes12.zip en el atributo del sufijo de la ruta de clase del archivo server.xml. No coloque el archivo classes12.zip en el directorio instance/lib/, el predeterminado para las bibliotecas de terceros.

**Solución alternativa:** añada el archivo classes12.zip al atributo classpath-suffix del archivo server.xml.

#### **Problemas de permisos durante la recarga dinámica y la invocación de aplicaciones (4756981)**

Si el usuario root es propietario de Admin Server y un usuario que no es root es propietario de la instancia de servicio, pueden aparecer problemas de permisos durante la recarga dinámica y la invocación de las aplicaciones.

**Solución alternativa:** después de implementar y volver a implementar el módulo o la aplicación (con o sin la opción de compilación previa), cambie el propietario del directorio de usuario root a usuario no root, en los directorios siguientes. El usuario no root es el mismo que el propietario de la instancia.

El cambio en la propiedad de directorios se debe aplicar de forma recursiva a cada uno de ellos, según el tipo de aplicación, en la lista siguiente:

- *root\_dominio*/*instancia\_servidor*/applications/j2ee-apps/*nombre\_aplicación*
- *raíz\_dominio*/*instancia\_servidor*/applications/j2ee-modules/*nombre\_módulo*
- *raíz\_dominio*/*instancia\_servidor* /generated/ejb/j2ee-apps/*nombre\_aplicación*
- *raíz\_dominio*/*instancia\_servidor*/generated/jsp/j2ee-apps/*nombre\_aplicación*
- *raíz\_dominio*/*instancia\_servidor*/generated/jsp/j2ee-modules/*nombre\_módulo*
- 1. Conviértase en superusuario.
- 2. Escriba el comando siguiente para cada uno de los directorios relacionados con su situación.
	- # chown -R *propietario\_de\_instancia\_no\_root nombre\_directorio*

#### **Los clientes de RMI-IIOP no funcionan en las direcciones IPv6 en los casos en que las búsquedas de direcciones DNS fallen para las direcciones IPv6 (4743419)**

Si la búsqueda del DNS de una dirección IPv6 falla, los clientes de la Llamada a método remoto-Protocolo Inter-ORB de Internet (RMI-IIOP) no funcionan en las direcciones IPv6.

**Solución alternativa:** se debe configurar el Servicio de nombres de dominio (DNS) en el lugar de la implementación, con el fin de buscar una dirección IPv6.

#### **El valor del campo Only show entries with en Visualizar registro de eventos se deteriora si la aplicación o el sistema no usa la codificación UTF-8 (4763655)**

Si el usuario escribe caracteres multibyte en el campo Only show entries with y busca el registro de eventos, el valor de aquél se deteriora al mostrarse el resultado de la búsqueda. La causa del problema es la conversión del formato del mensaje de UTF-16 a UTF-8.

**Solución alternativa:** no existe.

# **Error de seguridad en Sun ONE Application Server**

#### **Application Server inicia todas las instancias como root, permitiendo a los usuarios no root el acceso de usuario root (4780076)**

Varios problemas se asocian con el inicio de Application Server al instalar Sun ONE Application Server como parte de la instalación de Solaris:

- Se inician automáticamente todas las instancias de servidores de aplicaciones y administrativos en el inicio de Solaris. En muchos entornos, no se espera que se inicien automáticamente todas las instancias durante el inicio de Solaris. El inicio de cada instancia definida puede influir negativamente en la cantidad de memoria disponible en un sistema.
- Cuando se inician automáticamente las instancias del servidor de aplicaciones y las administrativas del servidor, la secuencia de inicio de cada instancia se ejecuta como root. La ejecución de secuencias de inicio de instancias de usuarios no root pueden proporcionar acceso de usuarios no root a usuarios que sí lo son mediante la modificación de las secuencias de inicio de las instancias.

Durante la instalación de Sun ONE Application Server, se instalan la secuencia /etc/init.d/appserv y los enlaces simbólicos a las secuencias S84appserv y K05appserv en los directorios /etc/rc\*.d/. Estas secuencias provocan que todas las instancias del servidor de aplicaciones y las administrativas del servidor, definidas como parte de la instalación del servidor de aplicaciones, se inicien y se detengan automáticamente durante el inicio y el cierre de Solaris.

La secuencia /etc/init.d/appserv contiene la sección de código siguiente:

```
case "$1" in
'start')
    /usr/sbin/asadmin start-appserv
    \mathbf{i};
'stop')
    /usr/sbin/asadmin stop-appserv
    ;;
```
La ejecución del comando asadmin start-appserv provoca que la instancia del servidor de administración y todas las instancias del servidor de aplicaciones, definidas en todos los dominios administrativos, se inicien al arrancar Solaris. Debido a que las secuencias de inicio y de cierre del sistema se ejecutan como root, la secuencia de inicio para cada instancia del servidor de aplicaciones y administrativa del servidor también se ejecuta como root. La secuencia de inicio de la instancia es startserv y se encuentra en instance-dir/bin/startserv. Debido a que los usuarios que no son root pueden ser propietarios de las instancias, es posible que un usuario no root modifique las secuencias para ejecutar comandos como usuario root.

Si una instancia usa un puerto de red con privilegios, se debe ejecutar la secuencia startserv de la instancia como usuario root. Sin embargo, run as user se modifica normalmente en la configuración de la instancia para forzarla a ejecutarse como el usuario especificado después de que el usuario root haya arrancado la instancia en un principio.

**Solución alternativa:** lleve a cabo una de las soluciones alternativas siguientes, dependiendo del entorno.

- Si el entorno no necesita que todas las instancias del servidor de aplicaciones y administrativas del servidor se inicien como usuario root, convierta en comentario la ejecución de los comandos asadmin start-appserv y asadmin stop-appserv en la secuencia /etc/init.d/appserv.
- Si el entorno precisa el inicio de los dominios administrativos específicos o las instancias específicas dentro de un dominio administrativo o más, puede modificar o crear una secuencia para automatizar el proceso. Observe que los "dominios administrativos específicos" contienen la instancia administrativa del servidor y todas las instancias del servidor de aplicaciones de cada dominio.

Lleve a cabo uno de los pasos siguientes:

■ Modifique la secuencia /etc/init.d/appserv para iniciar los dominios o instancias de interés.

■ Defina las nuevas secuencias /etc/rc\*.d/ que se ajusten a las necesidades de su entorno.

**Consideraciones sobre el inicio:** al modificar las secuencias de inicio de Solaris para que arranquen automáticamente los dominios específicos administrativos del servidor de la aplicación o las instancias específicas del servidor de aplicaciones, tenga en cuenta lo siguiente:

■ **Inicio de un dominio específico:** si desea iniciar la instancia administrativa del servidor y todas las instancias del servidor de aplicaciones de un dominio administrativo específico como usuario root, modifique las secuencias /etc/rc\*.d/ del modo siguiente:

```
case "$1" in
'start')
   /usr/sbin/asadmin start-domain --domain production-domain
   ;;
'stop')
   /usr/sbin/asadmin stop-domain --domain production-domain
   ;;
```
■ **Inicio de una instancia específica del servidor de aplicaciones como usuario no root:** modifique las secuencias /etc/rc\*.d/ para usar el comando su con la opción -c.

```
case "$1" in
'start')
  su - usera -c "/usr/sbin/asadmin start-instance --domain test-domain
instance-a"
  su - userb -c "/usr/sbin/asadmin start-instance --domain test-domain
instance-b"
   ;;
'stop')
  su - usera -c "/usr/sbin/asadmin stop-instance --domain test-domain
instance-a"
  su - userb -c "/usr/sbin/asadmin stop-instance --domain test-domain
instance-b"
   ;;
```
Consulte *Sun ONE Application Server 7 Administrator's Guide* si desea más información sobre los comandos startup y shutdown, disponibles a través de la interfaz de la línea de comandos asadmin.

# **Cuestiones relacionadas con Sun ONE Directory Server (anteriormente conocido como iPlanet Directory Server**

#### **Instalación**

Al introducir nombres distintivos durante la instalación, use la codificación del juego de caracteres UTF-8. No se admite ninguna otra codificación. Las operaciones de instalación no convierten los datos de la codificación del juego local de caracteres a la UTF-8. Los archivos LDIF usados para importar datos deben utilizar asimismo la codificación de juego de caracteres UTF-8. Las operaciones de importación no convierten los datos de la codificación del juego de caracteres local a la UTF-8

#### **Cuestiones del esquema**

El esquema que se proporciona con Sun Open Net Environment (Sun ONE) Directory Server (anteriormente conocido como iPlanet Directory Server) 5.1 difiere del especificado en RFC 2256 para las clases de objetos groupOfNames y groupOfUniquenames. En el esquema proporcionado, los tipos de atributo member y uniquemember son opcionales. RFC 2256 especifica que al menos un valor para estos tipos debe estar presente en la clase de objeto respectiva.

aci es un atributo operativo que no se devuelve en una búsqueda a menos que se solicite de forma explícita.

#### **Replicación**

Actualmente no se admite la replicación multi-master a través de WAN.

#### **Cuestiones de plug-in de servidor**

Sun ONE Directory Server 5.1 proporciona el plug-in de unicidad de UID. Este plug-in está inhabilitado de forma predeterminada. Para garantizar la unicidad de atributos específicos, cree una nueva instancia del plug-in de Unicidad de atributos para cada atributo. Si desea obtener más información sobre el plug-in de unicidad del atributo, consulte *iPlanet Directory Server 5.1 Administrator's Guide* en <http://docs.sun.com>.

Ahora, el plug-in de Integridad de referencia está desactivado de forma predeterminada. Para evitar bucles de solución de conflictos, el plug-in de integridad de referencia sólo se debe habilitar en una réplica maestra, en un entorno de replicación multi-master. Antes de habilitar el plug-in de Integridad de referencia en servidores que emiten solicitudes en cadena, analice las necesidades de rendimiento, recursos, tiempo e integridad. Las comprobaciones de integridad pueden consumir una cantidad significativa de recursos de memoria y de la CPU.

#### **Roles y clase de servicio**

El atributo nsRoleDN se usa para definir un rol. Este atributo no se debe utilizar para evaluar la pertenencia a un rol de una entrada de usuario. Si desea evaluar la pertenencia a un rol, utilice el atributo nsrole.

#### **Indexación**

Si los índices de VLV abarcan más de una base de datos, dejan de funcionar correctamente.

# **Errores en Sun ONE Directory Server**

#### **No se pueden desactivar usuarios desde la consola (4521017)**

Si inicia la consola de Sun ONE Directory Server 5.1 y crea un usuario o un rol nuevos como inactivos, dicho usuario o rol no quedan inactivos. No es posible crear roles ni usuarios inactivos a través de la consola.

**Solución alternativa:** para crear un usuario o un rol inactivos, siga estos pasos:

- 1. Cree el nuevo usuario o rol.
- 2. Haga doble clic en el rol o usuario que acaba de crear o selecciónelo. Haga clic en el elemento Propiedades del menú Objeto.
- 3. Haga clic en la pestaña Cuenta.
- 4. Haga clic en el botón Desactivar.
- 5. Pulse Aceptar.

El usuario o rol que se acaba de crear se desactiva.

#### **No se puede configurar un directorio con un sufijo de raíz que contiene espacios (4526501)**

Si se especifica un DN base con un espacio, por ejemplo **o=U.S. Government,C=US**, en el momento de configurar Sun ONE Directory Server 5.1, el DN resultante queda truncado en **Government,C=US**. Al efectuar la configuración, se debe introducir el DN como **o=U.S.%20Government,C=US**.

**Solución alternativa:** para corregir la entrada de DN base, siga estos pasos.

- 1. Seleccione la entrada de directorio superior que se encuentra en el lado izquierdo del panel de navegación de la pestaña Servidores y aplicaciones de la consola.
- 2. Edite el sufijo en el campo Subárbol del directorio del usuario.
- 3. Pulse Aceptar.

## **La información sobre normativa de contraseñas no se sincroniza entre los servidores (4527608)**

Si se actualiza un servidor de directorios no maestro con información sobre normativa de contraseñas, la información no se replica en los demás servidores. Dentro de esta información están los bloqueos de cuentas.

**Solución alternativa:** gestione la información sobre normativas de contraseñas de forma manual en cada servidor.

#### **El Bloqueo de cuenta permanece en vigor después de cambiar la contraseña de usuario (4527623)**

Si el Bloqueo de cuenta está vigente y se modifica la contraseña del usuario, el Bloqueo de cuenta sigue vigente.

Capítulo 2 • Cuestiones sobre el tiempo de ejecución de Solaris **71**

**Solución alternativa:** reinicie los atributos de bloqueo accountUnlockTime, passwordRetryCount y retryCountResetTime para desbloquear la cuenta.

#### **Falla la copia de seguridad desde la consola inmediatamente después de la instalación (4531022)**

Si instala Sun ONE Directory Server 5.1, inicia la consola, inicializa el directorio con un archivo LDIF y efectúa una copia de seguridad del servidor, la consola informa de que dicha copia de seguridad se ha llevado a cabo de forma satisfactoria. Sin embargo, la copia ha fallado.

**Solución alternativa:** efectúe las tareas siguientes desde la consola después de inicializar la base de datos:

- 1. Pare el servidor.
- 2. Reinicie el servidor.
- 3. Efectúe la copia de seguridad.

#### **El servidor hace caso omiso de mayúsculas y minúsculas al normalizar los atributos de DN (4630941)**

No se pueden utilizar los servicios de nombres de LDAP para crear nombres de rutas de montaje automático idénticas salvo en las mayúsculas y minúsculas. Los nombres de ruta resultantes no son únicos. El servidor de directorios no permite crear entradas si el atributo de nombre está definido con sintaxis que distingue entre mayúsculas y minúsculas y ya existe una entrada con el mismo nombre y diferente combinación de mayúsculas y minúsculas.

**Nota –** Las rutas /home/foo y /home/Foo no pueden coexistir.

Por ejemplo, si existe la entrada attr=foo, dc=mycompany, dc=com, el servidor no permite crear attr=Foo,dc=mycompany,dc=com. Una de las consecuencias del problema es que, cuando se usan servicios de nombres LDAP, los nombres de rutas de montaje automático deben ser exclusivos, independientemente de si están en mayúsculas o minúsculas.

**Solución alternativa:** no existe.

#### **Si se para el servidor durante operaciones de exportación, copia de seguridad, restauración o indexación, el servidor cae (4678334)**

Si se para el servidor mientras se efectúa una exportación, copia de seguridad, restauración o indexación, el servidor cae.

**Solución alternativa:** no pare el servidor durante estas operaciones.
# **La replicación no puede utilizar un certificado autofirmado (4679442)**

Si intenta configurar la replicación sobre Secure Socket Layer (SSL, capa de zócalo protegido) con una autenticación basada en un certificado, la replicación no funciona si se da alguna de las siguientes condiciones.

- El certificado del proveedor es autofirmado.
- El certificado del proveedor sólo puede comportarse como certificado de servidor SSL que no puede interpretar el rol de cliente durante el protocolo de reconocimiento SSL.

**Solución alternativa:** no existe.

Capítulo 2 • Cuestiones sobre el tiempo de ejecución de Solaris **73**

# Información de última hora

Este capítulo contiene información sobre funciones nuevas que llegó demasiado tarde para incluirla en el conjunto de documentación de Solaris 9 4/03. Si desea obtener información sobre funciones nuevas en el sistema operativo Solaris 9 4/03, consulte *Solaris 9 4/03: Novedades del sistema operativo* en <http://docs.sun.com>.

La siguiente descripción de funciones se ha añadido a este capítulo desde que este documento se publicó en el CD de documentación de Solaris 9 y en el quiosco de instalación del CD de instalación de Solaris 9.

■ «Instalación de un contenedor diferencial de Solaris Flash mediante la Modernización automática de Solaris» en la página 75

# **Instalación de un contenedor diferencial de Solaris Flash mediante la Modernización automática de Solaris**

## **Visión general**

Modernización automática de Solaris proporciona un método para modernizar un sistema mientras sigue funcionando. Mientras el entorno de arranque actual se ejecuta, puede duplicarlo y modernizar el duplicado. En ambos casos la configuración original del sistema sigue totalmente operativa, sin que le afecte la modernización o la instalación de un contenedor Solaris Flash. Después, puede activar el nuevo entorno de arranque volviendo a arrancar el sistema. Si se produce un error puede volver rápidamente al entorno de arranque original con un simple rearranque, eliminando de esta forma el tiempo de inactividad normal en el proceso de prueba y de evaluación.

Después de haber creado un entorno de arranque inactivo con la Modernización automática de Solaris, se puede modernizar el nuevo entorno de arranque. La instalación de un contenedor Solaris Flash en un entorno de arranque inactivo es una forma de modernizar el entorno de arranque. La instalación de un contenedor Solaris Flash sobrescribe todos los archivos del nuevo entorno de arranque. La instalación de un contenedor diferencial actualiza un entorno de arranque con pequeños cambios. El contenedor diferencial contiene las diferencias entre dos imágenes del sistema: la imagen del sistema principal sin cambiar y la imagen del sistema principal

actualizada. Durante la instalación de un contenedor diferencial, sólo los archivos que se indican en el contenedor se añaden, cambian o borran en el entorno de arranque. El uso de un contenedor diferencial proporciona un modo rápido de actualizar un sistema clónico con pequeños cambios.

Si desea obtener más información sobre la creación de un contenedor diferencial de Solaris Flash, consulte *Solaris 9: Guía de instalación*.

- Si desea obtener información sobre la planificación y una visión general, consulte "Solaris Flash (resumen y planificación)" in *Solaris 9: Guía de instalación*.
- Si desea obtener información sobre las tareas, consulte "Creación de contenedores Solaris Flash (tareas)" in *Solaris 9: Guía de instalación*.

# *Para crear un perfil a fin de utilizarlo con la Modernización automática de Solaris*

El contenedor diferencial se puede instalar en el nuevo entorno de arranque mediante la Modernización automática de Solaris, tras crearlo. La Modernización automática de Solaris necesita de un perfil que proporcione los parámetros de la modernización. Se accede al perfil con el comando luupgrade.

- **1. Use un editor de texto para crear un archivo de texto.**
- **2. Añada valores y palabras clave al perfil que proporcionen parámetros de modernización. Las palabras clave siguientes se pueden usar para un contenedor diferencial.**

**TABLA 3–1** Palabras clave y descripciones del perfil de la Modernización automática de Solaris

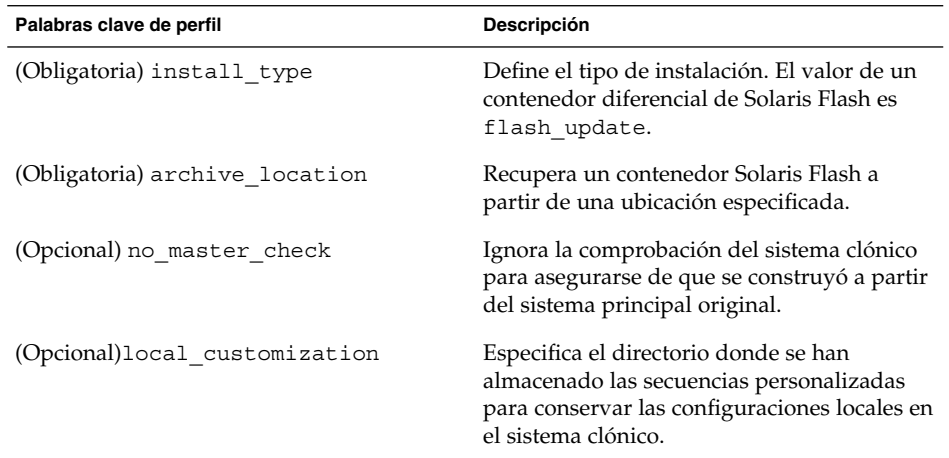

| <b>OUIGLIS</b><br>$\overline{\mathcal{C}}$ |                                                                                                    |
|--------------------------------------------|----------------------------------------------------------------------------------------------------|
| Palabras clave de perfil                   | <b>Descripción</b>                                                                                                    |
| (Opcional) forced deployment               | Borra todos los archivos nuevos para dejar al<br>sistema clónico en el estado que se espera.                              |
| (Opcional) no content check                | Ignora la validación archivo por archivo que<br>asegura que el sistema clónico sea un<br>duplicado del sistema principal. |

**TABLA 3–1** Palabras clave y descripciones del perfil de la Modernización automática de Solaris *(Continuación)*

# **3. Guarde el perfil en un directorio en el sistema local.**

#### **4. Cerciórese de que root tenga el perfil y de que los permisos se fijen en 644.**

#### **5. (Opcional) Comprobar el perfil.**

Si desea usar el comando luupgrade para instalar el contenedor diferencial, consulte el capítulo 33, "Modernización con la Modernización automática de Solaris" in *Solaris 9: Guía de instalación*, en el apartado, "Para modernizar con un perfil mediante la Modernización automática de Solaris".

#### **EJEMPLO 3–1** Perfil de la Modernización automática de Solaris

La Modernización automática de Solaris debe usar el ejemplo siguiente de un perfil para instalar un contenedor diferencial en un sistema clónico. Sólo los archivos especificados por el contenedor diferencial se añaden, borran o cambian. El contenedor Solaris Flash se recupera a partir de un servidor NFS. La imagen la construyó el sistema maestro original, por lo que no se comprueba si en el sistema clónico hay una imagen de sistema válida. Este perfil lo utilizará el comando de la Modernización automática de Solaris luupgrade con las opciones -u y -j.

```
# profile keywords brofile values
# ---------------- -------------------
install_type flash_update
archive location nfs installserver:/export/solaris/flasharchive/solaris9archive
no_master_check
```
# CAPÍTULO **4**

# Avisos de obsolescencia

Este capítulo enumera los avisos de obsolescencia.

# **Funciones que se han eliminado del sistema operativo Solaris 9**

# **Modificadores de reasignación adb y sintaxis del punto de control**

La utilidad adb se implementa como un enlace a la nueva utilidad mdb en esta versión del sistema operativo Solaris.

La página de comando man mdb(1) describe las funciones del nuevo depurador, incluido el modo de compatibilidad adb. Incluso en este modo de compatibilidad existen diferencias entre adb(1) y mdb, como, por ejemplo:

- El formato de salida de texto de algunos subcomandos es diferente en mdb. Los archivos de macro están formateados con las mismas reglas, pero probablemente haya que modificar las secuencias que dependen de la salida de otros subcomandos.
- La sintaxis del especificador de la longitud del punto de control (watchpoint) en mdb es diferente de la sintaxis descrita en adb. Los comandos de punto de control adb :w, :a y :p permiten que se inserte la longitud de un entero (en bytes) entre los dos puntos y el carácter del comando. En la página de comando man mdb(1), se debe especificar la cuenta como de repetición, detrás de la dirección inicial.

El comando adb 123:456w se especifica en la página de comando man mdb como 123,456:w.

mdb no admite ni reconoce los especificadores de formato /m, /\*m, ?m ni ?\*m.

## **Servidor de AnswerBook2**

El servidor AnswerBook2™ ya no se incluye en esta versión, aunque todavía puede funcionar con el sistema operativo Solaris 9. En el CD de documentación de Solaris la información aparece en formatos adaptados para la web (en línea). Toda la documentación de Solaris también está disponible en <http://docs.sun.com>.

**79**

# **Utilidad aspppd**

Ya no se incluye en esta versión la utilidad aspppd. Use en su lugar pppd(1M) con Solaris PPP 4.0 que se incluye en el sistema operativo Solaris 9.

## **Método de entrada japonés ATOK8**

El método de entrada japonés ATOK8 ya no se admite en esta versión. El método de entrada japonés ATOK12 se incluye en el sistema operativo Solaris 9 y proporciona una gama de operaciones similar al ATOK8, al tiempo que incluye diversas mejoras.

# **Utilidad crash**

Ya no se admite la utilidad crash en esta versión. En el sistema operativo Solaris 9, la utilidad mdb(1) proporciona una función similar a la utilidad crash. La utilidad mdb también examina archivos de volcado de parada del sistema. La interfaz de la utilidad crash se ha estructurado sobre aspectos de la implementación, como ranuras, que no guardan relación con la implementación del sistema operativo Solaris.

"Transition From" in *Solaris Modular Debugger Guide* facilita información a los usuarios que deseen dejar de usar crash y quieran cambiar a mdb.

# **Opciones del comando ipcs1 para los volcados por caídas de Solaris**

Esta versión ya no admite la capacidad de aplicar el comando ipcs(1) a los volcados por caídas del sistema mediante las opciones de línea de comandos -C y -N. El comando depurador  $mdb(1)$ : ipcs ofrece funciones equivalentes.

## **Método de entrada japonés cs00**

El sistema operativo Solaris 9 ya no admite el método de entrada japonés cs00. El sistema operativo Solaris 9 tampoco admite ya las interfaces relacionadas, como la interfaz xci, la API libmle del paquete de funciones japonés (Japanese Feature Package, JFP) o el comando mle.

Si realiza una modernización al sistema operativo Solaris 9 desde una versión anterior, el diccionario de usuario público /var/mle/ja/cs00/cs00\_u.dic se elimina.

El sistema operativo Solaris 9 admite dos métodos de entrada japoneses: ATOK12 y Wnn6. Si desea obtener más información sobre estos métodos, consulte el manual *International Language Environments Guide*.

#### **x86: Comando devconfig**

Ya no se admite el comando devconfig en esta versión.

# **x86: Admisión del software para dispositivos y controladores**

La tabla siguiente enumera los dispositivos y el software de controladores que no se admiten en esta versión.

**TABLA 4–1** Software para controladores y dispositivos

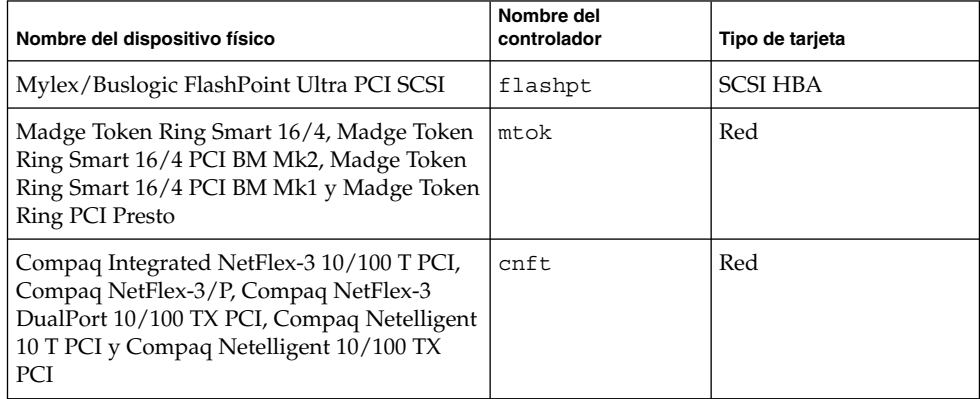

# **Directorio EA (Early Access)**

En el sistema operativo Solaris 9 el directorio EA pasa a denominarse ExtraValue.

#### **Controlador de disco Emulex MD21 para unidades ESDI**

El sistema operativo Solaris 9 ya no admite el controlador de disco MD21 de las unidades ESDI.

#### **Ajustable enable\_mixed\_bcp**

Esta versión no admite el comando ajustable enable\_mixed\_bcp. En versiones de Solaris anteriores a Solaris 9 se podía fijar el valor 0 para la variable enable\_mixed\_bcp de /etc/system con el fin de inhabilitar el enlace dinámico del SunOS™ 4.0 enlazado en parte estáticamente y los ejecutables compatibles. El sistema usaba los enlaces dinámicos para estos ejecutables de forma predeterminada. En el sistema operativo Solaris 9 el enlace dinámico se usa siempre para estos ejecutables y se ha eliminado del sistema el comando ajustable enable\_mixed\_bcp. Este cambio no afecta a la compatibilidad binaria del SunOS 4.0 y los ejecutables compatibles.

#### **x86: Sistemas basados en Intel 486**

Ya no se admite el sistema operativo Solaris en los sistemas basados en la plataforma Intel 486.

#### **Nombre alternativo del entorno nacional japanese**

Esta versión no admite el nombre alternativo japanese del entorno nacional japonés ja de código UNIX ampliado (EUC). Este nombre de entorno nacional facilitaba la migración de la versión Solaris 1.0 y versiones compatibles. Con el sistema operativo Solaris 9, puede usar ja o ja\_JP.eucJP como entorno nacional japonés de EUC. La aplicación Solaris 1.0 BCP (JLE) y versiones compatibles se pueden usar todavía con el sistema operativo Solaris 9, sin cambios.

Capítulo 4 • Avisos de obsolescencia **81**

## **Kit de programador de software Java (SDK) 1.2.2**

La versión 1.2.2 de Java™ SDK (SUNWj2dev) ya no se incluye con la versión Solaris 9. Java 2 Standard Edition, versión 1.4 y compatibles, admite unas funciones prácticamente equivalentes. Se pueden descargar las versiones actuales y anteriores de JDK y Java runtime environment (JRE) desde la dirección <http://java.sun.com>.

# **JDK 1.1.8 y JRE 1.1.8**

Esta edición de Solaris no admite la versión 1.1.8 de JDK ni la versión 1.1.8 de JRE. Java 2 Standard Edition, versión 1.4 y compatibles, admite unas funciones prácticamente equivalentes. Las versiones actuales y anteriores de JDK y JRE se pueden descargar desde la dirección <http://java.sun.com>.

#### **Kits de herramientas de OpenWindows para programadores**

Esta versión ya no admite el desarrollo en los kits de herramientas OpenWindows™ XView™ y OLIT. Se recomienda a los desarrolladores que migren al kit de herramientas Motif. Las aplicaciones desarrolladas con los kits de herramientas OpenWindows XView y OLIT siguen funcionando en el sistema operativo Solaris 9.

# **Entorno OpenWindows para usuarios**

El entorno OpenWindows ya no se admite en esta versión. El Common Desktop Environment (CDE) es el entorno de escritorio predeterminado que se incluye en el sistema operativo Solaris 9. Las aplicaciones que usan los kits de herramientas OpenWindows XView y OLIT siguen funcionando en el sistema operativo Solaris 9, en el CDE.

# **Paginación por prioridad y comandos ajustables en el núcleo relacionados (priority\_paging/cachefree)**

Los parámetros ajustables priority\_paging y cachefree ya no se admiten en esta versión de Solaris 9. Estos parámetros se han sustituido por una arquitectura de almacenamiento en memoria caché del sistema de archivos mejorado, que aplica políticas de paginación semejantes a la paginación por prioridad, pero que están habilitadas permanentemente. Si se intenta fijar estos parámetros en el archivo /etc/system se generarán advertencias de tiempo de arranque, como, por ejemplo:

sorry, variable 'priority\_paging' is not defined in the 'kernel' sorry, variable 'cachefree' is not defined in the 'kernel'

Si moderniza la versión a Solaris 9 o ejecuta un comando pkgadd para los paquetes SUNWcsr y el archivo /etc/system incluye los parámetros priority\_paging o cachefree, ocurrirá lo siguiente:

1. Si los parámetros priority\_paging o cachefree se fijan en el archivo /etc/system, aparecerá el mensaje siguiente:

NOTE: /etc/system has been modified since it contains references to priority paging tunables. Please review the changed file.

- 2. Los comentarios se introducen en el archivo /etc/system antes de cualquier línea que fije los parámetros priority\_paging o cachefree. Por ejemplo, si se fija el parámetro priority paging en 1, esta línea se sustituye por las líneas siguientes:
	- \* NOTE: As of Solaris 9, priority paging is unnecessary and
	- \* has been removed. Since references to priority paging-related tunables
	- \* will now result in boot-time warnings, the assignment below has been
	- \* commented out. For more details, see the Solaris 9 Release Notes, or
	- \* the "Solaris Tunable Parameters Reference Manual".
	- \* set priority\_paging=1

# **Sistema de archivos s5fs**

El sistema de archivos s5fs ya no se admite en esta versión. El sistema de archivos s5fs permite la instalación de aplicaciones UNIX interactivas, lo cual ya no es necesario en el sistema operativo Solaris.

#### **Funciones de la utilidad sendmail**

Algunas funciones de la utilidad sendmail ya no se admiten en esta versión. Las funciones afectadas son modificaciones en su mayoría no estándar y específicas de Sun, que incluyen sintaxis y semántica especiales para archivos de configuración de V1/Sun, la función de modalidad remota, la opción AutoRebuildAliases y las tres funciones de alias inverso de Sun.

Puede encontrar más información sobre estas funciones y sobre cuestiones relativas a la migración en <http://www.sendmail.org/vendor/sun/solaris9.html>.

#### **Paquete SUNWebnfs**

El paquete SUNWebnfs ya no se incluye en los soportes del sistema operativo Solaris.

Se puede descargar la biblioteca y la documentación de <http://www.sun.com/webnfs>.

#### **Servidores basados en sun4d**

Esta versión ya no admite los siguientes servidores basados en arquitectura sun4d.

- SPARCserver<sup>™</sup> 1000
- SPARCcenter 2000

Las opciones de hardware dependientes de la arquitectura sun4d ya no se admiten en esta versión.

# **Paquete SUNWrdm**

El paquete SUNWrdm, que antes contenía notas sobre la versión en formato de texto, ya no se incluye en el CD de software de esta versión de Solaris.

Capítulo 4 • Avisos de obsolescencia **83**

Si desea ver las notas sobre la versión, consulte las que se incluyen en el CD de documentación de Solaris, las relacionadas con la instalación impresas o las más actualizadas, disponibles en <http://docs.sun.com>.

# **Funciones que se podrían eliminar en próximas versiones**

# **Comando AdminTool**

Es posible que futuras versiones no admitan AdminTool (admintool), ni swmtool.

#### **Nombres dtlogin breves asiáticos**

Es posible que en futuras versiones no aparezcan los siguientes nombres cortos de entornos nacionales asiáticos en la lista de idiomas de dtlogin.

- zh
- zh.GBK
- zh.UTF-8
- ko
- ko. UTF-8
- zh\_TW

Las versiones Solaris 8, Solaris 9 y Solaris 9 4/03 incorporan nuevos nombres de entornos nacionales estándar ISO, que incluyen:

- zh CN.EUC
- zh CN.GBK
- zh\_CN.UTF-8
- ko KR.EUC
- ko KR.UTF-8
- zh\_TW.EUC

# **Interfaces de controladores de dispositivos (DDI) obsoletas**

Es posible que algunas interfaces de controladores de dispositivos (DDI) no se admitan en versiones futuras del sistema operativo Solaris.

En la tabla siguiente se enumeran las interfaces DDI que posiblemente no se admitan en versiones futuras, junto con las alternativas de interfaces DDI preferidas.

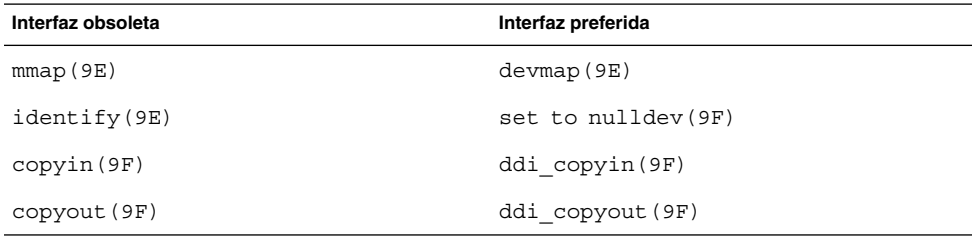

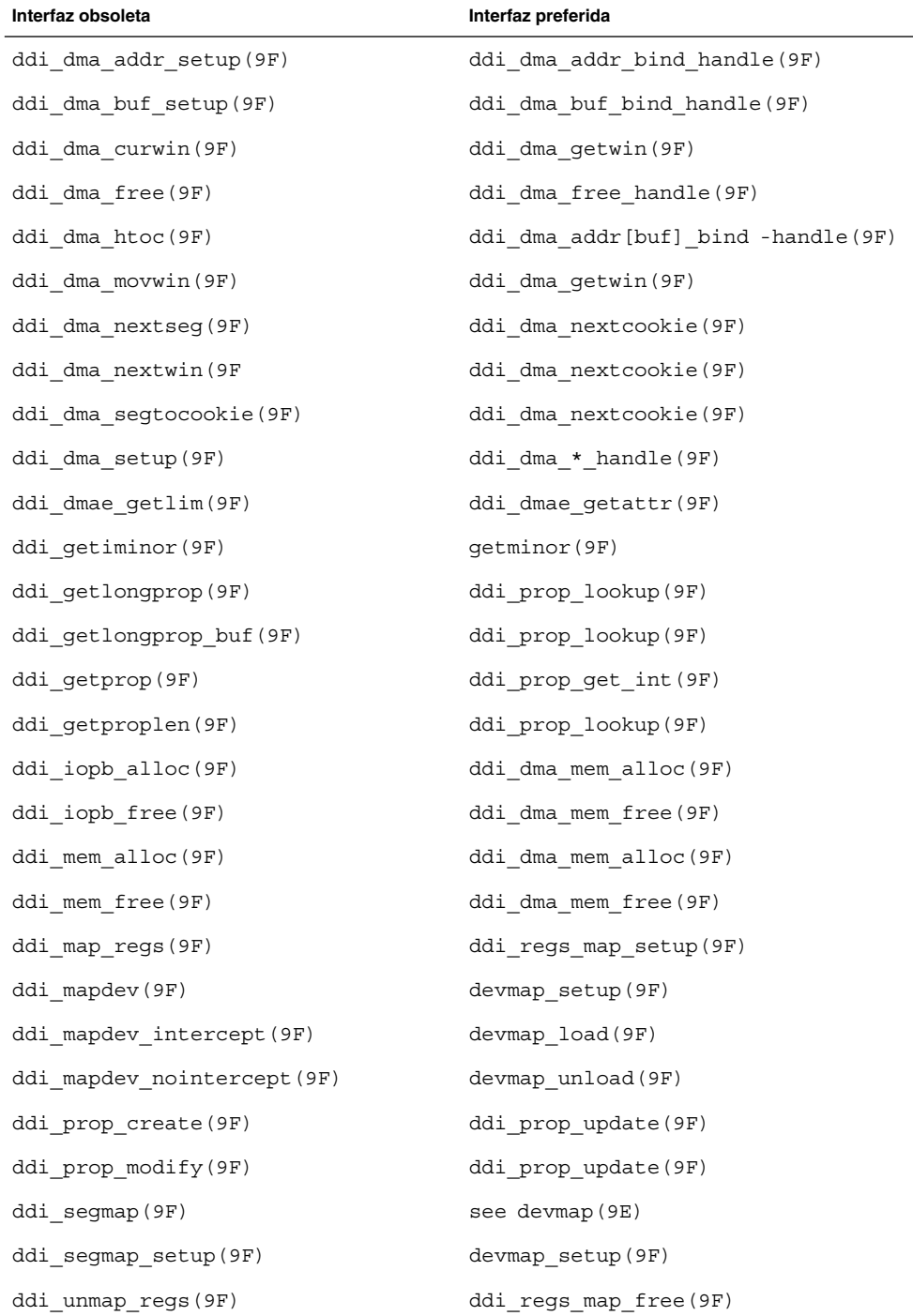

Capítulo 4 • Avisos de obsolescencia **85**

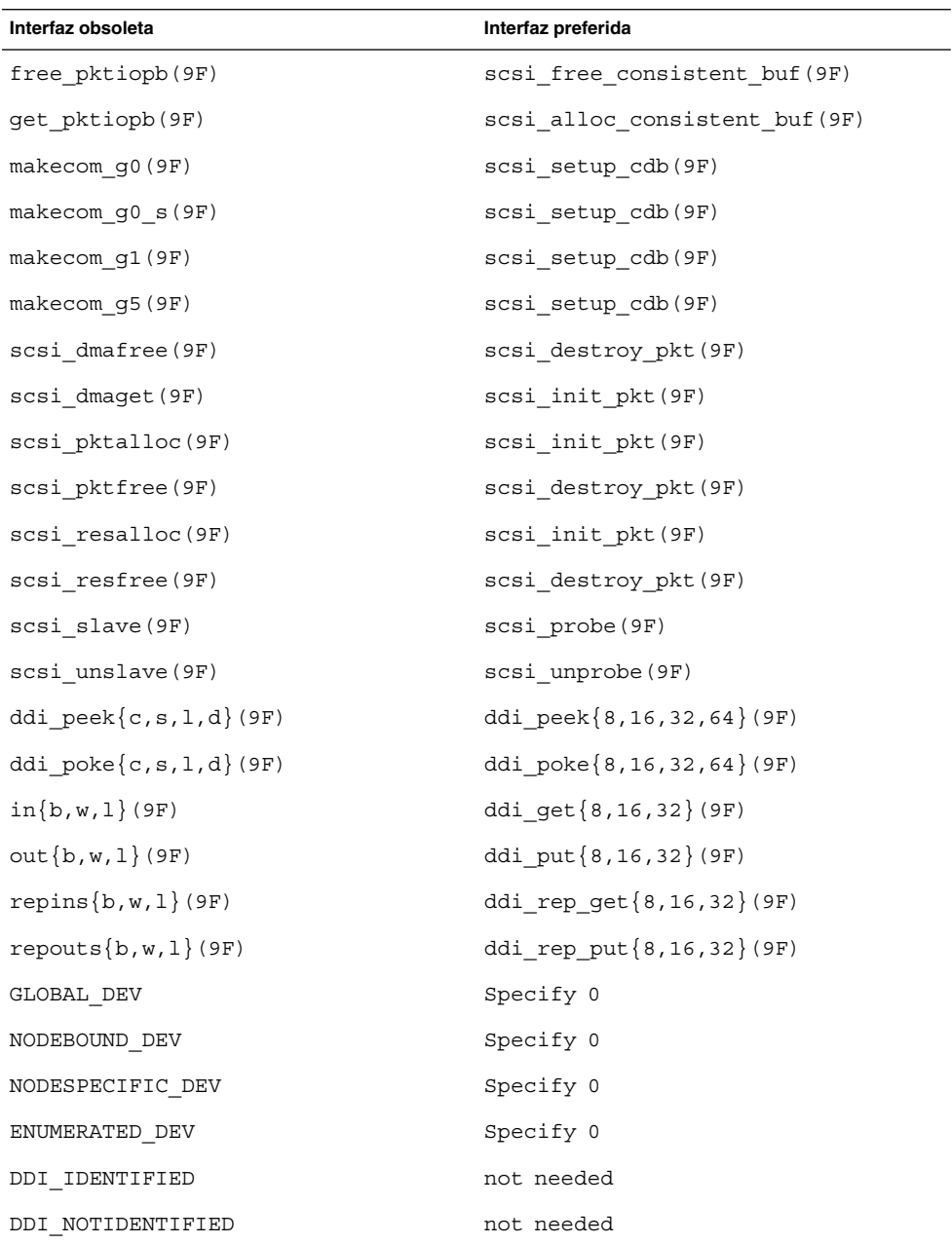

Si desea más información, consulte *man pages section 9: DDI and DKI Driver Entry Points* y *man pages section 9: DDI and DKI Kernel Functions*.

# **Entradas de gestión de dispositivos en el archivo power.conf**

Las entradas de gestión de dispositivos del archivo power.conf puede que no se admitan en una futura versión. En el sistema operativo Solaris 9, las entradas de gestión de ahorro de energía automático para dispositivos proporcionan funciones similares.

Si desea obtener más información, consulte la página de comando man power.conf(4).

# **Admisión de dispositivos y software de controladores**

La tabla siguiente enumera dispositivos y software de controladores que posiblemente las próximas versiones no admitan.

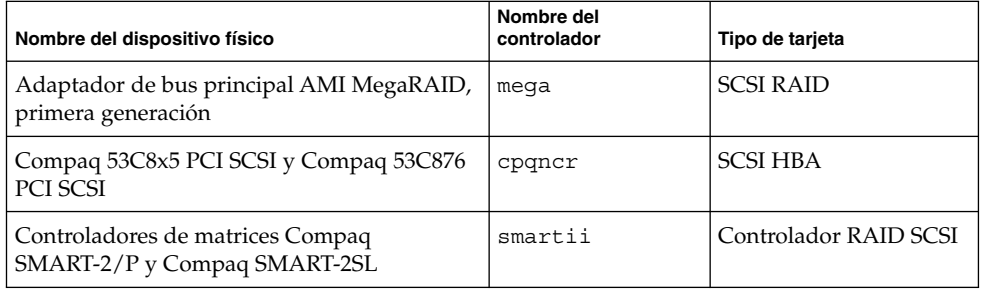

**TABLA 4–2** Software para controladores y dispositivos

# **Bibliotecas y comandos XFN del Servicio de asignación de nombres federado**

Es posible que próximas versiones no admitan el servicio de asignación de nombres federado (FNS) basado en el estándar X/Open XFN.

#### **Zonas horarias Zoneinfo GMT**

Es posible que en próximas versiones no se admitan las zonas horarias /usr/share/lib/zoneinfo/GMT[+-]\*. Se pueden eliminar estos archivos de /usr/share/lib/zoneinfo. Sustituya el uso de las zonas horarias zoneinfo por el archivo Etc/GMT[-+]\* equivalente. Consulte las páginas de comando man zoneinfo(4) y environ(5) para obtener más información.

# **SPARC: Admisión del controlador gráfico**

Es posible que en futuras versiones del sistema operativo Solaris no se admita el software de los dispositivos gráficos siguientes.

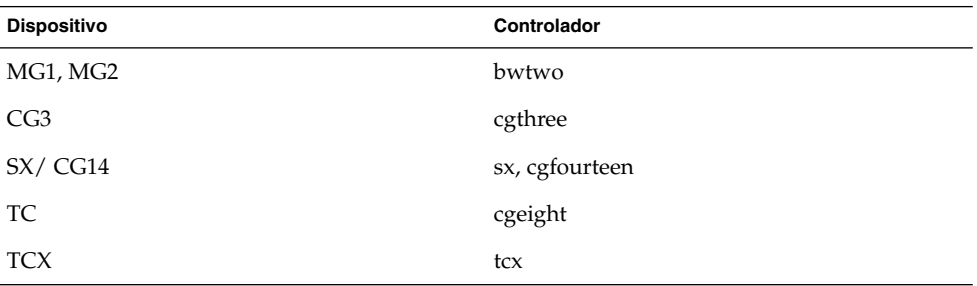

# **JRE 1.2.2**

Es posible que en futuras versiones no se admita la Versión 1.2.2 del entorno de tiempo de ejecución de Java (JRE). Java 2 Standard Edition, versión 1.4 y compatibles, admite unas funciones similares. Se pueden descargar las versiones actuales y anteriores de JRE desde la dirección <http://java.sun.com>.

# **Cliente de Kerberos versión 4**

El cliente de Kerberos versión 4 podría eliminarse en una futura versión. Este cliente contiene la admisión de la versión 4 de Kerberos en los comandos kinit(1), kdestroy(1),klist(1), mount  $nfs(1M)$ , mount  $nfs(1M)$  y kerbd. El cliente de la versión 4 de Kerberos incluye la admisión en la biblioteca kerberos (3KRB) y en la API de programación de ONC RPC kerberos\_rpc (3KRB).

# **Fuentes CID coreanas**

Es posible que futuras versiones no admitan las fuentes CID coreanas. Puede usar las fuentes TrueType coreanas incluidas en el sistema operativo Solaris como sustitutos de las fuentes CID.

#### **Biblioteca de clientes del Protocolo ligero de acceso a directorios (LDAP)**

Es posible que la biblioteca de cliente LDAP libldap.so.3 no se incluya en futuras versiones. La versión actual de esta biblioteca, libldap.so.5, cumple la revisión draft-ietf-ldapext-ldap-c-api-05.txt del borrador ldap-c-api del grupo de tareas de ingeniería de Internet (Internet Engineering Task Force, IETF).

## **Interfaces obsoletas de proceso ligero (LWP)**

Es posible que no se admitan en futuras versiones las interfaces LWP siguientes:

- $lwp$  create $(2)$
- $\lceil \text{lwp\_deltach(2)} \rceil$
- \_lwp\_exit(2)

- \_lwp\_getprivate(2)
- $_lwp\_makecontext(2)$
- lwp\_setprivate(2)
- lwp\_wait(2)

Estas interfaces no forman parte de un modelo común con la multialineación activada de forma predeterminada. Las interfaces han funcionado correctamente sólo cuando se han usado en aplicaciones que no están vinculadas con libthread.

# **Función Grupos de interfaces sin nombre**

La función Grupos de interfaces sin nombre, activada por ndd /dev/ip ip\_enable\_group\_ifs, puede que no se admita versiones futuras. Use la función admitida Rutas múltiples de red IP, que proporciona posibilidades parecidas. Se pueden formar los grupos de rutas múltiples IP mediante la palabra clave del comando ifconfig.

Si desea obtener más información, consulte las páginas de comando man ndd(1M) y ifconfig(1M).

# **Opción -k de netstat**

La opción -k de netstat, que no está admitida y que informa sobre todas las kstats nombradas en la instancia del sistema operativo que se está ejecutando, podría eliminarse en una futura versión. Use el comando admitido kstat, que proporciona la misma posibilidad. El comando kstat se introdujo en el sistema operativo Solaris 8.

Si desea obtener más información, consulte la página de comando man kstat(1M).

#### **Tipo de servicio de nombres NIS+**

Es posible que el Servicio de información de la red plus (NIS+) no se admita en versiones futuras. El sistema operativo Solaris 9 dispone de herramientas que facilitarán la migración de NIS+ a LDAP. Si desea más información, visite <http://www.sun.com/directory/nisplus/transition.html>.

#### **Módulo pam\_unix**

Es posible que las próximas versiones no admitan el módulo pam  $unix(5)$ . Los módulos pam authtok check(5), pam authtok get(5), pam authtok store(5), pam dhkeys(5), pam passwd auth(5), pam unix account(5), pam\_unix\_auth(5) y pam\_unix\_session(5) ofrecen funciones similares.

# **Perl versión 5.005\_03**

Es posible que en futuras versiones no se admita Perl versión 5.005\_03. En el sistema operativo Solaris 9, la versión predeterminada de Perl se ha cambiado por una que no es binariamente compatible con la versión anterior (5.005\_03). Sin embargo, la versión anterior de Perl se mantiene por compatibilidad. Los módulos instalados por los clientes se tendrán que volver a generar e instalar en la nueva versión. Modifique

Capítulo 4 • Avisos de obsolescencia **89**

todas las secuencias que requieran el uso de la versión 5.005\_03 para utilizar explícitamente la versión 5.005\_03 del intérprete (/usr/perl5/5.005\_03/bin/perl) en lugar de la versión predeterminada (/bin/perl, /usr/bin/perl o /usr/perl5/bin/perl).

# **Comandos de control de la E/S de gestión de energía**

Es posible que futuras versiones no admitan los comandos siguientes de control de la E/S de la función de ahorro de energía (ioctls):

- PM\_DISABLE\_AUTOPM
- PM\_REENABLE\_AUTOPM
- PM\_SET\_CUR\_PWR
- PM\_GET\_CUR\_PWR
- PM\_GET\_NORM\_PWR

El sistema operativo Solaris 9 4/03 admite el siguiente ioctls alternativo.

- PM\_DIRECT\_PM
- PM\_RELEASE\_DIRECT\_PM
- PM\_GET\_CURRENT\_POWER
- PM\_SET\_CURRENT\_POWER
- PM\_GET\_FULL\_POWER

Para obtener más información sobre este ioctls alternativo, consulte la página de comando man ioctl(2).

# **64-bit SPARC: Interfaz ptrace(2) en libc**

Es posible que en un futuro lanzamiento no se admita la versión de 64 bits de la interfaz ptrace(2). La interfaz proc() sustituye esta función. Si desea obtener más información, consulte la página de comando man proc(4).

# **Comandos sendmailvars, sendmail.cf L y G**

Es posible que no se admita en futuras versiones la base de datos de sendmailvars que se enumera en nsswitch.conf(4). No se podría activar esta función sin usar los comandos L o G sendmail.cf. Este cambio acerca la versión de Sun de sendmail al cumplimiento con la versión de sendmail.org.

#### **Núcleo de Sun4U en Solaris de 32 bits**

Muchas de las instalaciones del software Solaris 7,8y9 utilizan el núcleo predeterminado de 64 bits para la admisión de aplicaciones de 32 y de 64 bits. Los clientes que utilicen el núcleo de 32 bits en sistemas UltraSPARC deben leer este aviso.

En los sistemas operativos Solaris 7, 8 y 9, todos los sistemas basados en los procesadores UltraSPARC I y UltraSPARC II ofrecen a los administradores la posibilidad de arrancar un núcleo de 32 o de 64 bits. Los sistemas UltraSPARC III y posteriores sólo admiten el núcleo de 64 bits.

Es posible que en posteriores versiones del sistema operativo Solaris el núcleo de 32 bits no esté disponible para los sistemas UltraSPARC I y UltraSPARC II.

Estos cambios afectarán principalmente a los sistemas que dependen de módulos para el núcleo de 32 bits de otros fabricantes: por ejemplo, cortafuegos, controladores residentes en el núcleo y sistemas de archivos alternativos. Se deben actualizar estos sistemas para utilizar versiones de 64 bits de dichos módulos.

Otra consecuencia de estos cambios es que puede que no se admitan en versiones futuras los sistemas UltraSPARC que contengan procesadores UltraSPARC I con frecuencias de reloj de 200 MHz o inferiores.

Para identificar el tipo de núcleo del sistema, use el comando isainfo(1).

% **isainfo —kv**

Para identificar la frecuencia de reloj del sistema, use el comando psrinfo (1M).

% **psrinfo —v | grep MHz**

# **Bibliotecas estáticas del sistema Solaris**

Sólo se aplica este anuncio a las bibliotecas estáticas del sistema de 32 bits y a las utilidades enlazadas estadísticamente. Nunca se han proporcionado ni las bibliotecas ni las utilidades estáticas del sistema de 64 bits.

Es posible que en futuras versiones no se admitan las utilidades estadísticamente enlazadas ni las bibliotecas estáticas del sistema de 32 bits. Es necesario destacar que, posiblemente, en versiones futuras no se admita la biblioteca  $C / \text{usr} / \text{lib} / \text{lib}$ .a).

Es posible que en futuras versiones no funcionen las aplicaciones enlazadas con bibliotecas estáticas del sistema ya creadas. Sólo se han diseñado para obtener una futura compatibilidad las aplicaciones dinámicamente enlazadas con las bibliotecas del sistema que proporciona la Interfaz binaria de la aplicación de Solaris (Solaris Application Binary Interface, ABI).

Es posible que en futuras versiones no funcionen las aplicaciones que dependan del comportamiento de las intercepciones del sistema. Las aplicaciones que enlazan con bibliotecas que dependen del comportamiento de las intercepciones del sistema, normalmente las bibliotecas que proporcionan funciones ABI de sustitución, también podrían dejar de funcionar en versiones futuras.

#### **Volumen transaccional del software Volume Manager de Solaris**

Es posible que una próxima versión no admita los volúmenes transaccionales del software Volume Manager de Solaris (trans metadispositivos) para reducir la redundancia del conjunto de funciones de Solaris. El registro de UFS incluido en el sistema operativo Solaris 8 y las versiones compatibles ofrecen funciones similares.

# **Solstice Enterprise Agents**

Es posible que futuras versiones no admitan los Solstice Enterprise Agents.

#### **Controlador de SPC (periféricos de pequeño tamaño)**

Es posible que futuras versiones no admitan el controlador de SPC.

#### **Descubrimiento de encaminadores autónomos**

Puede que no se admita la implementación de /usr/sbin/in.rdisc del protocolo de descubrimiento de encaminadores ICMP IPv4 en una futura versión de Solaris. Una versión prácticamente equivalente de este protocolo, implementada como componente de /usr/sbin/in.routed, admite una interfaz de administración mejorada. El componente /usr/sbin/in.routed admite la implementación del Routing Information Protocol (RIP) versión 2. El componente /usr/sbin/in.routed dispone también de la capacidad de distinguir los avisos de IP móvil de los mensajes de descubrimiento de encaminadores.

# **Hardware de sun4m**

Es posible que próximas versiones del sistema operativo Solaris no admitan el hardware de sun4m.

# **Tarjeta gráfica Ultra AX y SPARCengine Ultra AXmp**

En futuras versiones del sistema operativo Solaris es posible que deje de admitirse la tarjeta gráfica SPARCengine Ultra™ AXmp.

#### **Interfaz XIL**

Es posible que no se admita en futuras versiones la interfaz XIL™. Las aplicaciones que usan XIL generan la emisión del mensaje de advertencia siguiente:

```
WARNING: XIL OBSOLESCENCE
    This application uses the Solaris XIL interface
     which has been declared obsolete and may not be
     present in version of Solaris beyond Solaris 9.
     Please notify your application supplier.
     The message can be suppressed by setting the environment variable
     "_XIL_SUPPRESS_OBSOLETE_MSG.
```
## **Filtro de impresión xutops**

Es posible que futuras versiones no admitan el filtro de impresión xutops. Una función parecida la proporciona el filtro de impresión mp(1) en el sistema operativo Solaris 9 4/03.

# CAPÍTULO **5**

# Cuestiones sobre la documentación

Este capítulo describe los problemas conocidos de la documentación.

# **Fe de erratas de la documentación**

# **Documento afectado: Apéndice A, "Solaris Schema" in** *Solaris WBEM*

*Developer's Guide*

El apéndice A, que analiza el esquema de Solaris en la nueva edición de *Solaris WBEM Developer's Guide*, menciona las referencias a los archivos MOF que se han actualizado desde los archivos MOF previamente documentados en *Solaris WBEM SDK Developer's Guide*. La nueva *Solaris WBEM Developer's Guide* no debe haber incluido las referencias a los nuevos archivos Solaris\_DMGT1.0.mof o Solaris\_VM2.0.mof. Estos dos archivos no formaban parte de esta versión.

# **Documento afectado: "Solaris Developer Documentation" en** *Solaris 9 4/03 About What's New Collection*

La descripción de la nueva edición de *Solaris WBEM Developer's Guide* menciona que las referencias al archivo MOF se han actualizado en el apéndice de este manual, a partir de los archivos MOF documentados anteriormente en *Solaris WBEM SDK Developer's Guide*. Sin embargo, la nueva edición de WBEM Developer's Guide y Novedades del sistema operativo no deben haber incluido referencias a los nuevos archivos Solaris\_DMGT1.0.mof ni Solaris\_VM2.0.mof. Estos dos archivos no formaban parte de esta versión.

#### **Documento afectado:** *Solaris WBEM Developer's Guide*

En el esquema CIM de Solaris, las clases y propiedades siguientes están etiquetadas con el calificador Deprecated.

- Clase Solaris LogRecord
- Clase Solaris LogService
- Clase Solaris\_LogServiceSetting
- Clase Solaris\_LogServiceSetting

■ Propiedad OptionsEnabled en clase Solaris IPProtocolEndpoint

Use alternativas adecuadas para estas propiedades y clases declaradas obsoletas. Consulte los calificadores de descripciones de clase para determinar las alternativas de propiedades y clases correctas.

# **Documento afectado: "Writing a Client Program" in** *Solaris WBEM Developer's Guide*

"Writing a Client Program" proporciona información sobre la creación de clientes WBEM que usan el protocolo RMI con la API javax.com.sun.client. Si desea conectar un servidor que ejecute el sistema operativo Solaris 8, debe incluir el archivo /usr/sadm/lib/wbem/cimapi.jar en la CLASSPATH del cliente. El archivo cimapi.jar incluye las clases com.sun.wbem necesarias para comunicarse con un servidor que tenga el sistema operativo Solaris 8 en ejecución.

# **Documento afectado:** *Sun ONE Application Server 7 Developer's Guide*

**Nota –** Esta documentación se incluye en el uso de directorios de creación indexados.

La parte del esquema de numeración de un nombre de directorio de la aplicación instalada se ha implementado como un mecanismo de indexación que activa un desarrollador para modificar un archivo de clase o JAR asociado con la aplicación instalada. Este mecanismo es relevante para la plataforma Windows porque, a causa de una violación en la compartición que tiene lugar al intentar sobrescribir un archivo cargado, Windows establece un bloqueo en el archivo cargado. El archivo se carga en la instancia del servidor o en el IDE durante el inicio de la sesión. Si se da una violación de permisos, hay dos opciones:

- Compile el archivo de clase actualizado (originalmente parte de ese archivo JAR) y colóquelo en primer lugar en la ruta de clase con el fin de que se cargue antes que las clases anteriores. A continuación, permita que Sun ONE Application Server vuelva a cargar esta aplicación (siempre que la recarga esté activa).
- Actualice el archivo JAR, cree un nuevo archivo EAR y vuelva a cargar la aplicación.

**Nota –** No es necesario volver a instalar la aplicación en la plataforma Solaris porque no hay ninguna restricción de bloqueo de archivos.

Al cambiar una aplicación ya instalada en la plataforma Windows para configurar el IDE, copiar un archivo ANT, compilar u otras operaciones, tenga en cuenta otro cambio. Se ha creado un nuevo directorio con un número de índice aumentado como solución alternativa para el bloqueo del archivo. Por ejemplo, en la plataforma Solaris la aplicación J2EE, holamundo, se despliega en el Sun ONE Application Server con la estructura de directorios siguiente:

appserv/domains/domain1/server1/applications/j2eeapps/helloworld\_1

Después se debe modificar el servlet que es parte de esta aplicación desplegada (por ejemplo, HelloServlet.java). Cuando se inicia Sun ONE Studio IDE, se cambia el archivo de origen de este servlet y se compila con el grupo de destino javac en el directorio mencionado. Con el archivo de origen compilado en la ubicación adecuada, se genera un archivo de recarga para esta aplicación. El indicador de recarga en server.xml se establece como verdadero y, con la instancia del servidor en ejecución, los cambios se aplican sin un nuevo ensamblaje ni despliegue de la aplicación.

Para la plataforma de Windows, no es posible modificar ni actualizar el archivo de clase o JAR debido al bloqueo del archivo. Por este motivo, puede solucionar este problema en Windows si elige uno de los métodos siguientes:

- Compile el archivo de origen cambiado y agregue el archivo de clase o JAR en la ruta de clase con el fin de conseguir que se apliquen los cambios en el archivo de origen.
- Haga los cambios en el archivo de origen holamundo, móntelo y vuelva a desplegarlo sin cerrar el anterior despliegue de holamundo.

La segunda opción es la preferida, ya que provoca el uso del número aumentado de índice anexado al nombre del directorio de la aplicación desplegada. Tras un segundo despliegue de holamundo, las estructuras del directorio tendrán el aspecto siguiente:

appserv/domains/domain1/server1/applications/j2eeapps/helloworld\_1

appserv/domains/domain1/server1/applications/j2eeapps/helloworld\_2

El segundo despliegue de holamundo tendría lugar bajo helloworld\_2.

# Lista de modificaciones del entorno operativo Solaris 9 4/03

Las modificaciones que se enumeran en este apéndice se han aplicado al entorno operativo Solaris 9 4/03 de una de las formas siguientes:

■ SolStart

Estas modificaciones se encuentran en el directorio /var/sadm/patch de un sistema instalado.

■ Tecnología Freshbits

Estas modificaciones se aplicaron cuando se creó el entorno operativo Solaris 9 4/03. Por tanto, no se encuentran en el directorio /var/sadm/patch.

El comando showrev -p proporciona una lista de todas las modificaciones aplicadas al sistema instalado, sin tener en cuenta la manera en que se aplicaron. El entorno operativo Solaris 9 4/03 contiene un nivel de modificaciones probado y reconocido. No obstante, no se pueden anular las modificaciones del entorno operativo Solaris 9 4/03.

**Nota –** El entorno operativo Solaris 9 4/03 contiene modificaciones especiales que efectúan tareas específicas de las imágenes de instalación de la versión de actualización de Solaris. Estas modificaciones son específicas de cada versión de actualización del entorno operativo Solaris y no se aplican a otros sistemas o versiones del entorno operativo Solaris. No intente descargar ni instalar estas modificaciones en otros sistemas o instalaciones del entorno operativo Solaris.

# **Lista de modificaciones para SPARC**

■ **111703-03 – SunOS 5.9: modificación de /usr/ccs/bin/sccs y /usr/ccs/bin/make**

4654328 4222874 4514485 4483221 4504348 4631517 4654957

■ **111711-03 – Modificación de la biblioteca compartida de 32 bits para C++**

4618537 4619221 4660290 4668167 4679619 4680478 4686364 4709155 4710815 4302954 4698028 4699194 4704604 4708982 4745600 4747931 4749398 4749628 4750936 4756106

#### ■ **111712-03 – Modificación de la biblioteca compartida de 64 bits para C++**

4618537 4660290 4668167 4679619 4680478 4686364 4709155 4710815 4302954 4698028 4699194 4704604 4708982 4745600 4747931 4749398 4749628 4750936 4756106

#### ■ **111722-02 – SunOS 5.9: modificación de la biblioteca matemática (libm)**

4652341 4664522 4810765

#### ■ **112233-05 – SunOS 5.9: modificación jumbo del núcleo**

4114317 4201022 4254013 4360843 4382913 4462509 4466085 4484338 4491038 4496935 4498831 4500536 4511634 4521521 4521525 4522402 4525533 4527648 4532512 4533078 4533108 4533270 4533712 4618812 4619870 4623395 4627510 4627620 4629569 4630754 4633008 4633015 4636049 4637031 4638346 4638608 4638981 4640282 4640982 4642754 4643857 4644123 4644346 4644731 4647361 4648171 4649851 4650210 4651201 4653044 4655634 4659588 4664740 4666799 4669486 4672677 4672730 4674788 4675827 4676535 4676707 4677620 4682258 4682918 4686943 4687362 4691127 4691670 4693350 4693574 4698325 4698684 4701854 4702559 4707874 4708822 4709147 4709805 4711013 4711133 4712247 4713409 4714245 4714688 4717581 4718366 4719361 4719365 4720790 4725524 4726041 4729479 4731198 4735093 4739920 4742711 4745795 4748411 4749934 4756968 4757023 4757311 4757718 4772038 4772938 4779758 4780672 4781113 4785538 4786613 4804524 4714062

#### ■ **112540-07 – SunOS 5.9: modificación de Expert3D IFB Graphics**

4652111 4645735 4650501 4316968 4515693 4494062 4497748 4649811 4652804 4654897 4659006 4663042 4624812 4663732 4664981 4651919 4697564 4703423 4668373 4655393 4675933 4698167 4691212 4617170 4720843 4731406 4733511 4773758 4744109

## ■ **112565-11 – SunOS 5.9: modificación de XVR-1000 GFB Graphics**

4636225 4640002 4629777 4638125 4635704 4643375 4587680 4636721 4639155 4643767 4637546 4636748 4641167 4641177 4636866 4636788 4636846 4637796 4652512 4669035 4668381 4670095 4674533 4679353 4685579 4708069 4664996 4671387 4675252 4679830 4699753 4703545 4730199 4717529 4676118 4739840 4734313 4758471 4759742 4745719 4766223 4674551 4772063 4772398 4768264 4775646 4771302 4781933 4783131 4790859 4792390 4772798 4649442

#### ■ **112601-04 – SunOS 5.9: PGX32 Graphics**

4502887 4633850 4688024 4728662

■ **112617-02 – CDE 1.5: modificación de rpc.cmsd**

4641721 4687131

#### ■ **112620-03 – SunOS 5.9: modificación de Elite3D AFB Graphics**

4651358 4714683 4747203 4750896 4685879

#### ■ **112621-05 – SunOS 5.9: Creator y Creator3D: modificación de FFB Graphics**

4663332 4651358 4714683 4747203 4750896 4685879 4649465

#### ■ **112622-08 – SunOS 5.9: modificación de M64 Graphics**

4531901 4632595 4668719 4672129 4682681 4452851 4633941 4684877 4692693 4737335 4749353 4769331 4735033

#### ■ **112661-04 – SunOS 5.9: modificación del método de entrada y de salida de IIIM y X**

4593130 4412147 4726723 4629783 4721656 4721661 4742096 4691874 4650804 4774826 4645171 4643078 4664772 4604634 4617694 4617691 4471922 4691871 4686165 4515546 4772485 4777933

4776987

#### ■ **112764-06 – SunOS 5.9: controlador Sun Quad FastEthernet qfe**

4807151 4790953 4772916 4760845 4681502 4738051 4727494 4704689 4717401 4719739 4451757 4367043 4411205 4664588 4655451 4292608 4645631

■ **112771-10 – Motif 1.2.7 y 2.1.1: modificación de la biblioteca del tiempo de ejecución para Solaris 9**

4512887 4663311 4664492 4679034 4615922 4661767 4699202 4741124 4757112 4743372 4712265 4750419 4717502 4764309 4787387

■ **112783-01 – X11 6.6.1: modificación de xterm**

4636452 4657934

■ **112785-13 – X11 6.6.1: modificación de Xsun**

```
4649617 4651949 4642632 4644622 4531892 4692623 4700844 4712590 4710958 4710402 4703884
4638864 4729267 4675755 4677235 4729905 4763009 4707069 4709009 4760672 4734353 4762797
4740125 4732113 4676222 4753720 4736505 4780894 4633549 4798375 4742744
```
■ **112787-01 – X11 6.6.1: modificación de twm**

4659947

■ **112804-01 – CDE 1.5: modificación de sdtname**

4666081

■ **112805-01 – CDE 1.5: modificación del volumen de ayuda**

4666089

■ **112806-01 – CDE 1.5: modificación de sdtaudiocontrol**

4666089

■ **112807-04 – CDE 1.5: modificación de dtlogin**

```
4667119 4648724 4750889 4761698 4807292 4720523
```
■ **112808-03 – OpenWindows 3.6.3: modificación de Tooltalk**

4668701 4707187 4713445

■ **112809-02 – CDE 1.5: modificación de Media Player (sdtjmplay)**

4663628 4731319

■ **112810-04 – CDE 1.5: modificación de dtmail**

4712584 4715670 4786715 4714769 4715322

■ **112811-01 – OpenWindows 3.7.0: modificación de Xview**

4690979

■ **112812-01 – CDE 1.5: modificación de dtlp**

4646929

■ **112817-06** – SunOS 5.9: modificación del controlador Sun GigaSwift Ethernet 1.0

Apéndice A • Lista de modificaciones del entorno operativo Solaris 9 4/03 **99**

4658962 4651090 4648346 4647988 4645885 4637950 4629291 4675241 4640855 4686107 4686121 4686126 4704372 4696480 4703803 4699088 4698533 4687821 4678583 4704413 4703839 4707612 4702980 4690650 4690643 4730696 4728208 4724811 4717637 4717385 4681554 4708816 4678908 4710796 4735212 4708099 4735224 4735240 4746230 4739846 4738499 4753634 4754360 4753629 4763533 4762837

■ **112834-02 – SunOS 5.9: modificación de scsi**

4628764 4656322 4656416

■ **112835-01 – SunOS 5.9: modificación de /usr/sbin/clinfo**

4638788

■ **112836-02 – SunOS 5.9: modificación de scsa2usb**

4660516 4756231

■ **112837-01 – SunOS 5.9: modificación de /usr/lib/inet/in.dhcpd**

4621740

■ **112838-05 – SunOS 5.9: modificación de pcicfg**

4407705 4496757 4711639 4716448 4717617

■ **112839-04 – SunOS 5.9: modificación de libthread.so.1**

4254013 4533712 4647410 4647927 4667173 4795308

- **112840-03 SunOS 5.9: modificación de platform/SUNW,Sun-Fire-15000/kernel/drv/sparcv9/axq**
- 4619267 4652995 4756231
	- **112841-06 – SunOS 5.9: modificación de drmach**

4652995 4659588 4664749 4669462 4696700 4769147

■ **112854-02 – SunOS 5.9: modificación de icmp**

4511634 4647983

■ **112868-07 – SunOS 5.9: modificación del mensaje del entorno nacional OS**

4658681 4685336 4706059 4681374 4733193 4734495 4736248 4775204 4767999 4809660

■ **112874-14 – SunOS 5.9: modificación de libc**

1258570 4192824 4221365 4248430 4254013 4318178 4390053 4444569 4503048 4510326 4518988 4530367 4533712 4635556 4661997 4669963 4683320 4694626 4700602 4704190 4709984 4749274 4756113 4767215 4770160 4772960

■ **112875-01 – SunOS 5.9: modificación de /usr/lib/netsvc/rwall/rpc.rwalld**

4664537

■ **112902-11 – SunOS 5.9: modificación de kernel/drv/ip**

4396697 4417647 4425786 4479794 4488694 4502640 4511634 4592876 4639079 4644731 4645471 4647361 4648388 4649557 4656795 4658216 4660167 4662169 4662866 4673676 4682913 4688392 4688398 4688704 4691577 4694560 4712511 4749268 4763402 4784039

■ **112903-03 – SunOS 5.9: modificación de tun**

4396697 4417647 4425786 4479794 4592876 4648388 4660167 4688392 4688398 4688704 4694560

■ **112904-02 – SunOS 5.9: modificación de tcp**

```
4645471 4687850
```
■ **112905-02 – SunOS 5.9: modificación de ippctl**

```
4644731 4647361 4712511
```
■ **112906-01 – SunOS 5.9: modificación de ipgpc**

```
4644731 4647361
```
■ **112907-01 – SunOS 5.9: modificación de libgss**

```
4197937 4220042 4642879
```
■ **112908-07 – SunOS 5.9: modificación de gl\_kmech\_krb5**

```
4197937 4220042 4521000 4526202 4630574 4642879 4657596 4666887 4671577 4690212 4691352
4727224 4743181 4744280
```
■ **112911-03 – SunOS 5.9: modificación de ifconfig**

```
4396697 4417647 4425786 4479794 4488694 4592876 4648388 4660167 4661975 4676731 4688392
4688398 4688704 4694560
```
- **112912-01 – SunOS 5.9: modificación de libinetcfg**
- 4396697 4417647 4425786 4479794 4592876 4648388
	- **112913-01 – SunOS 5.9: modificación de fruadm**

4505850

■ **112915-01 – SunOS 5.9: modificación de snoop**

```
1148813 1240645 4075054 4327168 4341344 4396697 4417647 4425786 4475921 4479794 4532805
4532808 4532860 4559001 4587434 4592876 4635766 4637330 4637788 4648299 4648388
```
■ **112916-01 – SunOS 5.9: modificación de rtquery**

```
1148813 1240645 4075054 4327168 4341344 4475921 4532805 4532808 4532860 4559001 4587434
4635766 4637330 4637788 4648299
```
■ **112917-01 – SunOS 5.9: modificación de ifrt**

4645471

■ **112918-01 – SunOS 5.9: modificación de route**

```
1148813 1240645 4075054 4327168 4341344 4475921 4532805 4532808 4532860 4559001 4587434
4635766 4637330 4637788 4645471 4648299
```
#### ■ **112919-01 – SunOS 5.9: modificación de netstat**

4645471

## ■ **112920-02 – SunOS 5.9: modificación de libipp**

4644731 4647361 4712511

■ **112921-01 – SunOS 5.9: modificación de libkadm5**

4197937 4220042 4642879

■ **112922-01 – SunOS 5.9: modificación de krb5 lib**

4197937 4220042 4642879

■ **112923-02 – SunOS 5.9: modificación de krb5 usr/lib**

4197937 4220042 4642879 4703622

■ **112924-01 – SunOS 5.9: modificación de kdestroy kinit klist kpasswd**

4197937 4220042 4642879

■ **112925-02 – SunOS 5.9: modificación de ktutil kdb5\_util kadmin kadmin.local kadmind**

4197937 4220042 4642879 4646370

#### ■ **112926-03 – SunOS 5.9: modificación de tarjeta inteligente**

4366894 4524620 4629775 4635010 4635082 4635106 4636389 4639842 4642726 4646472 4646476 4646497 4647454 4647542 4649161 4655166 4676018 4682730 4683241

■ **112927-01 – SunOS 5.9: modificación de la cabecera de IPQos**

4644731 4647361

■ **112928-01 – SunOS 5.9: modificación de in.ndpd**

4396697 4417647 4425786 4479794 4592876 4648388

■ **112929-01 – SunOS 5.9: modificación de la cabecera de RIPv2**

1148813 1240645 4075054 4327168 4341344 4475921 4532805 4532808 4532860 4559001 4587434 4635766 4637330 4637788 4648299

■ **112941-06 – SunOS 5.9: modificación de la utilidad sysidnet**

4519228 4678406 4683519 4698391 4698500 4704974 4711830 4719195 4759857 4787789

■ **112943-07 – SunOS 5.9: modificación de la gestión del volumen**

4429002 4478237 4508734 4516578 4576802 4632847 4637525 4645142 4648750 4656914 4656931 4660125 4664713 4696741 4704081 4715667 4730706 4739995 4764186 4773530 4791015

#### ■ **112945-14 – SunOS 5.9: modificación de wbem**

4486297 4496120 4626762 4639638 4641801 4641818 4641851 4643267 4644880 4645051 4645080 4645105 4645146 4645315 4645581 4645811 4647508 4648811 4649058 4654765 4655882 4656941 4658145 4674537 4682188 4686244 4696284 4699585 4700539 4701067 4720857 4739720 4742164 4742960 4754758 4759233 4766098 4766971 4768461 4769053 4769612 4769791 4769795 4769860 4769889 4770013 4770017 4770024 4770027 4771207 4771466 4771469 4771476 4773485 4781761 4786712 4786891 4792126 4795642 4809906 4813116

#### ■ **112951-04 – SunOS 5.9: modificación de patchadd y patchrm**

4421583 4529289 4623249 4625879 4639323 4678605 4706994 4723617 4725419 4728892 4731056 4737767 4744964 4750803 4759158

#### ■ **112954-04 – SunOS 5.9: modificación del controlador uata**

4432931 4506478 4643720 4776171

■ **112955-01 – SunOS 5.9: modificación de kernel/fs/autofs kernel/fs/sparcv9/autofs**

4471199 4631449

■ **112958-02 – SunOS 5.9: modificación de pci.so**

4657365 4779758 4695771

■ **112959-01 – SunOS 5.9: modificación de libfru**

4643255 4661738

■ **112960-06 – SunOS 5.9: modificación de libsldap ldap\_cachemgr**

4357827 4614945 4624458 4630226 4645604 4648140 4648146 4658625 4660019 4677591 4682120 4683522 4720818 4723361 4751386 4776571

■ **112961-01 – SunOS 5.9: modificación de platform/SUNW,Ultra-Enterprise/kernel/drv/sysctrl**

4638234

# ■ **112963-05 – SunOS 5.9: modificación del enlazador**

```
4526752 4529912 4533195 4546416 4616944 4621479 4622472 4624658 4630224 4633860 4638070
4642829 4651493 4651709 4654406 4655066 4662575 4664855 4668517 4669582 4671493 4696204
4701749 4706503 4707808 4710814 4716929 4730433 4739660 4743413 4744337 4745932 4746231
4754751 4755674 4772927 4774727
```
■ **112964-03 – SunOS 5.9: ksh que usa el control de Z bajo ksh no funciona adecuadamente con vi**

```
4223444 4702798 4750637
```
■ **112965-01 – SunOS 5.9: modificación de /kernel/drv/sparcv9/eri**

```
4467555 4467562 4479894 4496082 4518457 4528597 4546894 4599774 4637678
```
■ **112966-01 – SunOS 5.9: modificación de /usr/sbin/vold**

4638163

■ **112967-04 – SunOS 5.9: modificación de /kernel/drv/nca**

4487572 4629396 4631903 4650210 4681040

■ **112968-01 – SunOS 5.9: modificación de /usr/bin/renice**

4502191

■ **112969-02 – SunOS 5.9: vold ralentiza el proceso de arranque**

4592827 4715363

■ **112970-03 – SunOS 5.9: modificación de libresolv.so.2**

4646349 4700305 4708913 4777715

■ **112971-03 – SunOS 5.9: modificación de kernel/fs/cachefs**

4368576 4398885 4493561 4615194

■ **112972-02 – SunOS 5.9: modificación de /usr/lib/libssagent.so.1 /usr/lib/libssasnmp.so.1** 

4395096 4633918 4643121 4691177

■ **112975-01 – SunOS 5.9: modificación de /kernel/sys/kaio**

Apéndice A • Lista de modificaciones del entorno operativo Solaris 9 4/03 **103**

4682197

■ **112985-03 – SunOS 5.9: modificación del mensaje del entorno nacional de gestión del volumen**

4692900 4775188 4804590

■ **112987-01 – SunOS 5.9: modificación de /platform/sun4u/kernel/tod/sparcv9/todsg**

4618950

■ **112998-02 – SunOS 5.9: modificación de /usr/sbin/syslogd**

4243984 4424387 4558909 4665297 4670382 4670414 4670468 4674435 4705713

■ **113020-01 – SunOS 5.9: cambios necesarios en SUNW\_LOC y formato de la fecha en tailandés actualizado**

4674651 4683429

■ **113021-01 – SunOS 5.9: cadenas yesstr, nostr nl\_langinfo() incorrectas**

4660271

■ **113023-01 – SunOS 5.9: scripts dañados de eliminación previa en los paquetes de S9 ALC**

4707449

#### ■ **113024-04 – SunOS 5.9: modificación del controlador wrsm**

4114317 4519289 4619267 4633655 4634907 4636186 4644822 4661403 4661424 4680447 4683307 4684649 4694445 4699257 4703343 4719669 4737372 4738280 4772117

■ **113025-01 – SunOS 5.9: modificación de libpsvcpolicy psr.so.1** 

4640559

#### ■ **113026-05 – SunOS 5.9: modificación de /kernel/drv/md**

```
4373671 4462054 4508010 4525396 4615383 4615387 4631270 4632281 4634737 4640578 4643091
4648067 4653481 4655532 4662172 4665951 4666299 4668224 4668960 4669927 4678627 4680610
4683907 4690701 4690983 4698878 4701093 4705486 4705513 4710390 4711969 4714648 4714923
4715369 4715443 4718706 4720138 4723547 4725693 4733518 4740375 4774716 4780601 4802281
4814438
```
■ **113027-01 – SunOS 5.9: modificación de libfrureg.so.1**

4687199

■ **113028-01 – SunOS 5.9: modificación de /kernel/ipp/flowacct**

4645622 4658416

■ **113029-03** − **SunOS** 5.9: modificación de libaio.so.1 librt.so.1 y abi\_libaio.so.1

4222093 4491712 4529739 4529831 4529893 4635940 4635945 4636591 4665847

■ **113030-02 – SunOS 5.9: modificación de /kernel/sys/doorfs**

4659950 4699850

■ **113031-01 – SunOS 5.9: modificación de /usr/bin/edit**

4635504

■ **113032-01 – SunOS 5.9: modificación de /usr/sbin/init**

4503048

```
■ 113033-03 – SunOS 5.9: modificación de /kernel/drv/isp y /kernel/drv/sparcv9/isp
4521066 4657311 4661696 4672156 4682951 4729861
     ■ 113038-03 – SunOS 5.9: modificación de las páginas de comando man JFP
4808428 4809083 4695070 4742031 4688476 4710452 4717366
     ■ 113046-01 – SunOS 5.9: modificación de fcp
4529255
     ■ 113061-01 – SunOS 5.9: modificación de UMLE en el entorno UTF-8
4614828 4668356 4668371
     ■ 113068-03 – SunOS 5.9: modificación de hpc3130
4672995 4799299
     ■ 113070-01 – SunOS 5.9: modificación de ftp
4658282
     ■ 113071-01 – SunOS 5.9: modificación de /usr/sbin/acctadm
```
4696138

■ **113072-05 – SunOS 5.9: modificación de /usr/sbin/format**

```
4334693 4622990 4670999 4689757 4716238 4726667 4766161 4781880 4785642 4791416
```
■ **113073-02 – SunOS 5.9: modificación de ufs\_log**

```
1101554 4409244 4651323
```
- **113074-04 – SunOS 5.9: modificación de ngdr.conf**
- 4654448 4712441
	- **113075-01 – SunOS 5.9: modificación de pmap**

4660871

■ **113076-02 – SunOS 5.9: modificación de dhcpmgr.jar**

4643257 4673713 4687991 4731988

■ **113077-04 – SunOS 5.9: modificación del controlador su**

4666211 4707716 4709299 4734045 4766657

■ **113085-02 – SunOS 5.9: mejora en el tipo de letra para el tailandés**

4688066 4708093 4747781

■ **113086-01 – SunOS 5.9: incompatibilidad entre los módulos iconv de los entornos zh\_CN.euc y UTF-8**

4672806

Apéndice A • Lista de modificaciones del entorno operativo Solaris 9 4/03 **105**

■ **113087-01** − **SunOS** 5.9: no es posible usar otros tipos de letra para mostrar los caracteres **asiáticos en xterm**

4692528

■ **113088-01 – SunOS 5.9: MODIFICACIÓN ESPECIAL: violaciones de los permisos de seguridad predeterminados**

4671052

■ **113089-01 - SunOS 5.9: MODIFICACIÓN ESPECIAL: secuencia incorrecta posterior a la eliminación de SUNWkuxft**

4706829

■ **113090-01 - SunOS 5.9: MODIFICACIÓN ESPECIAL: secuencia incorrecta posterior a la instalación de SUNWcdft**

4714477

■ **113096-02 – X11 6.6.1: modificación de OWconfig**

4684184 4682788 4707897

■ **113098-04 – X11 6.6.1: modificación de la extensión de X RENDER**

4684184 4737595 4750162 4749332 4770510

■ **113113-01 - SunOS 5.9: problema con archivo dependiente de SUNWhdcl con los entornos nacionales HK en S9**

4670820

■ **113125-01** − SunOS 5.9: no se encuentra symlink de libc\_psr.so.1

4704023

■ **113145-02** – SunOS 5.9: no se encuentran los enlaces para /platform de Naturetech

4707235

■ **113146-02 – SunOS 5.9: modificación de seguridad para Apache**

4705227 4759882 4737442 4768221

■ **113167-01 – SunOS 5.9: modificación de la página de comando man xhost de JFP**

4700173

■ **113168-02 – SunOS 5.9: fuente JFP TrueType del japonés**

4674655 4704720

■ **113218-07 – SunOS 5.9: modificación de pcipsy**

4114317 4640542 4655634 4669486 4674788 4678396 4682258 4697219 4704996 4713409 4713787 4721396 4726041 4769411

■ **113219-01 – SunOS 5.9: modificación de /platform/SUNW,Ultra-Enterprise/kernel/drv/fhc**

4114317

■ **113220-01 – SunOS 5.9: modificación de /platform/sun4u/kernel/drv/sparcv9/upa64s**

4114317

■ **113221-02 – SunOS 5.9: modificación de libprtdiag\_psr.so.1**

4664349 4665239 4697505

■ **113222-02 – SunOS 5.9: modificación de /kernel/misc/nfssrv and /kernel/misc/sparcv9/nfssrv** 

4531662 4658316 4683308

■ **113223-01 – SunOS 5.9: modificación de idn**

4524236

■ **113224-01 – SunOS 5.9: modificación de efdaemon**

4633009

■ **113225-01 – SunOS 5.9: modificación de la zona horaria 2002c**

```
4649654 4683487
```
■ **113226-01 – SunOS 5.9: modificación del controlador hme**

4364929

■ **113228-01** − SunOS 5.9: no se encuentran los enlaces al entorno nacional de 64 bits en Solaris **9**

4664306

■ **113240-03 – CDE 1.5: modificación de dtsession**

```
4701185 4743546 4763733
```
■ **113244-01 – CDE 1.5: modificación de dtwm**

4743546

■ **113273-01 – SunOS 5.9: modificación de /usr/lib/ssh/sshd**

4708590

■ **113274-01 – SunOS 5.9: modificación de libdhcputil**

4118738

■ **113275-02 – SunOS 5.9: modificación de procfs**

4254013 4533712 4664249

■ **113276-03 – SunOS 5.9: modificación de md\_trans**

1101554 4373671 4409244 4462054 4696312 4714648 4715443 4720138 4742084

■ **113277-08 – SunOS 5.9: modificación de sd y ssd**

4027074 4313732 4334693 4336105 4358054 4360365 4375499 4412239 4500536 4527668 4622990 4624524 4645691 4651339 4651386 4651679 4654850 4655315 4656322 4656416 4672504 4673243 4716238 4722426 4725656 4728530 4734019 4734033 4744131 4758953 4770566 4773941 4819633

#### ■ **113278-01 – SunOS 5.9: modificación del daemon de NFS**

4492876

■ **113279-01 – SunOS 5.9: modificación de klmmod**

Apéndice A • Lista de modificaciones del entorno operativo Solaris 9 4/03 **107**

4492876

■ **113280-01 – SunOS 5.9: modificación de /usr/bin/cpio**

4646589 4661824 4674849 4677773 4679533 4679805 4688928

#### ■ **113281-01 – SunOS 5.9: modificación de /usr/lib/netsvc/yp/ypbind**

4515621

■ **113318-04 – SunOS 5.9: modificación de /kernel/fs/nfs y /kernel/fs/sparcv9/nfs**

4044295 4427971 4465488 4658316 4664740 4680195 4725574 4816496

■ **113319-07 – SunOS 5.9: modificación de /usr/lib/libnsl.so.1**

1226166 4192824 4248430 4390053 4517003 4648085 4680691 4690775 4691127 4700602 4710928 4727726 4753610 4756113 4772960

■ **113320-03 – SunOS 5.9: modificación del controlador se**

4626537 4655495 4730608 4735231 4755417

■ **113321-03 – SunOS 5.9: modificación de sf y socal**

4451550 4492895 4589401 4643768 4657427

■ **113322-01 – SunOS 5.9: modificación de uucp**

4686442

■ **113323-01 – SunOS 5.9: modificación de /usr/sbin/passmgmt**

4687515

■ **113325-01 – SunOS 5.9: modificación de powerd**

4678303 4697189 4697205

■ **113326-01 – SunOS 5.9: modificación de tar**

4662552

■ **113327-01 – SunOS 5.9: modificación de pppd**

4684948

■ **113328-01 – SunOS 5.9: modificación de tmpfs**

4682537

■ **113329-01 – SunOS 5.9: modificación de lp**

4640166

■ **113330-01 – SunOS 5.9: modificación de rpcbind**

1226166 4690775

■ **113331-01 – SunOS 5.9: modificación de usr/lib/nfs/rquotad**

4683311

■ **113332-04 – SunOS 5.9: modificación de libc\_psr.so.1**

4666069
■ **113334-01 – SunOS 5.9: modificación de udfs**

4548887 4651869 4655796 4714259

■ **113335-01 – SunOS 5.9: modificación de devinfo**

4522638

■ **113361-02 – SunOS 5.9: modificación del controlador Sun Gigabit Ethernet 3.0**

4671573 4527681 4759414 4656013 4718277 4650055 4707744

■ **113374-02 – X11 6.6.1: modificación de xpr**

4704388

■ **113390-01 – SunOS 5.9 : errores de CTYPE en el entorno nacional "ar"**

4728460

■ **113391-01 – SunOS 5.9 : S9 : errores de CTYPE en los entornos nacionales "He\_IL"/"he"**

4728469

■ **113400-01 – SunOS 5.9: zh\_CN.GBK está incompleto para 64 bits**

4762909

■ **113403-02 – SunOS 5.9: admisión de Tamil/Kannada/Gujarati/Bengalí**

4769446 4752426 4767689 4767747

■ **113405-02 – SunOS 5.9: sincronización con 4751190 para los entornos nacionales th\_TH.UTF-8**

4751190

■ **113407-02 – SunOS 5.9: admisión añadida del método de entrada por pulsación Five S9U3**

4741018 4783961 4749970 4749975

■ **113409-01 – SunOS 5.9: MODIFICACIÓN ESPECIAL: faltan entornos nacionales en SUNW\_LOC en s9u3**

4780217

■ **113424-01 – CDE 1.5: modificación de mensajes para añadir el título IM al menú del área de trabajo**

4731995

- **113432-06 – SunOS 5.9: modificación de las plataformas Fujitsu SPARC64-V de introducción**
- **113434-06 – SunOS 5.9: modificación de la biblioteca /usr/snadm/lib y modificación diferencial de Flash**

```
4385866 4391400 4501772 4642585 4655075 4660835 4707022 4723051 4724529 4734649 4744624
4750446 4753030 4759768 4760694 4761562 4761681 4763919 4767378 4767678 4768717 4793554
4812304
```
■ **113445-02 – SunOS 5.9: modificación de schpc**

4640542 4697219 4704996 4779758 4695771

```
■ 113446-02 – SunOS 5.9: modificación de dman
```
4640542 4697219 4704996 4707993

■ **113447-01 – SunOS 5.9: modificación de libprtdiag\_psr**

4640542 4697219 4704996

■ **113449-01 – SunOS 5.9: modificación de gld**

```
4667724
```
■ **113451-03 – SunOS 5.9: modificación de IKE**

4508547 4628774 4628901 4653051 4666686 4673333 4687237 4704460 4739746 4741543 4745493 4745709

■ **113453-03 – SunOS 5.9: modificación de sockfs**

4640282 4640982 4653919 4681040 4711013

■ **113454-05 – SunOS 5.9: modificación de ufs**

```
1101554 4409244 4490164 4507281 4512855 4640210 4662795 4663287 4714988 4734635 4764514
4766103
```
■ **113456-01 – SunOS 5.9: módulos de adb**

1101554 4409244

■ **113457-01 – SunOS 5.9: cabeceras de ufs**

1101554 4409244

■ **113459-01 – SunOS 5.9: modificación de udp**

4511634

■ **113464-02 – SunOS 5.9: modificación de las cabeceras IPMP**

4373671 4462054 4661975 4676731 4710160 4714648 4715443 4720138

■ **113467-01 – SunOS 5.9: modificación de seg\_drv y seg\_mapdev**

4533078 4533108 4630754 4638608 4644346 4648171

■ **113470-01 – SunOS 5.9: modificación de winlock**

4533078 4533108 4630754 4638608 4644346 4648171

■ **113471-02 – SunOS 5.9: modificación de truss**

4254013 4533078 4533108 4533712 4630754 4638608 4644346 4648171

■ **113472-01 – SunOS 5.9: modificación de madv & mpss lib**

4533078 4533108 4630754 4638608 4644346 4648171

■ **113475-02 – SunOS 5.9: modificación del encriptado de usr/lib/security**

4192824 4248430 4390053 4700602 4715561

■ **113476-05 – SunOS 5.9: modificación de usr/lib/passwdutil.so.1 pam\_ldap**

4192824 4248430 4357827 4390053 4658625 4660019 4670947 4677591 4682120 4683522 4700602 4709300 4743707 4747441 4751394 4754634 4756113

■ **113477-02 – SunOS 5.9: MODIFICACIÓN ESPECIAL: secuencias de clase de sustitución de la acción**

4712441

■ **113480-02 – SunOS 5.9: modificación de usr/lib/security/pam\_unix.so.1**

```
4192824 4248430 4390053 4700602 4756113
```
- **113482-01 – SunOS 5.9: modificación de sbin/sulogin**
- 4192824 4248430 4390053 4700602
	- **113483-02 – SunOS 5.9: modificación de usr/lib/netsvc/yp/rpc.yppasswd**

```
4192824 4248430 4283355 4390053 4700602
```
■ **113484-02 – SunOS 5.9: modificación del mensaje de adaptación al entorno nacional de WBEM SDK**

4733195

■ **113485-01 – SunOS 5.9: modificación del mensaje de adaptación al entorno nacional de DHCP Manager**

4733194

■ **113488-01 – SunOS 5.9: modificación de la biblioteca de acceso y de la plataforma para la identificación de la unidad de sustitución de campo**

```
4703981 4715000
```
- **113489-02 – SunOS 5.9: modificación de sbd y sbdp**
- 4641546 4696700
	- **113490-01 – SunOS 5.9: modificación del controlador del dispositivo de audio**

4660099 4670245 4701098

■ **113492-01 – SunOS 5.9: modificación de fsck**

4640210 4693730 4714988 4734635

■ **113493-01 – SunOS 5.9: modificación de libproc.so.1**

4725696

■ **113494-01 – SunOS 5.9: modificación de iostat**

4511098 4679590

■ **113495-01 – SunOS 5.9: modificación de la biblioteca de cfgadm**

```
4433415 4672974
```
■ **113496-01 – SunOS 5.9: modificación de inetd**

4383820

■ **113503-01 – SunOS 5.9: modificación especial de la secuencia posterior a la instalación de GigaSwift Ethernet 1.0**

4735162

■ **113513-02 – X11 6.6.1: admisión de la plataforma para el nuevo hardware**

4731970 4726510

■ **113538-05 – SunOS 5.9: modificación de ngdr**

4613988 4661605 4669462 4675057 4696700 4746505 4756231 4759384 4779758

■ **113541-02 – X11 6.6.1: modificación de XKB**

4689365 4633549

■ **113571-02 – SunOS 5.9: modificación de eFCode y fcgp2**

4495650 4692542

■ **113572-01 – SunOS 5.9: modificación de docbook-to-man.ts**

4649171

■ **113573-01 – SunOS 5.9: modificación de libpsvc**

4487110 4718737

■ **113574-02 – SunOS 5.9: modificación de SUNW y Sun-Fire-880 libpsvc**

4487110 4718737

■ **113575-03 – SunOS 5.9: modificación de sendmail**

4678365 4697068 4704672 4704675 4706596 4706608 4706632 4706660 4720281 4725387 4728227 4737586 4756570 4798135 4808977 4809539

■ **113576-01 – SunOS 5.9: modificación de /usr/bin/dd**

4632818

■ **113577-01 – SunOS 5.9: modificación de /usr/kernel/sched/FX**

4701391

■ **113578-01 – SunOS 5.9: modificación de inetboot**

4670609

■ **113579-01 – SunOS 5.9: modificación de ypserv/ypxfrd**

4737417

■ **113580-01 – SunOS 5.9: modificación de mount**

4715028

■ **113581-01 – CDE 1.5: modificación del mensaje para añadir a /usr/dt/bin/dtlp**

4646929

■ **113584-01 – SunOS 5.9: las cadenas yesstr y nostr nl\_langinfo() son incorrectas en S9** 

4745109

```
■ 113713-02 – SunOS 5.9: modificación de pkginstall
```

```
4720211 4786593
```
■ **113716-01 – SunOS 5.9: modificación de sar y sadc**

```
4627454 4723484
```
- **113717-06 – SunOS 5.9: MODIFICACIÓN ESPECIAL: para archivos editables** 4712441
	- **113718-01 – SunOS 5.9: modificación de usr/lib/utmp\_update**

4705891

■ **113720-01 – SunOS 5.9: modificación rootnex**

4692542

■ **113742-01 – SunOS 5.9: modificación de smcpreconfig.sh**

4704611

■ **113746-01 – SunOS 5.9: modificación del mensaje del entorno nacional uxlibc**

4760256

■ **113762-02 – X11 6.6.1: modificación de xdm**

```
4748474 4707057 4707069 4721898 4740125
```
- **113764-02 – X11 6.6.1: modificación del teclado**
- 4716868 4237479 4633549
	- **113789-01 – CDE 1.5: modificación de dtexec**

4759425

■ **113796-02 – CDE 1.5: modificación de la función Tooltalk**

4722127 4741187 4744289 4784893

■ **113798-01 – CDE 1.5: modificación de la función libDtSvc**

4720526

■ **113799-01 – SunOS 5.9: modificación de solregis**

4762680

■ **113813-02 – SunOS 5.9: modificación para la integración de Gnome**

```
4752366 4770721
```
■ **113831-02 – SunOS 5.9: punto decimal incorrecto en estonio**

```
4733239
```
■ **113839-01 – CDE 1.5: modificación de la función sdtwsinfo**

4729180

■ **113841-01 – CDE 1.5: modificación de la función de answerbook**

■ **113861-01 – CDE 1.5: modificación de la función dtksh**

### 4729959

■ **113863-01 – CDE 1.5: modificación de la función dtconfig**

4732757

■ **113868-01 – CDE 1.5: modificación para PDASync**

4653758 4705576 4642465

■ **113896-01 – SunOS 5.9: modificación del entorno nacional en US.UTF-8** 

4746498 4749928 4633291 4758189 4761039 4753468 4757704 4765728 4765666 4751190 4751699 4767922 4768220

■ **113902-03 – SunOS 5.9: mejora en los módulos asiáticos UTF-8 iconv**

4702278 4750690 4772950

■ **113904-02 – SunOS 5.9: admisión de 7 secuencias de comandos para las lenguas indoeuropeas de la India en los entornos nacionales asiáticos 7 UTF-8**

4768804 4752112 4752144 4790423

■ **113906-01 – SunOS 5.9: algunos problemas funcionales se han arreglado en los entornos nacionales chinos**

4731208 4677334

- **113908-01 SunOS 5.9: MODIFICACIÓN ESPECIAL: algunos entornos nacionales no se encuentran en SUNW\_LOC para SUNWinttf**
- **113909-01 – SunOS 5.9: MODIFICACIÓN ESPECIAL: secuencia dañada de eliminación previa en paquetes S9U3 Asia BCP**

4780225

■ **113911-01** − **SunOS** 5.9: las aplicaciones BCP se bloquean con NIS en los entornos **nacionales asiáticos**

4784597

■ **113923-02 – X11 6.6.1: modificación de seguridad en el servidor de fuentes**

4764193

# ■ **113964-04 – SunOS 5.9: modificación de usr/sbin/6to4relay**

1148813 1240645 4075054 4327168 4341344 4475921 4532805 4532808 4532860 4559001 4587434 4635766 4637330 4637788 4639729 4648299 4660167 4661975 4673190 4676731 4688392 4688398 4688704 4690565 4694560 4699047 4701276 4705755 4726444 4728056 4728423 4804064

# ■ **113971-01 – SunOS 5.9: modificación de ATOK12**

4770994

■ **113973-01 – SunOS 5.9: modificación de adb** 

4664740

```
■ 113975-01 – SunOS 5.9: modificación de ssm
```

```
■ 113977-01 – SunOS 5.9: modificación de awk/sed pkgscripts
```
4737594

■ **113978-01 – SunOS 5.9: modificación de syseventconfd**

```
4737409 4745393
```
■ **113981-02 – SunOS 5.9: modificación de devfsadm**

4334693 4517655 4622990 4703964 4716238 4734853

■ **113984-01 – SunOS 5.9: modificación de iosram**

4721302

■ **113993-02 – SunOS 5.9: modificación de mkfs**

```
4708464 4721124
```
■ **114003-01 – SunOS 5.9: modificación del controlador bbc**

4706975

■ **114004-01 – SunOS 5.9: modificación de sed**

4727485

■ **114006-01 – SunOS 5.9: modificación de tftp**

4656587

■ **114008-01 – SunOS 5.9: modificación de cachefsd**

1250956 4110712 4230685 4338920 4467621 4507274 4616030 4698882 4698886 4740460

■ **114010-01 – SunOS 5.9: modificación de m4**

```
4174383
```
■ **114014-01 – SunOS 5.9: modificación de libxml**

```
4665029 4668974 4702333
```
■ **114016-01 – modificación de seguridad de tomcat**

4759554

■ **114020-01 – SunOS 5.9: sincronización de los entornos nacionales Euro UTF-8 para que incluyan secuencias de comandos de lenguas indoeuropeas de la India**

4773318

■ **114033-01 – SunOS 5.9: solución de los problemas del método de entrada del hebreo**

4755447

■ **114037-01 – SunOS 5.9: modificación para la admisión de la secuencia de lenguas indoeuropeas de la India**

4774476

■ **114039-01 – SunOS 5.9: solución del error de la columna dtpad en entornos nacionales Euro UTF-8**

4773166

■ **114125-01 – SunOS 5.9: IKE debe admitir ayuda de hardware para certificados y Oakley**

4666686 4673333 4687237 4704460 4739746 4745493 4745709

■ **114126-01 – SunOS 5.9: modificación de todds1287** 

4692023

■ **114127-01 – SunOS 5.9: modificación de abi\_libefi.so.1**

4334693 4622990 4716238

■ **114128-01 – SunOS 5.9: modificación de sd\_lun**

4334693 4622990 4716238

■ **114129-01 – SunOS 5.9: modificación de libuuid para la admisión de discos de varios terabytes**

4334693 4622990 4716238

■ **114130-01 – SunOS 5.9: modificación de liba5k.so.2 para la admisión de discos de varios terabytes**

4334693 4622990 4716238

■ **114131-01 – SunOS 5.9: modificación de libadm.so.1 para la admisión de discos de varios terabytes**

4334693 4622990 4716238

■ **114132-01 – SunOS 5.9: modificación de fmthard**

4334693 4622990 4716238

■ **114133-01 – SunOS 5.9: modificación de mail**

4705717

■ **114135-01 – SunOS 5.9: modificación de la utilidad at**

4776480

■ **114153-01 – SunOS 5.9: modificación de la compatibilidad binaria (BCP) de SunOS 4.x en japonés**

4775198 4775194

■ **114165-01 – CDE 1.5: modificación del mensaje de localización de SUNWsregu**

4762680

■ **114211-01 – SunOS 5.9: modificación del mensaje de localización de WBEM**

4786427 4767999

■ **114215-02 – SunOS 5.9: modificación del mensaje de localización de Install/admin**

4788175 4804609

■ **114217-01 – SunOS 5.9: modificación del mensaje de localización de Install/admin**

4788175

■ **114219-02 – CDE 1.5: modificación de sdtimage**

```
4746059 4728421
```
- **114221-02 – SunOS 5.9: solución a los errores de UR**
- 4791189 4789202
	- **114224-01 – SunOS 5.9: modificación de csh**

4479584

■ **114226-01 – SunOS 5.9: modificación del controlador zsh**

4639552

■ **114227-01 – SunOS 5.9: modificación de yacc**

4735960

■ **114229-01 – SunOS 5.9: modificación de action\_filemgr.so.1**

4714071

■ **114231-01 – SunOS 5.9: modificación de rpcmod**

4662762

■ **114233-01 – SunOS 5.9: modificación de rsm**

```
4679690 4700142 4728023 4754589
```
■ **114235-01 – SunOS 5.9: modificación de libsendfile.so.1**

4640982 4711013

■ **114244-01** − **SunOS** 5.9: algunos caracteres no se pueden mostrar en los entornos nacionales **GBK y GB18030**

4771032

■ **114274-02 – SunOS 5.9: añade entradas del euro que no existían en las rutas de fuentes UTF-8**

4789856 4798658 4762506

■ **114282-01 – CDE 1.5: modificación de libDtWidget**

4776648

■ **114312-01 – CDE1.5: menú de GNOME/CDE para Solaris 9**

4748729

■ **114321-01 – SunOS 5.9: modificación del mensaje de adaptación al entorno nacional del Gestor de modificaciones**

4795479

■ **114325-01 – SunOS 5.9: modificación de psvcobj**

```
4658782
```
■ **114326-02 – SunOS 5.9: modificación de /usr/lib/dcs**

### 4683247 4775925

■ **114329-01 – SunOS 5.9: modificación de /usr/bin/pax**

#### 4766460

■ **114331-01 – SunOS 5.9: modificación de power**

4776968 4785495

■ **114332-02 – SunOS 5.9: modificación de c2audit y \*libbsm.so.1**

4457028 4499864 4712958 4761401

■ **114335-01 – SunOS 5.9: modificación de usr/sbin/rmmount**

### 4705226

■ **114338-01 – SunOS 5.9: modificación de todm5819**

### 4721451

■ **114339-01 – SunOS 5.9: modificación de los archivos de encabezamiento wrsm** 

4619267 4661424 4694445 4738280

■ **114340-01 – SunOS 5.9: modificación de SUNW\_filesys\_rcm.so**

#### 4655205

■ **114344-01 – SunOS 5.9: modificación de kernel/drv/arp**

### 4777791

■ **114347-01 – SunOS 5.9: modificación de etc/init.d/efcode**

### 4788809

■ **114349-01 – SunOS 5.9: modificación de sbin/dhcpagent**

4721209

■ **114352-03 – SunOS 5.9: modificación de /etc/inet/inetd.conf**

### 4761190

■ **114356-01 – SunOS 5.9: modificación de /usr/bin/ssh**

4685658

■ **114359-01 – SunOS 5.9: modificación de mc-us3**

### 4697555

■ **114360-01 – SunOS 5.9: modificación de platform/sun4u/cprboot**

# 4634031

# ■ **114361-01 – SunOS 5.9: modificación de /kernel/drv/lofi**

```
4302817 4331110 4335489 4342447 4348291 4361731 4389001 4446576 4477843 4505225 4526709
4628272 4649233
```
■ **114363-01 – SunOS 5.9: modificación de sort**

4725245

■ **114368-01 – SunOS 5.9: modificación de luxadm**

```
4334693 4622990 4716238
```
■ **114369-01 – SunOS 5.9: modificación de prtvtoc**

```
4334693 4622990 4716238
```
■ **114370-01 – SunOS 5.9: modificación de libumem.so.1**

```
4518988 4694626 4709984
```
■ **114371-01 – SunOS 5.9: modificación de UMEM - libumem (componentes mdb)** 

```
4518988 4694626 4709984
```
■ **114372-01 – SunOS 5.9: modificación de UMEM - llib-lumem**

```
4518988 4694626 4709984
```
■ **114373-01 – SunOS 5.9: modificación de UMEM - abi\_libumem.so.1** 

```
4518988 4694626 4709984
```
■ **114374-01 – SunOS 5.9: modificación de Perl**

```
4675538 4724626 4768924
```
■ **114375-02 – SunOS 5.9: Enchilada/Stiletto - PICL y FRUID**

```
4490112 4510864 4599397 4679229 4692005 4692053 4710160 4710161 4713409 4726041 4733895
4733898 4760403 4776134
```
■ **114376-02 – SunOS 5.9: Enchilada/Stiletto - vínculos de la plataforma**

```
4713409 4726041 4780672
```
■ **114377-03 – SunOS 5.9: Enchilada/Stiletto - admisión de com BSC**

```
4713409 4764078 4781113 4819633
```
■ **114378-02 – SunOS 5.9: controlador TOD para Enchilada/Stiletto**

```
4713409 4781113 4819633
```
■ **114379-01 – SunOS 5.9: Enchilada/Stiletto - admisión de libprtdiag**

4713409 4726041

```
■ 114380-01 – SunOS 5.9: Enchilada/Stiletto - admisión de rmc_comm/rmcadm/rmclomv/librsc
```
4726041

```
■ 114381-03 – SunOS 5.9: modificación de rmc_comm/rmcadm/rmclomv/librsc
```
4726041 4733895 4762548 4775419 4781113 4819633

■ **114382-01 – SunOS 5.9: Enchilada/Stiletto - controlador de bge**

4726041

■ **114383-02 – SunOS 5.9: Enchilada/Stiletto - controlador de pca9556**

```
4726041 4781113 4819633
```
■ **114384-02 – SunOS 5.9: Enchilada/Stiletto - controlador de mc-us3i** 

```
4726041 4781113 4819633
```
■ **114385-02 – SunOS 5.9: Enchilada/Stiletto - controlador de pmugpio pmubus**

4726041 4781113 4819633

■ **114386-02 – SunOS 5.9: modificación del controlador todm5819p\_rmc**

4726041 4781113 4819633

■ **114387-02 – SunOS 5.9: Enchilada/Stiletto - admisión de scadm**

4448914 4726041 4733895

■ **114388-01 – SunOS 5.9: modificación del controlador dmfe**

4463714 4498135 4643212 4646439

■ **114389-01 – SunOS 5.9: devinfo no funciona en los discos con etiquetas EFI** 

4745581

■ **114390-01 – SunOS 5.9: ranura 1 DR - modificación de GPTWOCFG**

4779758

■ **114391-01 – SunOS 5.9: ranura 1 DR - modificación de Efcode**

4659144 4779758

■ **114392-01 – SunOS 5.9: ranura 1 DR - modificación de Efcode**

4682824 4779758

■ **114393-02 – SunOS 5.9: modificación de cpc**

4819633

■ **114394-02 – SunOS 5.9: modificación de trapstat**

4819633

■ **114395-03 – SunOS 5.9:**

4819633

■ **114418-02 – SunOS 5.9: modificación de cpr**

4807341 4819633

■ **114470-02 – SunOS 5.9: modificación de XVR-4000 Graphics**

4796037 4797704 4796973 4799777 4792452 4801660 4800526 4812003 4802530 4804995 4808067 4796917

- **114473-03 – SunOS 5.9: modificación de las plataformas Fujitsu SPARC64-V de introducción**
- **114482-02 – SunOS 5.9: modificación de flarcreate**

4385866 4391400 4655075 4753030 4767378 4767678 4768717 4801439

■ **114495-01 – CDE 1.5: modificación de dtprintinfo**

■ **114497-01 – CDE 1.5: modificación de dtsession**

### 4788212

■ **114501-01 – SunOS 5.9: modificación de drmproviders.jar**

### 4712814

■ **114503-03 – SunOS 5.9: modificación de usr/sadm/lib/usermgr/VUserMgr.jar**

4762502 4803524

■ **114507-01 – SunOS 5.9: problemas con la fecha en el entorno nacional he\_IL.UTF-8**

4791206

■ **114509-01 – SunOS 5.9: no es posible usar el entorno nacional cs\_CZ**

4793388

- **114510-01 – SunOS 5.9: modificación de las plataformas Fujitsu SPARC64-V de introducción**
- **114513-02 SunOS 5.9: modificación para las páginas de comando man X del inglés y del japonés**

4811454 4797892 4801395

■ **114516-01 – SunOS 5.9: modificación de las páginas de comando mansdtudctool en inglés para S9UR3**

4808428

■ **114520-04 – SunOS 5.9: MODIFICACIÓN ESPECIAL: para la secuencia posterior a la instalación**

# 4786712 4809906

■ **114561-01 – X11 6.6.1: modificación de la pantalla de bienvenida X**

4807285

- **114607-01 – SunOS 5.8: MODIFICACIÓN ESPECIAL: secuencias de sustitución de pkginfo (S9U3)**
- **114636-02 – SunOS 5.9: arreglo de la seguridad en KCMS**

4661008 4774256

■ **114711-01 – SunOS 5.9: modificación de usr/sadm/lib/diskmgr/VDiskMgr.jar**

4818306

# **Lista de modificaciones para x86**

■ **111713-01 – modificación de la biblioteca compartida para C++ \_x86**

4302954 4698028 4699194 4704604 4708982 4745600 4747931 4749398 4749628 4750936 4756106

■ **111728-01 – SunOS 5.9** x86: modificación de la biblioteca matemática (libm)

4810765

# ■ **112234-05 – SunOS 5.9\_x86: modificación del núcleo**

4201022 4254013 4491038 4533712 4627620 4640282 4640982 4653044 4664740 4676535 4698684 4708822 4711013 4714688 4735093 4742711 4748411 4757311 4714062 4786613

■ **112662-02 – SunOS 5.9\_x86: modificación del método de entrada y de salida de IIIM y X**

4593130 4412147 4726723 4629783 4721656 4721661 4742096 4691874 4650804 4774826 4772485 4777933 4776987

■ **112786-04 – X11 6.6.1\_x86: modificación de Xsun**

4760672 4734353 4707069 4709009 4762797 4740125 4732113 4676222 4753720 4736505 4780894 4633549 4798375 4742744

■ **113099-01 – X11 6.6.1\_x86: modificación de la extensión de X RENDER**

4749332 4770510

```
■ 113241-03 – CDE 1.5 x86: modificación de dtsession
```
4701185 4743546 4763733

■ **113245-01 – CDE 1.5\_x86: modificación de dtwm**

```
4743546
```
■ **113375-01 – X11 6.6.1\_x86: modificación de xpr**

4704388

■ **113404-02 – SunOS 5.9\_x86: admisión de Tamil/Kannada/Gujarati/Bengalí**

4769446 4752426 4767689 4767747

■ **113406-02 – SunOS 5.9\_x86: sincronización con 4751190 para los entornos nacionales th\_TH.UTF-8**

4751190

■ **113408-02 – SunOS 5.9\_x86: admisión añadida del método de entrada por pulsación Five S9U3**

4741018 4783961 4749970 4749975

■ **113542-01 – X11 6.6.1\_x86: modificación de XKB**

4633549

■ **113590-01 – SunOS 5.9\_x86: modificación de las páginas de comando man JFP**

4808428 4809083 4695070 4742031 4688476 4710452 4717366

■ **113719-02 – SunOS 5.9\_x86: modificación de libnsl y rpc.nispasswdd**

4710928 4727726

■ **113763-02 – X11 6.6.1\_x86: modificación de xdm**

4748474 4707057 4707069 4721898 4740125

■ **113765-02 – X11 6.6.1\_x86: modificación del teclado**

4716868 4237479 4633549

```
■ 113790-01 – CDE 1.5_x86: modificación de dtexec
```
■ **113797-02 – CDE 1.5\_x86: modificación de la función Tooltalk**

4722127 4741187 4744289 4784893

- **113832-02 – SunOS 5.9\_x86: punto decimal incorrecto en estonio** 4733239
- **113838-01 – CDE 1.5\_x86: modificación de la función libDtSvc** 4720526
	- **113840-01 CDE 1.5** x86: modificación de la función sdtwsinfo

```
4729180 4773801
```
■ **113842-01 – CDE 1.5\_x86: modificación de la función de answerbook**

4729199

■ **113846-01 – CDE 1.5\_x86: modificación de la función sdtjmplay**

4731319

■ **113862-01 – CDE 1.5\_x86: modificación de la función dtksh**

4729959

■ **113864-01 – CDE 1.5\_x86: modificación de la función dtconfig**

4732757

- **113867-05 – Motif 1.2.7\_x86 y 2.1.1\_x86: modificación de la biblioteca del tiempo de ejecución para Solaris 9**
- 4741124 4757112 4743372 4712265 4750419 4764309 4787387
	- **113869-01 – CDE 1.5\_x86: modificación para PDASync**
- 4653758 4705576 4642465
	- **113870-03 – CDE 1.5\_x86: modificación de dtmail**
- 4715670 4786715 4714769 4715322
	- **113897-01** − **SunOS** 5.9\_x86: modificación del entorno nacional en\_US.UTF-8

```
4746498 4749928 4633291 4758189 4761039 4753468 4757704 4765728 4765666 4751190 4751699
4767922 4768220
```
■ **113903-03 – SunOS 5.9\_x86: mejora en los módulos asiáticos UTF-8 iconv**

4702278 4750690 4772950

■ **113905-02 – SunOS 5.9\_x86: admisión de 7 secuencias de comandos para las lenguas indoeuropeas de la India en los entornos nacionales asiáticos 7 UTF-8**

4768804 4752112 4752144 4790423

■ **113907-01 – SunOS 5.9\_x86: algunos problemas funcionales se han arreglado en los entornos nacionales chinos**

■ **113910-01 – SunOS 5.9\_x86: mejora en el tipo de letra para el tailandés**

4747781

■ **113924-02 – X11 6.6.1\_x86: modificación de seguridad en el servidor de fuentes**

4764193

■ **113966-02 – SunOS 5.9\_x86: modificación del mensaje del entorno nacional OS**

4736248 4775204 4767999 4809660

■ **113968-02 – SunOS 5.9\_x86: modificación del mensaje del entorno nacional de gestión del volumen**

4775188 4804590

■ **113969-01 – SunOS 5.9\_x86: modificación del mensaje del entorno nacional uxlibc**

4760256

■ **113970-01 – SunOS 5.9\_x86: modificación del mensaje de adaptación al entorno nacional de DHCP Manager**

4733194

■ **113974-01 – SunOS 5.9\_x86: modificación de adb**

4664740

■ **113979-01 – SunOS 5.9\_x86: modificación de syseventconfd**

4737409 4745393

■ **113986-01 – SunOS 5.9\_x86: modificación del enlazador**

4730433 4739660 4743413 4744337 4745932 4746231 4754751 4755674 4772927 4774727

■ **113987-03 – SunOS 5.9** x86: modificación de nfs

4044295 4465488 4664740 4680195 4725574 4816496

■ **113988-04 – SunOS 5.9\_x86: modificación de libc** 

4221365 4254013 4518988 4530367 4533712 4669963 4694626 4709984 4749274 4767215

■ **113990-02 – SunOS 5.9\_x86: modificación de gl\_kmech\_krb5**

4526202 4630574 4727224 4743181 4744280

■ **113991-01 – SunOS 5.9\_x86: modificación de sar y sadc**

4627454 4723484

■ **113992-04 – SunOS 5.9\_x86: modificación de ip**

4660167 4662866 4688392 4688398 4688704 4694560 4749268 4763402 4784039

■ **113994-04 – SunOS 5.9\_x86: modificación de md\_sp**

4373671 4462054 4508010 4631270 4632281 4634737 4648067 4655532 4666299 4668224 4668960 4669927 4678627 4680610 4690701 4690983 4698878 4701093 4705486 4705513 4710390 4711969 4714648 4714923 4715369 4715443 4720138 4723547 4725693 4733518 4740375 4774716 4780601

```
4802281 4814438
     ■ 113995-01 – SunOS 5.9_x86: modificación de doorfs
4699850
     ■ 113996-01 – SunOS 5.9_x86: modificación de utmp_update
4705891
     ■ 113998-01 – SunOS 5.9_x86: modificación de mkfs
4721124
     ■ 113999-02 – SunOS 5.9_x86: modificación de devfsadm
4334693 4517655 4622990 4703964 4716238 4734853
     ■ 114002-01 – SunOS 5.9_x86: modificación de awk y sed
4435976 4737594
     ■ 114005-01 – SunOS 5.9_x86: modificación de sed
4727485
     ■ 114007-01 – SunOS 5.9_x86: modificación de tftp
4656587
     ■ 114009-01 – SunOS 5.9_x86: modificación de cachefsd
1250956 4110712 4230685 4338920 4467621 4507274 4616030 4698882 4698886 4740460
     ■ 114011-01 – SunOS 5.9_x86: modificación de m4
4174383
     ■ 114012-01 – SunOS 5.9_x86: modificación de sockfs
4640282
     ■ 114015-01 – SunOS 5.9_x86: modificación de libxml
4665029 4668974 4702333
     ■ 114017-01 – SunOS 5.9_x86: modificación de seguridad para tomcat
4759554
     ■ 114021-01 – SunOS 5.9_x86: sincronización de los entornos nacionales Euro UTF-8 para que
        incluyan secuencias de comandos de lenguas indoeuropeas de la India
```
■ **114034-02 – 5.9\_x86: solución a los problemas del método de entrada/dtlogin para el hebreo y el árabe**

```
4755447 4770382 4791206
```
■ **114038-01 – SunOS 5.9\_x86: modificación para la admisión de la secuencia de lenguas indoeuropeas de la India**

4774476

■ **114040-01 – SunOS 5.9\_x86: solución del error de la columna dtpad en entornos nacionales Euro UTF-8**

4773166

■ **114124-05 – SunOS 5.9: MODIFICACIÓN ESPECIAL: para archivos editables**

4712441 4805954

■ **114134-01 – SunOS 5.9\_x86: modificación de mail**

4705717

■ **114136-01 – SunOS 5.9\_x86: modificación de la utilidad at**

4776480

■ **114137-02 – SunOS 5.9\_x86: modificación de sendmail**

4697068 4706596 4706608 4706632 4706660 4728227 4737586 4756570 4798135 4808977 4809539

# ■ **114145-01 – SunOS 5.9\_x86: modificación de seguridad para Apache**

4737442 4759882 4768221

■ **114166-01 – CDE 1.5\_x86: modificación del mensaje de localización de SUNWsregu**

4762680

■ **114185-01 – CDE 1.5\_x86: modificación de rpc.cmsd** 

4687131

■ **114191-02 – SunOS 5.9** x86: modificación de la utilidad sysidnet

4519228 4678406 4683519 4698391 4698500 4704974 4711830 4719195 4759857 4787789

■ **114192-04 – SunOS 5.9\_x86: modificación de la gestión del volumen**

4429002 4478237 4508734 4516578 4576802 4632847 4637525 4645142 4648750 4656914 4656931 4660125 4664713 4696741 4704081 4715667 4730706 4739995 4764186 4773530 4791015

■ **114193-07 – SunOS 5.9\_x86: modificación de wbem**

4486297 4496120 4626762 4639638 4641801 4641818 4641851 4643267 4644880 4645051 4645080 4645105 4645146 4645315 4645581 4645811 4647508 4648811 4649058 4654765 4655882 4656941 4658145 4674537 4682188 4686244 4696284 4699585 4700539 4701067 4720857 4739720 4742164 4742960 4754758 4759233 4766098 4766971 4768461 4769053 4769612 4769791 4769795 4769860 4769889 4770013 4770017 4770024 4770027 4771207 4771466 4771469 4771476 4773485 4781761 4786712 4786891 4792126 4795642 4809906 4813116

■ **114194-01 – SunOS 5.9\_x86: modificación de patchadd y patchrm**

4421583 4529289 4623249 4625879 4639323 4678605 4706994 4723617 4725419 4728892 4731056 4737767 4744964 4750803 4759158

■ **114196-05 – SunOS 5.9\_x86: modificación de la biblioteca /usr/snadm/lib y modificación diferencial de Flash**

4385866 4391400 4501772 4642585 4655075 4660835 4707022 4723051 4724529 4734649 4744624 4750446 4753030 4759768 4760694 4761562 4761681 4763919 4767378 4767678 4768717 4793554 4812304

■ **114199-01 – SunOS 5.9\_x86: modificación de smcpreconfig.sh**

```
■ 114200-01 – SunOS 5.9_x86: modificación de solregis
```
4762680

■ **114201-01 – SunOS 5.9\_x86: modificación para la integración de Gnome**

4752366 4770721

■ **114210-03 – CDE 1.5\_x86: modificación de dtlogin**

4750889 4761698 4807292 4720523

■ **114212-01 – SunOS 5.9\_x86: modificación del mensaje de localización de WBEM**

```
4786427 4767999
```
■ **114216-02 – SunOS 5.9\_x86: modificación del mensaje de localización de Install/admin** 4788175 4804609

■ **114218-01 – SunOS 5.9\_x86: modificación del mensaje de localización de Install/admin** 4788175

■ **114220-02 – CDE 1.5\_x86: modificación de sdtimage**

```
4746059 4728421
```
■ **114222-02 – SunOS 5.9\_x86: solución a los errores de UR**

```
4791189 4789202
```

```
■ 114225-01 – SunOS 5.9_x86: modificación de csh
```
4479584

```
■ 114228-01 – SunOS 5.9_x86: modificación de yacc
```
4735960

```
■ 114230-01 – SunOS 5.9_x86: modificación de action_filemgr.so.1
```
4714071

■ **114232-01 – SunOS 5.9\_x86: modificación de rpcmod**

4662762

■ **114234-01 – SunOS 5.9\_x86: modificación de rsm**

4679690 4700142 4728023 4754589

■ **114236-01 – SunOS 5.9\_x86: modificación de libsendfile.so.1**

```
4640982 4711013
```
■ **114237-01 – SunOS 5.9\_x86: modificación de libaio**

```
4636591
```
■ **114238-01 – SunOS 5.9\_x86: modificación de dhcpmgr.jar**

4731988

■ **114240-01 – SunOS 5.9\_x86: modificación de cachefs**

# 4368576

■ **114241-02 – SunOS 5.9\_x86: modificación de libsldap.so.1**

4624458 4720818 4723361 4776571

■ **114242-01 – SunOS 5.9\_x86: modificación de passwdutil.so.1 y pam\_authtok**

4743707 4747441 4751394 4754634

■ **114243-01 – SunOS 5.9\_x86: modificación del controlador st**

4027074 4336105 4412239 4728530 4734019 4734033

■ **114245-01** − SunOS 5.9\_x86: no es posible mostrar algunos caracteres en los entornos **nacionales GBK y GB18030**

4771032

■ **114275-02 – SunOS 5.9\_x86: añade entradas que no existían en las rutas de fuentes UTF-8**

4789856 4798658 4762506

■ **114283-01 – CDE 1.5\_x86: modificación de libDtWidget**

4776648

■ **114313-01 – CDE1.5\_x86: menú de GNOME/CDE para Solaris 9\_x86**

4748729

■ **114322-01 – SunOS 5.9\_x86: modificación del mensaje de adaptación al entorno nacional del Gestor de modificaciones**

4795479

■ **114324-03 – SunOS 5.9\_x86: modificación de pcplusmp**

4503704 4677371 4761647 4807473

■ **114328-01 – SunOS 5.9\_x86: modificación de nss\_ldap.so.1** 

4751386

■ **114330-01 – SunOS 5.9\_x86: modificación de pax**

4766460

■ **114334-02 – SunOS 5.9\_x86: modificación de c2audit y \*libbsm.so.1**

4457028 4499864 4712958 4761401

■ **114336-01 – SunOS 5.9\_x86: modificación de usr/sbin/rmmount**

4705226

■ **114337-01 – SunOS 5.9\_x86: modificación de kernel/drv/tcp**

4687850

■ **114341-01 – SunOS 5.9\_x86: modificación de usr/lib/rcm/modules/SUNW\_filesys\_rcm.so**

4655205

```
■ 114342-01 – SunOS 5.9_x86: modificación de usr/lib/netsvc/yp/rpc.yppasswdd
```
■ **114343-01 – SunOS 5.9\_x86: modificación de ksh**

4750637

■ **114345-01 – SunOS 5.9\_x86: modificación de kernel/drv/arp**

4777791

■ **114348-02 – SunOS 5.9\_x86: modificación de /usr/sbin/in.routed**

4639729 4673190 4699047 4705755 4726444 4728056 4728423

■ **114350-01 – SunOS 5.9\_x86: modificación de sbin/dhcpagent**

4721209

■ **114353-03 – SunOS 5.9\_x86: modificación de /etc/inet/inetd.conf**

4761190

■ **114354-01 – SunOS 5.9\_x86: modificación de libresolv**

4700305 4777715

■ **114355-01 – SunOS 5.9\_x86: modificación de sort**

4725245

■ **114357-01 – SunOS 5.9\_x86: modificación de usr/bin/ssh**

4685658

■ **114358-01 – SunOS 5.9\_x86: modificación de usr/lib/snmp/snmpdx**

4691177

■ **114362-01 – SunOS 5.9\_x86: modificación de lofi**

```
4302817 4331110 4335489 4342447 4348291 4361731 4389001 4446576 4477843 4505225 4526709
4628272 4649233
```
■ **114419-02 – SunOS 5.9\_x86: modificación de abi\_libefi.so.1 para la admisión de discos de varios terabytes**

4334693 4622990 4716238 4809406

■ **114420-01 – SunOS 5.9\_x86: modificación de libuuid para la admisión de discos de varios terabytes**

4334693 4622990 4716238

■ **114421-01 – SunOS 5.9\_x86: modificación de libadm.so.1 para la admisión de discos de varios terabytes**

```
4334693 4622990 4716238
```
■ **114422-01 – SunOS 5.9\_x86: modificación de fmthard para la admisión de discos de varios terabytes**

4334693 4622990 4716238

■ **114423-04 – SunOS 5.9\_x86: modificación de format**

```
4334693 4622990 4716238 4726667 4766161 4781880 4785642 4791416 4814438
```
■ **114424-01 – SunOS 5.9\_x86: modificación de prtvtoc para la admisión de discos de varios terabytes**

4334693 4622990 4716238

■ **114425-01 – SunOS 5.9\_x86: modificación de md\_trans**

4373671 4462054 4714648 4715443 4720138

■ **114426-01 – SunOS 5.9\_x86: modificación de los archivos de cabecera**

4373671 4462054 4714648 4715443 4720138

■ **114427-01 – SunOS 5.9\_x86: modificación de Umem - libumem.so.1**

4518988 4694626 4709984

■ **114428-01 – SunOS 5.9\_x86: modificación de Umem - libumem**

4518988 4694626 4709984

■ **114429-01 – SunOS 5.9\_x86: modificación de Umem - llib-lumem**

4518988 4694626 4709984

■ **114430-01 - SunOS 5.9** x86: Umem - abi-libumeme.so.1

4518988 4694626 4709984

■ **114431-01** − SunOS 5.9\_x86: modificación de sd y ssd para la admisión de discos de varios **terabytes**

4334693 4622990 4716238

■ **114432-02 – SunOS 5.9\_x86: modificación de libthread.so.1 para el desbordamiento de la pila**

4254013 4533712 4795308

■ **114433-01 – SunOS 5.9\_x86: modificación de truss para el desbordamiento de la pila**

4254013 4533712

■ **114434-01 – SunOS 5.9\_x86: modificación de procfs para el desbordamiento de la pila**

4254013 4533712

■ **114435-01 – SunOS 5.9\_x86: modificación de libike para el hardware ke**

4666686 4673333 4687237 4704460 4739746 4745493 4745709

- **114436-01 – SunOS 5.9\_x86: modificación de config.sample para el hardware ike** 4666686 4673333 4687237 4704460 4739746 4745493 4745709
- **114437-02 SunOS 5.9\_x86: modificación de usr/sbin/6to4relay para el encaminador 6to4** 4660167 4688392 4688398 4688704 4694560 4804064
	- **114438-01 – SunOS 5.9\_x86: modificación de tun para el encaminador 6to4**

4660167 4688392 4688398 4688704 4694560

■ **114439-01 – SunOS 5.9\_x86: modificación de Perl**

4675538 4724626 4768924

■ **114440-01 – SunOS 5.9\_x86: modificación de devinfo**

4745581

■ **114441-01 – SunOS 5.9\_x86: conexión en marcha para la ranura 1 DR**

4659144 4779758

■ **114442-01 – SunOS 5.9\_x86: modificación de ifconfig para el encaminador 6to4** 

4660167 4688392 4688398 4688704 4694560

■ **114483-02 – SunOS 5.9\_x86: modificación de flarcreate**

4385866 4391400 4655075 4753030 4767378 4767678 4768717 4801439

■ **114496-01 – CDE 1.5\_x86: modificación de dtprintinfo**

4788209

■ **114498-01 – CDE 1.5\_x86: modificación de dtsession**

4788212

■ **114502-01 – SunOS 5.9\_x86: modificación de drmproviders.jar**

4712814

■ **114504-03 – SunOS 5.9\_x86: modificación de usr/sadm/lib/usermgr/VUserMgr.jar**

4762502 4803524

■ **114514-02 – SunOS 5.9\_x86: modificación para las páginas de comando man X del inglés y del japonés**

4811454 4797892 4801395

■ **114517-01 – SunOS 5.9\_x86: modificación de las páginas de comando mansdtudctool en inglés para S9UR3**

4808428

■ **114521-04 – SunOS 5.9\_x86: MODIFICACIÓN ESPECIAL: para la secuencia posterior a la instalación**

```
4786712 4809906
```
■ **114562-01 – X11 6.6.1\_x86: modificación de la pantalla de bienvenida X**

4807285

■ **114563-01 – SunOS 5.9\_x86: modificación de ufs**

4490164

■ **114568-01 – SunOS 5.9\_x86: modificación de usr/sadm/install/bin/pkginstall**

4786593

■ **114637-02 – SunOS 5.9\_x86: arreglo de la seguridad en KCMS**

# ■ **114712-01 – SunOS 5.9\_x86: modificación de usr/sadm/lib/diskmgr/VDiskMgr.jar**

4818306